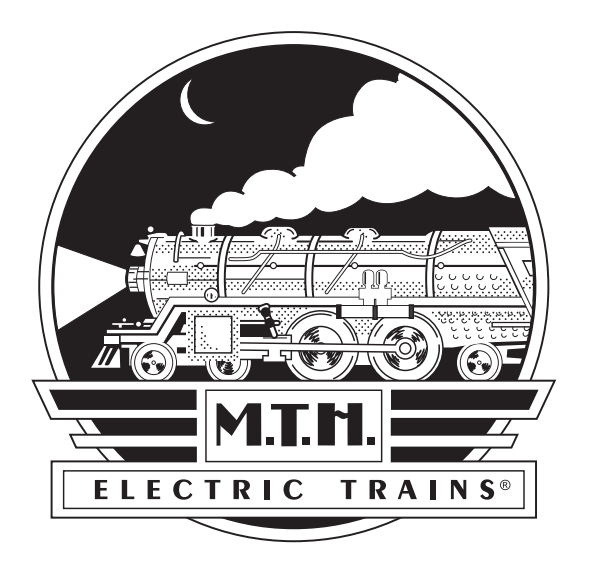

# *Premier Swiss 6/8 Type II Crocodile Electric Engine*

*OPERATOR'S MANUAL*

## *Compatibility*

*This engine will operate on any traditional O-Gauge track system, including M.T.H.'s RealTrax® or ScaleTrax™ or traditional tubular track. The Hi-rail wheel version operates on O-42 curves and the Scale wheel version operates on 31" radius curves. It is also compatible with most standard AC transformers and DC power packs. (See page 49 and 50 for a complete list of compatible transformers, power packs, and wiring instructions.)*

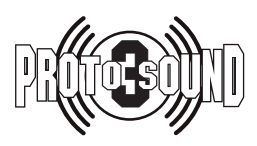

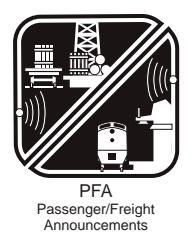

## *PLEASE READ BEFORE USE AND SAVE*

## *Table of Contents*

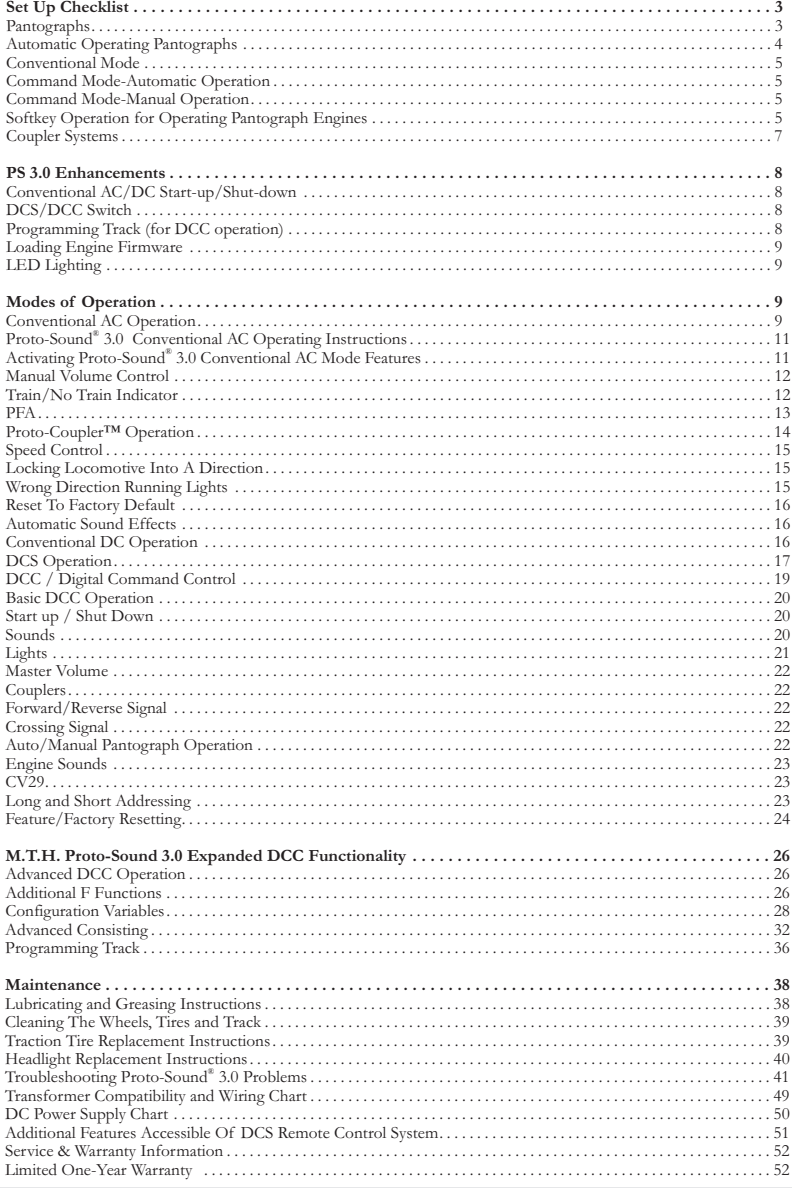

#### *CAUTION: ELECTRICALLY OPERATED PRODUCT:*

*Recommended for Ages 14 and up. Not recommended for children under 14 years of age without adult supervision. As with all electric products, precautions should be observed during handling and use to prevent electric shock.*

*WARNING: When using electrical products, basic safety precautions should be observed, including the following:*

*Read this manual thoroughly before using this device. M.T.H. recommends that all users and persons supervising use examine the hobby transformer and other electronic equipment*  periodically for conditions that may result in the risk of fire, electric shock, or injury to persons, such as damage to the primary cord,<br>plug blades, housing, output jacks or other parts. In the event such conditions e *repaired.*

Do not operate your layout unattended. Obstructed accessories or stalled trains may overheat, resulting in damage to your layout.<br>This train set is intended for indoor use. Do not use if water is present. Serious injury

*This product may be protected by one or more of the following patents: 6,019,289; 6,280,278; 6,281,606; 6,291,263; 6,457,681; 6,491,263; 6,604,641; 6,619,594; 6,624,537; 6,655,640.*

# *BEFORE YOU BEGIN:*

*By visiting the M.T.H. website, www.mthtrains.com, you will be able to view any*  additional manual updates that affect your engine . Enter the MTH Item number of the engine you want to check and select the manual icon to download or view it. You will *need Adobe Acrobat Reader to view the manual.*

*(Order online: www.mthtrains.com, e-mail: parts@mth-Parts Department railking.com,Fax: 410-423-0009, Phone: 410-381-2500, Mail: 7020 Columbia Gateway Drive, Columbia MD 21046-1532). You can obtain replacement parts and replacement instructions from the M.T.H.* 

# *Set Up Checklist*

*-Lubricate Engine*

*-Read all General Maintenance Instruction, starting on page 38*

*-Apply power to run as described in the Modes of Operation section on page 9*

## *Lubrication*

*You should lubricate the engine to prevent it from squeaking. Use light household oil and follow the lubrication points marked "L" in Fig. 1. Do not over-oil. Use only a drop on each pivot point.*

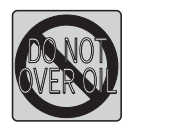

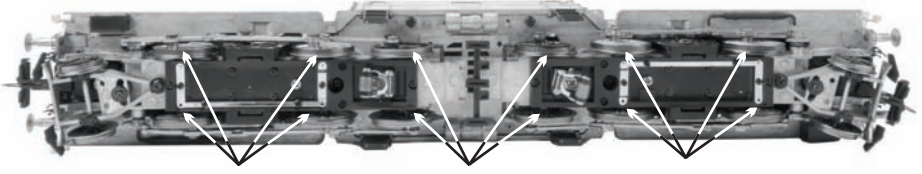

Lubricate Wheel Axles (L) Lubricate Wheel Axles (L)

*Figure 1. Lubrication Points on the Locomotive*

# *Pantographs*

*The pantograph selection switch is located in the hood section under one of the hatches that is in front of the cab windshields.WARNING: The Automatic Operating Pantographs must be unlatched or the on-off switch must be set to OFF before power is applied to the engine.*

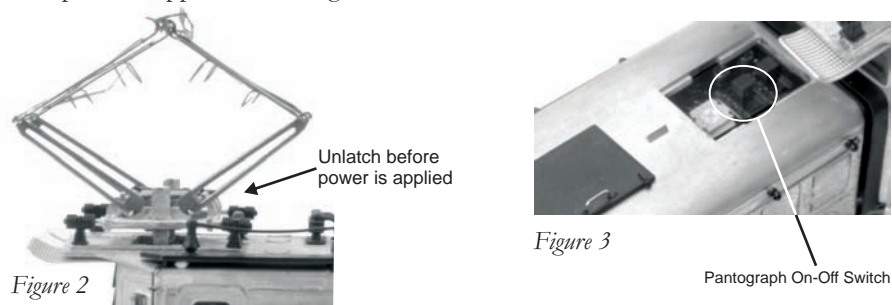

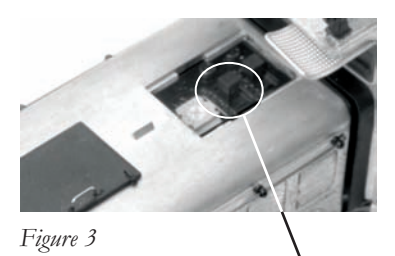

## *Automatic Operating Pantographs*

*Your MTH electric type engine is equipped with Automatic Operating Pantographs. The Automatic Operating Pantographs must be unlatched before power is applied to the*  engine. To unlatch the pantographs, hold the base of the pantograph and gently pull up *on the contact slider.*

*The rear pantograph should open to its full height. The front pantograph should rise slightly to unlatch, but remain collapsed.*

### *Power Selection*

*The Automatic Operating Pantographs can be used to obtain power from an overhead cantenary system. In order to obtain power from an operating overhead cantenary move*  the selector switch from the track position to the pantograph position as shown in *figure 4.*

To insure good conductivity of the pantograph, the blackening on the top of the *contact slide should be removed. This can accomplished by running the engine while using the pickup rollers with the pantographs raised or by using a track cleaning pad.*

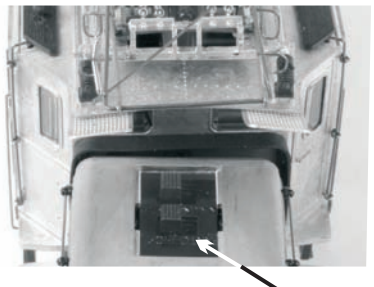

Figure 4: Pantograph/Track Position Switch

Pantograph/Track<br>Position Switch

## *Conventional Mode*

When power is applied in conventional mode the pantographs will go through an *orientation check. This will make sure that the rear pantograph is raised and the front pantograph is lowered.*

When the direction of the locomotive is reversed the front pantograph will rise, then *the rear pantograph will lower. This is to insure that at least one of the pantographs is in contact with the cantenary at all times. This action takes place in the neutral state.*  When the engine is moving, the trailing pantograph on the engine should be up and the *leading pantograph should be down.*

The pantographs will alternately rise and lower with each direction change of the *locomotive.*

## *Command Mode- Automatic Operation*

*The pantographs can be operated automatically or manually when using the M.T.H. DCS*  Digital Command System or DCC. The START UP function must be initiated for the pantographs to operate in command mode. After the startup function has completed, *the pantographs will go through an orientation check. This will make sure that the rear pantograph is raised and the front pantograph is lowered.*

When the direction of the locomotive is reversed the front pantograph will rise, then the rear pantograph will lower. This is to insure that at least one of the pantographs is in *contact with the cantenary at all times.* 

*Every time the direction button is pushed, the pantographs will alternately rise and lower.*

## *DCS Command Mode- Manual Operation*

*Using the DCS handheld, each pantograph can be raised and lowered individually by pressing appropriate softkeys (buttons S1 through S5).*

## *Softkey Operation for Operating Pantograph Engines*

The new softkeys displayed when an operating pantograph engine is loaded into the *remote are as follows (requires Remote code version 3.10 or higher):*

*MOP (Menu Operating Pantograph)*

*When pressed it brings up auto/manual pantograph operating screen.*

*MAN – This selects Manual mode for operating the pantographs. (See the F and R Commands below)*

*AUTO - This selects auto mode for operating the pantographs (See Command Mode - Automatic Operation at the top of this page)*

*F Commands the front pantograph up. If it's already up this button will not do anything*

 $F \downarrow$  - Commands the front pantograph down. If it's already down this button will not do *anything*

*R - Commands the rear pantograph up. If it's already up this button will not do anything*

*R* ↓ - Commands the rear pantograph down. If it's already up this button will not do *anything*

*AUTO – This commands the pantographs to run in Automatic mode. In this mode the*  pantographs will operate based on the direction the engine is running. Every Direction button press on the DCS remote handheld or an AC transformer will cause the pantographs to change their orientation. NOTE – The default operation of the *operating pantographs is Auto mode. Also, the default orientation of the pantographs is*  that when the engine is in the forward direction the rear pantograph is up and the front *one is down.* 

*IMPORTANT – Ensure your pantographs are NOT locked down like they would be for shipment prior to pantograph operation.* 

*Manual operation using DCS requires DCS Software Version 3.1 or later which can be*  downloaded for free from www.mthtrains.com. DCS systems using software versions *3.0 or earlier will only have automatic pantograph operation when running under DCS command mode.*

*If you are using the pantographs for picking up power from an operating overhead centenary system in lieu of track power through the center rail pickup rollers, be sure that at least one of the pantographs is in contact with the cantenary at all times. If both*  pantographs lose contact with the overhead cantenary, the engine will lose power and *not operate until one of the pantographs remakes contact with the cantenary or the selector switch is moved back to the track position.*

## *Coupler Systems*

*Your engine comes equipped with the Lenz-style coupler (See Below). Also included is the Fine Scale European coupler.*

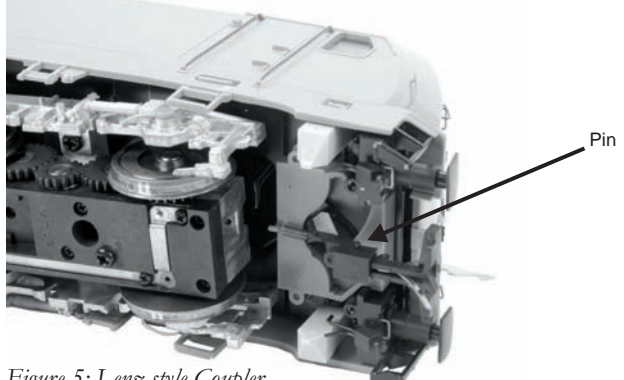

*Figure 5: Lenz-style Coupler*

*To adjust the Lenz-style Coupler for more efficient operating of your locomotive while on the track, you may have to change the length of the coupler. To do this, remove the pin then slide the coupler forward or backward, then reinsert the pin into whichever slot allows for better operation.* 

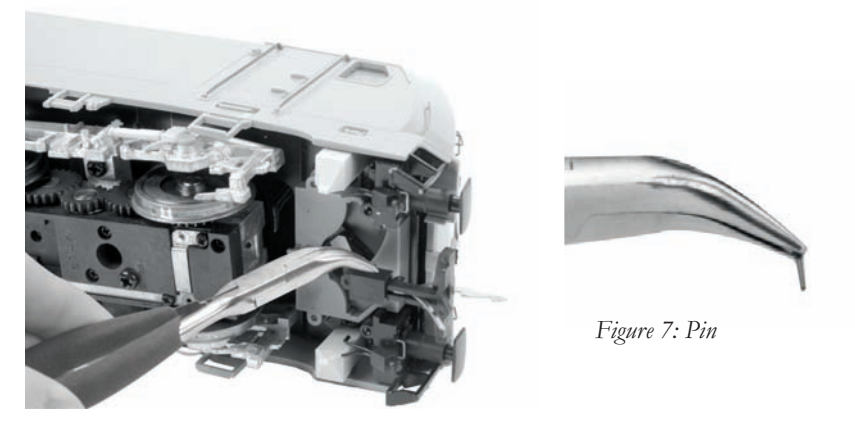

*Figure 6: Removing Pin*

*NOTE: The software code used to operate the Lenz-style electrical couplers is different than the software code used for the MTH Proto-Coupler. If your model came equipped*  with the Lenz-style coupler DO NOT install an MTH Proto-Coupler without updating *the DSP code. Like wise if your model came equipped with an MTH Proto-Coupler, DO NOT install the Lenz-style coupler without updating the DSP code. Damage may occur to the coupler or the PS 3.0 board. If you desire to change the type of electrically operated coupler on your locomotive, you can load the appropriate DSP Code for the new coupler using the MTH DCS control system and a PC.. You will need a TIU running software version 4.20 or higher and the Consumer Loader version 2.3 or higher.* 

# *PS 3.0 Enhancements*

Here are some of the exciting changes incorporated into your new MTH Proto-Sound® *3.0 Locomotives. More advanced features such as Custom Speed Tables and Advanced Consisting can be found in the DCC section of this manual.*

## *Conventional (Analog) AC/DC Start-up/Shut-down*

Your new MTH PS3.0-equipped locomotive no longer has batteries. It uses Super *Capacitors to hold the engine board alive for a short time when you shut off or interrupt track power. Because of this, when you first apply track power to your PS3.0 equipped O Gauge engine, you will notice the headlight comes on but nothing else.*  This is perfectly normal. The capacitors are charging up during this time. The wait time *depends upon how long it's been since you last applied power to the engine. Typically it will take 1-15 seconds to fully charge. NOTE: The 1-15 second charging wait time ONLY applies to conventional AC track power.*

*Once the headlight shuts off, the engine will play its start-up sounds and all the lights will come back on, simultaneously. Smoke too if you have it turned on.*

The capacitors hold enough charge to play the full shut-down sounds. Also, the *capacitors allow you to operate your engine in conventional mode just like you would any other conventionally-controlled engine. Finally, because there are no batteries, you will notice there is no external charge jack on the engine.*

## *DCS/DCC Switch*

*Your MTH PS3.0-equipped engine has a DCS/DCC selector switch (located on the* underside of the tender in steam engines). To operate the engine in DCS mode, ensure *the switch is set to DCS. If you wish to run the engine in DCC mode, ensure the switch is set to DCC.*

*If you inadvertently leave the switch in DCC it won't hurt anything, you just won't be able to communicate with your engine with your DCS system. Likewise, if you leave the switch in DCS and try to operate the engine under DCC you may notice a humming coming from your engine and you will likely notice that your DCC system's overload light will be on.*

## *Programming Track (for DCC operation)*

*Your MTH PS3.0-equipped O Gauge engine can function on Programming Track outputs from DCC systems. Most DCC systems can support the current requirements of the engine as long as it's not started up. If you plan on powering up the MTH engine on your programming track, you may want to consider a DCC Programming Track Booster.*

## *Loading Engine Firmware*

*Your new MTH PS3.0-equipped O-Gauge engine affords you the ability to load Engine firmware. Loader version 2.30 or later will allow you to do this. Please refer to the*  Loader program's instructions for more details. So, as MTH releases new features or updates you will be able to take full advantage without having to ship your favorite engine anywhere. All new updates are available on our website. MTH will make *announcements as they are available. Not all updates will apply to all engines. NOTE: Requires a TIU w/ version 4.20 or later firmware, and requires Consumer Loader version 2.30 or later.*

## *LED Lighting*

Gone are the incandescent bulbs. Your new PS3.0-equipped engine has LED lighting. *MTH uses various colored LEDs to simulate the correct lighting on your engines from the warm, yellow-orange colored light coming out of an old lantern on your favorite steam engine to the high-intensity halogen lamp on the latest modern diesels, LED's allow for various, correct colors. Also, they require less power and do not emit as much heat as incandescent bulbs.*

# *Modes of Operation*

There are 4 options for operating your MTH Proto-Sound® 3.0-equipped engine;

*-Conventional AC -Conventional DC -DCS - MTH Digital Command System -DCC*

When the locomotive is placed on the track and power is applied to the track the *locomotive will detect the type of control system being used and respond accordingly. Below is an overview of the 4 different systems.*

*NOTE: You'll need to have the DCC/DCS switch set correctly if you are using one of those two modes.*

## *Conventional AC Operation*

*When using conventional AC power, the engine will respond to changes in track voltage. An increase in track voltage will increase the locomotive speed and a reduction in track voltage will reduce the engine speed.*

*A short interruption (approximately 1 to 2 seconds) in the track voltage will cause the engine to cycle in the sequence for each track voltage interruption (neutral – forward – neutral – reverse)* 

*When power is first applied to the track, the locomotive will be silent for 1-20 seconds*  and the headlight will be on, indicating the super capacitors are charging (The super *capacitors provide power to the sound system during direction changes or intermittent*  drops in track power due to dirty track or on switches, when operating in conventional mode). When the super capacitors are charged, all the lights will come on and the *engine sounds will start up. There should be no movement, as the engine is in neutral. Causing a short interruption of track power by using the direction button on the transformer, or by bringing the throttle to 0 volts and back again, will change the sequence to the forward state. Then increasing the throttle will begin to move the engine forward, and speed will increase as the throttle is advanced.*

*If there is another interruption in track power the sequence will change to the neutral* position again. The engine will remain in the neutral state until there is another interruption in track power. The next interruption in track power will move the *sequence to the reverse state. The engine will now move in the reverse direction. If the power interruption was accomplished by using the direction button and the throttle position was not changed, the engine will run in the reverse direction at the same speed that it was traveling in the forward position.*

*Subsequent interruptions in track power of 1-2 seconds will continue the sequence rotation. If you happen to interrupt track power for longer than about 2 seconds, the* engine will begin its shut down sounds. If this occurs you can cycle the direction *sequence again to get back to the direction you wish to move and once the engine starts moving its shut down sounds will stop playing (SEE PAGE 11 (direction cycle phases)).*

In conventional AC operation the whistle sound, the bell sound, PFA sounds and other *operational functions can be accessed if your transformer has a horn/whistle button and a bell button. By using combinations of button presses, different commands besides blowing the whistle and ringing the bell can be initiated.*

## *® Proto-Sound 3.0 Conventional AC Operating Instructions*

## *® Activating Proto-Sound 3.0 Conventional AC Mode Features*

*Throttle - To increase or decrease track voltage, and therefore train speed, turn the throttle control knob. Turning clockwise will increase voltage and speed, while turning counterclockwise will decrease voltage and speed. The engine will maintain the speed you set after you release the throttle until you turn it again to change the voltage and speed.*

*Bell - To sound the bell, in an engine equipped with a bell firmly press and release the*  Bell button. To turn the bell off, press and release the Bell button again. The bell will *continue to ring from the time you turn it on until you press and release the button again to turn it off.* 

*Horn/Whistle - To sound the whistle, firmly press the Horn/Whistle button. The*  whistle will sound for as long as you continue to depress the button. It will stop when *you release the button.* 

*Direction - Your train is programmed to start in neutral. The train will always cycle neutral-forward-neutral-reverse with each press and release of the direction button. The engine is programmed to restart in neutral each time the track voltage is turned off for 25 seconds or more.*

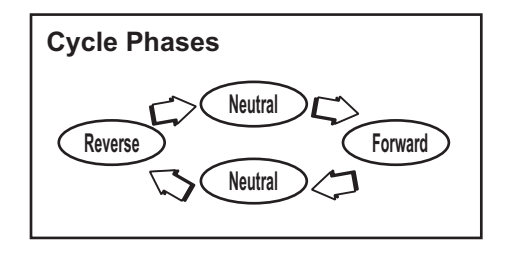

### *Manual Volume Control*

*To adjust the volume of all sounds made by this engine, turn the master volume control clockwise to increase the volume and counterclockwise to reduce the volume. Turning the master volume control completely counterclockwise will turn of all of the engine sounds and announcements. The master volume control is located on the underside of the chassis as shown in figure 8.* 

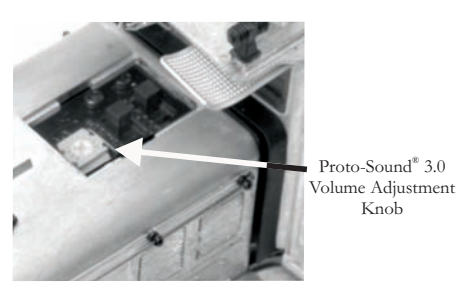

*Figure 8: Manually Adjusting the Volume*

Proto-Sound<sup>®</sup> 3.0 features are activated by sequences of Bell and Horn button pushes *described below. Please read the full descriptions of each feature before using it. To use these buttons to activate features rather than to blow the horn or ring the bell, you should tap the buttons very quickly with a ½-second pause between button presses. You may need to practice your timing to make this work smoothly.*

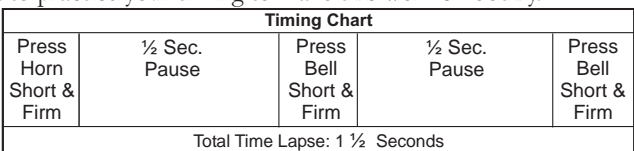

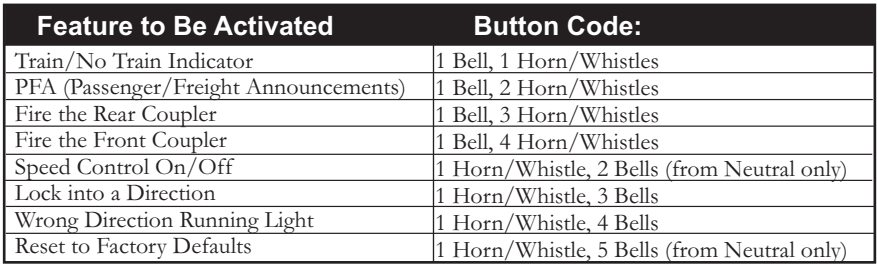

### *Train/No Train Indicator*

*By default your engine will be set to a No-Train indication. That means your engine has no string of cars being pulled. Your engine lighting will look like this:*

*(Engine without Train) Just the engine running*

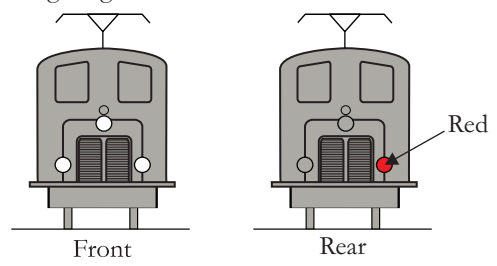

*To set your engine's lights to indicate that it is pulling a string of cars behind it, you*  want to tap the Bell button followed by one tap of the Horn/Whistle button.

> Horn/ **Train/No Train**  Bell Whistle **Indicator**

*Your engine's lights will now look like this (Engine with Train):*

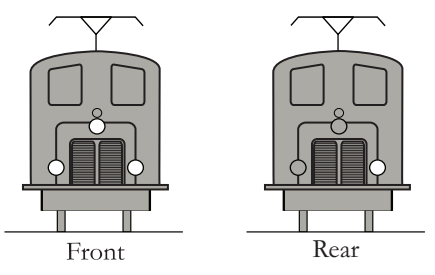

## *Passenger/Freight Announcements (PFA)*

Your engine is equipped with a sound package of either passenger station announcements or freight yard sounds that you can play when you pull into a station or *a yard. Each sequence described below will play as long as it is left on, randomly generating sounds, but be sure to allow approximately 30 seconds between the button pushes described below to allow the PFA sufficient time to run through each sequence.*

> *•To cue the sound system to play the PFA, quickly but firmly tap the Bell*  button once followed by 2 quick taps of the Horn button while the *engine is moving. Tap the buttons quickly but allow approximately ½ second between each press.*

• Press the Direction button once to stop the engine. This will trigger the first sequence of PFA. The reverse unit is temporarily disabled so that the *train will not move as you use the Direction button to trigger the sounds. Proto-Sound 3.0 has disabled operator control over the Horn and Bell buttons until the full PFA sequence is complete.*

*•After waiting about 30 seconds for that sequence to run, press the Direction button again to trigger the second sequence of PFA.*

*•After about 30 seconds, press the Direction button again to trigger the third PFA sequence.* 

*•Again, after allowing about 30 seconds for that sequence to run, press the Direction button one more time to trigger the fourth and final PFA sequence. The PFA will continue and within a few seconds the bell will begin*  ringing, then the engine will begin moving at the current throttle setting, in the same direction it was traveling when you began the sequence. Once the bell turns off, the operator regains control of the transformer's bell and Horn *buttons and can ring the bell or blow the Horn as usual.*

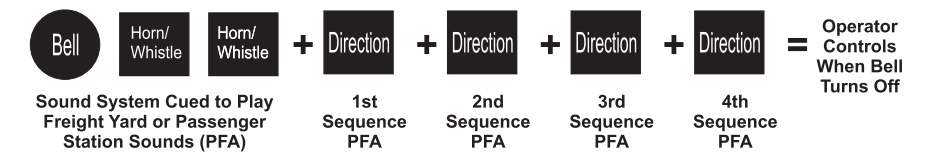

### *Tips on Using PFA*

*•You can terminate PFA at any time by turning off power to the track for 15 seconds.*

*•You do not have to be in Forward to use PFA. At the conclusion of the full sequence, the train will pull away from the station or yard in whatever direction you were going when you activated the feature.*

*•You can use PFA even if you are double-heading with another engine. If the second*  engine is not equipped with Proto-Sound® 3.0, you must remember not to leave the *throttle at a high voltage level once you have stopped the engine to run the PFA. Otherwise, the engine without PFA will begin vibrating on the track as its motors strain*  to move the train, since they cannot be automatically disabled during the PFA cycle (or if an original Proto-Sound® engine, PFA are triggered differently and that engine's motordisable feature will not be active when you run PFA in Proto-Sound® 3.0).

•PFA can be triggered from Neutral. It will operate the same as if triggered while in motion except that, at the conclusion of the PFA, the engine will depart in the next *direction of travel, as opposed to the direction it was traveling before entering Neutral.*

## *® Proto-Coupler Operation*

*This locomotive is equipped with one or more coil-wound Proto-Couplers for remote*  uncoupling action. Because Proto-Couplers are controlled through the Proto-Sound® *3.0 microprocessor, they do not require an uncoupling track section or modification to your layout to function. You can fire a coupler from neutral or while in motion. Use the code shown below (and in the chart on p. 29) to fire the coupler(s).*

### *Rear Coupler:*

To fire the rear coupler, quickly tap the Bell button once followed by three quick taps of the *Horn button, allowing approximately ½ second to lapse between each quick button press. The sound of the liftbar and air line depletion will play, and the knuckle will be released.*

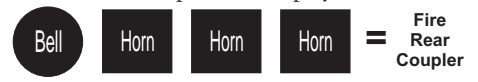

### *Front Coupler:*

*To fire the front coupler (if your engine has one), quickly tap the Bell button once followed by four quick taps of the Horn button, allowing approximately <sup>1</sup>/<sub>2</sub> second to* lapse between each quick button press. The sound of the liftbar and air line depletion *will play, and the knuckle will be released.*

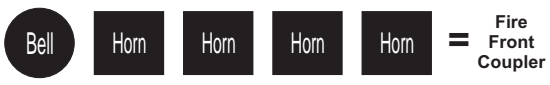

*NOTE: The software code used to operate the Lenz-style electrical couplers is different than the software code used for the MTH Proto-Coupler. If your model came equipped*  with the Lenz-style coupler DO NOT install an MTH Proto-Coupler without updating *the DSP code. Like wise if your model came equipped with an MTH Proto-Coupler, DO NOT install the Lenz-style coupler without updating the DSP code. Damage may occur to the coupler or the PS 3.0 board. If you desire to change the type of electrically operated coupler on your locomotive, you can load the appropriate DSP Code for the new coupler using the MTH DCS control system and a PC.. You will need a TIU running software version 4.20 or higher and the Consumer Loader version 2.3 or higher.*

## *Speed Control*

*M.T.H. engines equipped with Proto-Sound 3.0 have speed control capabilities that allow the engine to maintain a constant speed up and down grades and around curves, much like*  an automobile cruise control. You can add or drop cars on the run, and the engine will *maintain the speed you set. While the engine is programmed to start with the speed control feature activated, you can opt to turn it off. This means the engine's speed will fall as it labors up a hill and increase as it travels downward. It is also affected by the addition or releasing of cars while on the run. Because the engine will run more slowly at a given throttle voltage*  when speed control is on than when it is off, you should adjust the throttle to a lower power *level for operation with speed control off to avoid high-speed derailments. When speed control is off, the volume will drop to allow for better low voltage operation.*

*To turn speed control on and off, put the engine in neutral, then quickly tap the transformer's Horn button one time then quickly tap the Bell button two times, allowing approximately ½ second to lapse between each quick button press. Two horn blasts will indicate that the engine has made the change. Repeat the 1 horn, 2 bells code to return it* to the other condition. You will want to do this during the initial neutral upon start-up if *you ever couple this engine to another engine that is not equipped with speed control to avoid damaging the motors in either engine. Each time you shut down the engine completely, it will automatically turn speed control on.*

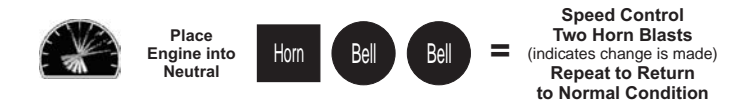

## **Locking Locomotive Into A Direction**

You can lock your engine into a direction (forward, neutral, or reverse) so that it will *not change directions. To do this, put the engine into the direction you want (or into neutral to lock it into neutral), run it at a very slow crawl (as slowly as it will move*  without halting), and quickly but firmly tap the Horn button once followed by three *quick taps of the Bell button, allowing approximately ½ second to lapse between each quick button press. Two horn blasts will indicate that the engine has made the change. The engine will not change direction (including going into neutral) until you repeat the 1 horn, 3 bells code to return the engine to its normal condition, even if the engine is kept without power for extended periods of time.*

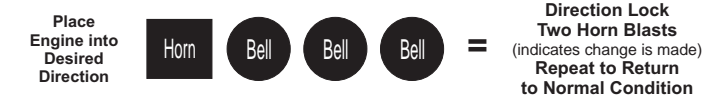

## **Wrong Direction Running Lights**

This horn-bell combination will toggle between the small red light and the headlight on the *leading end of the locomotive. The following illustrations show the lighting changes.*

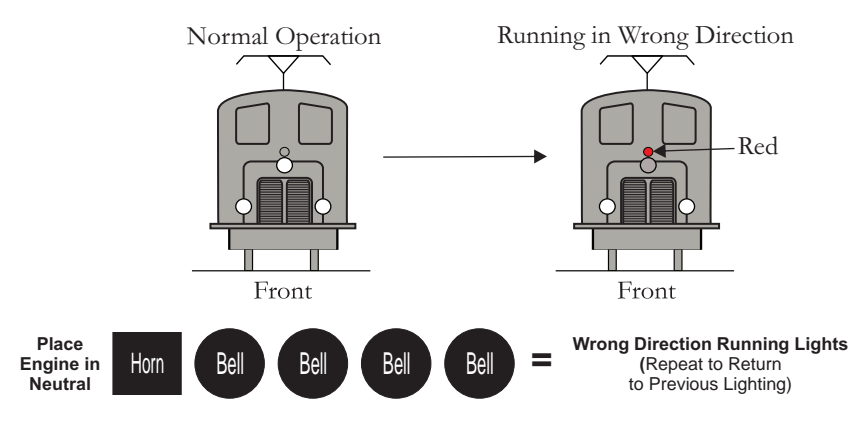

## *Reset to Factory Default*

*To override the settings you currently have assigned to the engine and reset it to its*  factory defaults, while in Neutral tap the Horn button quickly once, followed by five *quick taps of the Bell button, allowing approximately ½ second to lapse between each quick button press. Two horn blasts will indicate that the engine has made the change.*

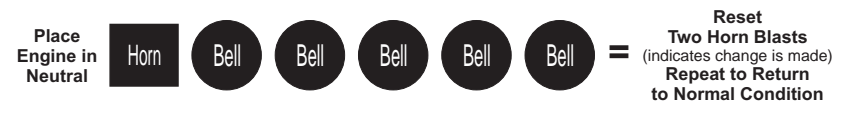

## *Automatic Sound Effects*

Certain Proto-Sound® 3.0 sound effects automatically play in programmed conventional *mode conditions:*

- *•Squealing Brakes play any time the engine's speed decreases rapidly.*
- *•Cab Chatter plays at random intervals when the engine idles in neutral.*
- *•Engine Start-up and Shut-down sounds play when the engine is initially powered on or is powered off for five seconds or more.*

## *Conventional DC Operation*

*Your MTH locomotive will operate on conventional DC track voltage also. However,*  functions such as blowing the whistle, ringing the bell, and the PSA sounds cannot be initiated in conventional DC. Only the steam chuffing sounds with synchronized *puffing smoke, squealing brake sounds, and idle sounds will function.*

*Operation of your MTH Proto-Sound 3.0 engine in conventional DC is very similar to operating a conventional AC engine. As you increase track voltage, engine speed increases.*

*As the track voltage is decreased, engine speed is decreased. When track voltage polarity is reversed using the polarity or direction switch on the power pack, the engine will run*

*in the opposite direction. The electronics in your MTH Proto-Sound 3.0 locomotive are designed to slowly change direction without a need to change the throttle, if you so desire.*

*Just change the polarity switch on your DC power pack and the engine will gradually come to a stop and then automatically begin traveling in the opposite direction. The* speed will build up to the same speed that the engine was going in the previous direction. When power is first applied to the locomotive, the engine's sounds will start up when the track voltage reaches about 8 VDC. To get your locomotive moving, after the *startup sounds have finished and the locomotive is idling, slowly increase the track voltage until the locomotive is traveling at the desired speed.*

*NOTE – If you apply more than 9.0VDC to the engine at start-up the engine will not move. This is normal. We refer to this as "Anti-Jackrabbit" and this feature prevents your model from taking off at high track voltages. Simply lower the track voltage down below 9.0VDC and then back up to get your engine moving. This applies only when you start up your engine.*

## *DCS - Digital Command System*

*While the acronyms are close, this is where the similarity ends between DCC and DCS.* Yes they are both digital control systems. However, M.T.H. DCS is not DCC. There are *several proprietary versions of DCC on the market, but DCS is not one of them. M.T.H.'s DCS System is a proven technology in the O Gauge, One Gauge, and HO Gauge markets. First the power signal in DCS is not the command signal. Next DCS*  employs a fully functional bi-directional communication scheme opening a vast range *of advanced features and yet so simple and intuitive that you can enjoy them. No programming tracks, bits and bytes, or conversion of binary to hexadecimal numbers here. To add an engine in DCS, press "ADD ENGINE". After that, if you want to start your engine just press "START UP" or to turn the smoke unit on or off, just press "SMOKE". No combination of letters or numbers to remember.* 

*Additional details can be found in the DCS manual that accompanies your DCS system or on the MTH Web site, www.mthtrains.com With DCS, you can have a whole fleet of MTH PS 3.0 engines on the rails and they will remain shut down until you command them to start up.*

Your new Swiss Crocodile Electric Engine has two new lighting features not found on *any other models. You are now able to, by selecting two different softkeys on the DCS Remote, change how the engine's lights respond. Please refer to your DCS Manual for definitions and further explanation on how softkeys are utilized in your PS3.0-equipped engine. Below is a lighting diagram.*

#### *For Train/No-Train Indicators:*

To set the Train/No-Train indicator Lights you want to press the LMK softkey so the *DCS Remote displays "Marker Light ON". By default your engine will be set to a No-Train indication. That means your engine has no string of cars being pulled. Your engine lighting will look like this:*

*(Engine without Train) Just the engine running*

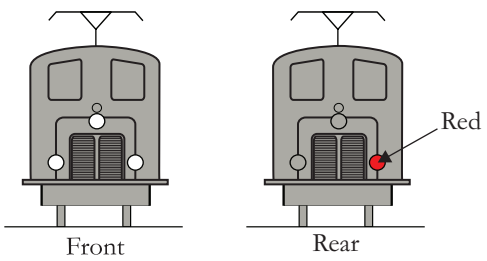

*To set your engine's lights to indicate that it is pulling a string of cars behind it, press the LMK softkey so the DCS Remote displays "Marker Light OFF". Your engine's lights will now look like this (Engine with Train):*

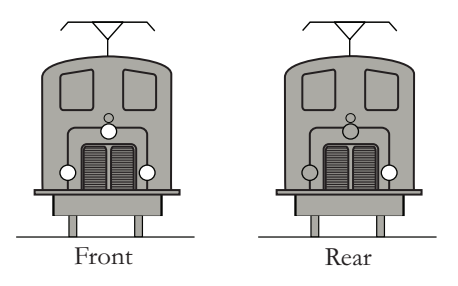

*The second lighting feature of your Swiss Crocodile Electric Engine is for wrong direction running indication. To toggle this indicator press the LBE softkey on the DCS remote. To activate this indicator, press the LBE softkey on the DCS remote so it* displays "Beacon off". Your engine will now look like the image on the right (below) *that reads "Running in the wrong direction". To go back to normal operation, press the*  LBE softkey again so the remote displays "Beacon On." Your engine will now look like *the image on the left (below).* 

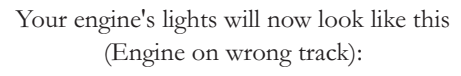

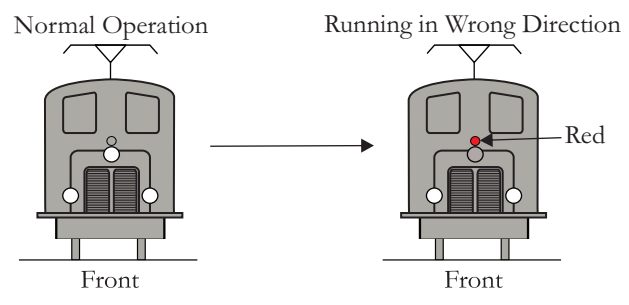

*Premier Swiss Crocodile Electric Engine*

## *DCC - Digital Command Control*

*DCC is a popular digital command scheme wherein the track power is also a digital control signal. That is, using a DCC controller, you can communicate with multiple*  engines and have all of them moving at different speeds and in varying directions on *the same track at the same time. The power/command signal remains constant and engines are commanded to perform as desired. Your MTH PS3.0-equipped engine has the ability to decode and respond to these DCC commands. This allows you to mix and match MTH PS3—equipped engines as well as operate them with any other manufacturer's DCC-decoder equipped engine. The best part about your MTH PS3.0 equipped engine is that the decoder is built right in. No need to remove the hood and install speakers or boards. It's all done for you at the factory. Each PS3.0-equipped engine has a full complement of lights, sounds, smoke (if equipped). Just set the model on the rails, apply DCC power and hit F3 on your DCC handheld controller and you're off and running.*

## *Basic DCC Operation:*

*Your MTH PS3.0-equipped engine takes full advantage of DCC's capabilities. Below are the basic commands you'll want to know to get started running quickly. Please refer to*  the Advanced DCC Operation section of the manual if you want to dig into the full *capability of DCC.*

*Each engine type may have a slightly different F Function list. This depends upon*  whether it's steam, diesel, or electric and whether it has smoke or not. Please refer to the *table of Default CV Values for your particular engine's F Functions. A note about enabling/disabling F Functions in DCC - Depending upon the DCC system you have you may need to toggle a particular F Function on then off to actually get it to enable. Some DCC systems do this for you automatically and others allow you to set particular F Function buttons to either be set for momentary or toggle. Please refer to your DCC control station manufacturer's manual for more information on how* 

*they handle F Function buttons.*

### *Your MTH PS3.0-equipped engine's default short address is 3. So all you have to do is power up your DCC system and call up Locomotive 3 to begin.*

## *Start-Up/Shut-Down*

### *F3 – Start-Up/Shut-Down*

*Pressing this twice (toggle on then off) will start up your engine. When you apply DCC power your MTH PS3.0-equipped engine will remain dark and quiet. Since you likely don't want to run the engine this way, simply press F3 twice to start your engine. The lights, sound and smoke (if equipped) will come on.* 

*Note – You are actually able to move the engine in DCC without starting it up. Just*  increasing the throttle will cause the engine to move. In order for F3 to function *correctly the engine must NOT be moving*

*To shut your engine down, press the F3 button twice. This will play the shut down sounds*  and then turn the lights and smoke and sounds off. As long as there is DCC power still on *the track the engine can be started up again by pressing the F3 button twice.*

## *Bell/Whistle (Horn)*

### *F1 – Bell*

*To activate the Bell press F1. To deactivate it, hit F1 again*

### *F2 – Whistle (Horn)*

*To activate the Whistle/Horn, press F2. To shut it off either let off the F2 button or press and release it*

## *PFA*

### *F4 – PFA*

*PFA in MTH lingo stands for Passenger/Freight Announcements. Your engine is pre*programmed for the appropriate type of sounds based upon the type of service the *real-life engine used in daily operation.*

There are five sound sequences or segments in the PFA feature. Each segment is *advanced by you, the operator. You hit the Direction button on the DCC controller to let the engine know you want it to advance. In most PFA sequences there is a minimum wait time of about 10 seconds before it will advance. So, here is how a typical PFA sequence operates:*

- 1. Press the F4 button twice (toggle F4 on then off) to start the PFA sequence on the *engine. You'll hear "Now arriving…"*
- *2. Press the F4 button twice (toggle F4 on then off) again to stop the engine at the station. It is recommended to do it this way rather than bring the engine to a stop*  with the throttle since PFA allows automatic departure (movement) of the engine after the last F4 toggle. You'll hear the engine sounds switch from the cab to the *station with all the ambient station sounds you'd hear in the real thing*
- *3. Press the F4 button twice (toggle F4 on then off) again to advance the sequence. You'll hear "Now boarding…"*
- *4. Press the F4 button twice (toggle F4 on then off) again to advance the sequence. You'll hear "Now departing…"*
- *5. Press the F4 button twice (toggle F4 on then off) the last time to advance the sequence. You'll hear "All aboard…" the engine sounds will switch over to the cab again and for a few seconds the bell will ring. At this point, increase speed to depart station.*

*Note – In order to maximize the realism, we recommend that you reduce the engine's speed to a slow pace just prior to hitting the F4 button the first time (to activate PFA)*

## *Lights*

### *F0 – Headlight/Taillight*

*This toggles your headlight/taillight on and off. It will also override F19 and F20 (Train/No-Train and Wrong Direction Running Lights). When F0 is disabled your Headlight, Taillight, Train/No-Train Indicators and Wrong Direction Running Lights are disabled as well.*

### *F5 – Lights*

*This toggles your firebox and cab interior light on and off. (This will not affect F19 and F20 operation)*

### *Master Volume*

### *F6 – Master Volume*

*There are 10 volume levels. Pressing F6 twice (toggling on then off) raises the Master Volume one level. The Master Volume loops. That is, if you go past the 10th level it will loop back around to the 1st or lowest volume level.*

## *Couplers*

*The code used to operate the Lenz-style electrical couplers is different than the code*  used for the MTH Proto-Coupler. If your model came equipped with the Lenz-style *coupler DO NOT install an MTH Proto-Coupler without updating the code. Like wise if your model came equipped with an MTH Proto-Coupler, DO NOT install the Lenzstyle coupler without updating the code. Damage may occur to the coupler or the PS 3.0 board. You can change the code in the model if you desire to change from one electrical style coupler to another. You will need a TIU running software version 4.20 or higher and the Consumer Loader version 2.3 or higher.* 

*Your MTH PS3.0-equipped engine comes with remotely controlled Proto-Couplers. They can be fired using your DCC handheld.* 

### *F7 – Front Coupler*

*Pressing F7 twice (toggling on then off) will fire your Front Coupler*

### *F8 – Rear Coupler*

*Pressing F8 twice (toggling on then off) will fire your Rear Coupler*

## *Forward/Reverse Signal*

*Just like a real engine, you can announce the direction of intended movement using your DCC handheld and F9 and F10.*

### *F9 – Forward Signal*

*Pressing F9 twice (toggling on then off) will sound the Forward Signal. This is two whistle/horn blasts*

### *F10 – Reverse Signal*

*Pressing F10 twice (toggling on then off) will sound the Reverse Signal. This is three whistle/horn blasts*

## *Grade Crossing Signal*

*Again, just like a real engine, you can trigger the Grade Crossing Signal on your engine. This is two long, one short, one long whistle/horn blast.*

#### *F11 – Grade Crossing Signal*

*Pressing F11 twice (toggling on then off) will sound your Crossing Signal.*

## *Auto/Manual Pantograph Operation*

#### *F12 – Auto/Manual Pantograph Operating Mode*

*Toggling F12 ON will enable Manual Pantograph Mode. Disabling F12 will return the engine to Auto Pantograph Operating Mode. If you enable F12 you can then use F13 and F14 to drive the Front/Rear Pantographs Up/Down.*

#### *F13 – Front Pantograph Up/Down*

*Toggling F13 ON will raise the front pantograph if you have F12 enabled. Toggling F13 OFF will lower the front pantograph.*

#### *F14 – Rear Pantograph Up/Down*

*Toggling F14 ON will raise the rear pantograph if you have F12 enabled. Toggling F13 OFF will lower the rear pantograph.*

*Irrespective of the pantograph's positions in manual mode; if you re-enable Auto mode (toggle F12 OFF) the pantographs will automatically realign themselves to the correct orientation based upon the engine's current direction of travel.*

### *Engine Sounds*

### *F25 – Engine Sounds*

You can turn the Engine Sounds On/Off by pressing the F25 button. Pressing it once *(enabling F25) will cause the Engine Sounds to shut off. The Whistle/Horn and Bell sounds will still be active, however. To turn the engine sounds back on press the F25 button again (disable F25).*

## *Additional F Functions*

### *F15-F16 – Idle Sequence*

*Pressing F15, or F16 twice (toggling on then off) will trigger an Idle Sequence if the engine is not moving. These vary from engine to engine and may include things like checking the coal load, checking the water level, using the Alemite grease gun on the drivers, etc. When triggered, these will run through the sequence that varies in duration.*

### *NOTE – The engine must be sitting still in order to trigger these*

### *F17 – Extended Start-Up*

*If your engine is shut down or you've just applied DCC power pressing F17 twice (toggling it on then off) will start the Extended Start-Up sounds. This is very similar to F3 except you will hear the crew talking back and forth about getting the engine ready to run.* 

### *F18 – Extended Shut-Down*

*If your engine is already up and running you can play the Extended Shut Down sounds by pressing F18 twice (toggling on then off). The Extended Shut Down is very similar to*

*F3 in that the engine will ultimately shut down, but in the case of Extended Shut Down you will hear the crew talking back and forth about how the engine ran, time schedules, etc.*

#### *F19 – Train Marker*

*This function will enable or disable the engine showing whether it is pulling a train or not. Please refer to page 12 for a visual description of how the train lights will behave by toggling F19 on/off. Enabling F19 will indicate there is no train being pulled by the locomotive and disabling F19 will indicate there is a train being pulled by the locomotive.*

#### *F20 – Wrong Direction Running Lights*

*This function will set the train's operating lighting to be one of two different ways. Either the headlight and ditch lights on (default) or, Wrong Direction (red light above headlight on, ditch lights on, and no headlight lit). Please refer to page 18 for a visual description of how the train lights will behave by toggling F20 on/off.* 

*NOTE – F19 and F20 will not operate if you have F0 disabled.*

### *F21 – One Shot Doppler*

*You can set your MTH PS3.0-equipped engine to simulate the actual Doppler Effect sound a real engine makes as it passes you. To do this, press the F21 button once (enable F21) and then listen as the engine makes that pitch shift that mimics the Doppler Effect perfectly. Press the F21 button again (disable F21) to shut off the Doppler Effect. With a little practice in timing and speed you can make this happen right in front of you.*

#### *F22 – Coupler Slack*

*When an engine hooks up and pulls a train it has to take up the coupler slack. You can play this sound by pressing F22 twice (toggling on then off). This feature works two ways – While the engine is sitting still, press F22 twice to enable it. Then, when you move the engine, it will play the Coupler Slack sound.* 

The second way is to simply force the sound while the engine is moving. To do this, *simply press F22 twice (toggling it on then off). The sound will play.*

#### *F23 – Coupler Close*

*To play the Coupler Close sound press the F23 button twice (toggling it on then off). You can play this sound as you're coupling cars together to add realism.*

#### *F24 – Single Whistle/Horn Blast*

*To play a Single Horn Blast press the F24 button twice (toggling in on then off). This plays a single, short horn blast.*

#### *F26 – Brake Sounds*

*Pressing the F26 button (enable F26) will disable the Brake Sounds for your engine. The Brake Sounds occur when you reduce the speed of your engine rapidly. To enable the Brake Sounds press the F26 button (disable F26). Brake Sounds are On by default.*

#### *F27 – Cab Chatter*

*Cab Chatter occurs when the engine is sitting at idle. There are various times when the crew will talk to each other when the engine is sitting at idle. Pressing the F27 button (enable F27) will disable the Cab Chatter. Pressing the F27 button again (disable F27) will enable Cab Chatter. Cab Chatter is On by default.*

#### *F28 – Feature Reset*

*Resets Features to defaults.*

## *Function Chart*

## **Function Description**

- F0 Headlight
- F1 Bell
- F2 Horn
- F3 Start-Up/Shut Down
	- F4 **PFA**
	- F5 **Lights**
- F6 Master Volume
- F7 Front Coupler
- F8 Rear Coupler
- F9 Forward Signal
- F10 Reverse Signal
- F11 Grade Crossing
- F12 Auto Panto On/Off
- F13 Front Panto Up/Down
- F14 Rear Panto Up/Down
	- F15 Idle Sequence 2
	- F16 Idle Sequence 1
	- F17 Extended Start-Up
	- F18 Extended Shut Down
	- F19 Train Marker
	- $F20$ Wrong Direction Running Lights On/Off
	- F21 One Shot Doppler
	- F22 Coupler Slack
	- F23 Coupler Close
	- F24 Single Horn Blast
	- F25 Engine Sounds
	- F26 Brake Sounds On/Off
	- F27 Cab Chatter On/Off
	- F28 Feature Reset

## **\*Refer to page 29 & 30 for CV Data and Function ID**

## *CV29*

*CV29 is the basic decoder setup CV that is used by all DCC decoder manufactures. So, if you are familiar with CV29 from other manufacturer's decoders MTH's is no different. The most important part of CV29 is the ability to switch between long and short addressing. By default, CV29 on your MTH PS3.0-equipped engine is set to 2.*

### *Long and Short Addressing*

Like most DCC Decoders, your MTH PS3.0-equipped engine can be programmed with *both Long and Short Address. Short addresses are those from 1-127 and Long*  addresses are those from 128-9999. You can program the engine address either with Programming on the Main (PoM) or using a Programming Track. Since it's easiest, in *most cases, to PoM the instructions will show you how to do it this way. By default, your MTH PS3.0-equipped engine comes programmed with both a long and short DCC address. The default Short address is always 3. The default Long address will be 3333.* 

*To change your engine's Short Address using PoM:*

- *1. Call up the engine's current address on your DCC handheld*
- *2. Enter Programming on the Main on your DCC handheld*
- *3. Enter the new address you want Remember you can only use address 1-127 for Short Addressing*
- *4. Once you hit Enter the engine will give you a two whistle/horn blast response*
- *5. Call up the engine on its new address and away you go*

*Alternatively, depending upon the type of DCC system you have, you can enter PoM*  and then write the new address in the Address Menu. This only works for short *addressing. For example, on an MRC Prodigy Advance2 system, you would:*

- *1. Call up the engine's current address on your DCC handheld*
- *2. Hit the PROG button twice to enter PoM mode*
- *3. Hit Enter twice so the LCD displays "Adr"*
- *4. Type in the new Short Address (1-127) that you want and hit Enter*
- *5. The engine will give you a two whistle/horn blast response*

*To change your engine's Long Address using PoM:*

- *1. Call up the current engine's address on your DCC handheld*
- *2. Enter Programming on the Main on your DCC handheld*
- *3. In this step you have to tell the MTH engine that you want it to start looking at long addresses. You do this in CV29:*
	- *a. Bring up the CV menu on your DCC handheld*
	- *b. Enter "29" to edit CV29*
	- *c. Enter "34" to change the value of CV29 and hit Enter*
	- *d. The engine will give you a two whistle/horn blast response*
- *4. In the following steps you will now need to write values to CV17 and CV18 to tell the engine what the long address should be*

## *Feature/Factory Resetting*

*If all else fails and you aren't sure of something, never fear. You can always get your engine back to a known state by either performing a Feature or Factory Reset.*

*There are a couple of ways to reset your MTH PS3.0-equipped engine:*

*Factory Resets – Clears everything – takes engine to just like it was when you got it brand new*

- l *Send a decimal 08 to CV 8 to reset everything entirely back to factory default*
- l *Send a decimal 192 to reset everything except user speed tables*

*Feature Resets – There are a couple of Feature Resets that you can use*

- l *Press F28 twice (toggling on then off). This resets the smoke, volume and lights back to their defaults*
- l *Send a decimal 64 for a Feature Reset. This resets volumes, smoke and light settings.*
- l *Send a decimal 128 to reset only address values back to factory default* 
	- This is the same as writing 55 to CV55 to engine  *address 55*

*Note: The engine address has to be something other than address 55*

### *Lost or Unknown Engine Address and the 55-55-55 Address Reset*

*In some cases you may not remember or have somehow lost the engine address.*  Following the above Feature or Factory Resets will allow you to recover an engine. The *limitation to this is that for most resets you must know the engine address. If you are* 

*unsure of the engine address you can apply the 55-55-55 reset (send a value of 55 to CV55 to engine address 55). In order for this to work correctly the engine's address must NOT be 55. The engine will need to be sitting at some address other than 55. Below is the method (55-55-55 Reset) you can employ to return an engine to its factory default short address of 3 (it will also set the engine's long address back to its default – usually 3333 or the cab number on some models) if you're unsure of the engine's current address:*

- l *Check first to see if the engine happens to be sitting at address 55. Call up engine 55 on your DCC handheld and hit F3 to start the engine up. If it starts up then you can change the address to whatever you want using CV1 (short address) or CV17 and CV18 (long address)*
- l *If the engine doesn't start up at address 55 then you can use the 55-55-55 reset. To perform this follow the instructions below:*
	- Ensure the DCC system is powered up and power is on the rails
	- l *Call up engine address 55. NOTE you are NOT changing the engine's address to 55 you are just telling the DCC system to start talking to engine address 55. You will want to make sure that no other MTH*  engines are on the rails or any other manufacturer's engines with an *address of 55 are on the rails. MTH engines will listen for commands coming to engine address 55 when the 55-55-55 reset is enabled even though they are not programmed as address 55*
	- l *Enter PoM mode on your DCC handheld and write a value of 55 to CV55. Again, even though your MTH engine is NOT on address 55 it will still listen for this reset command*
	- l *Call up address 3 on your DCC handheld and hit F3. The engine should now start-up*
- **If you have performed the 55-55-55 reset and the engine still doesn't respond then** place the engine on the programming track output of your DCC system and *program a value of 3 to CV1. This will set the engine's short address to 3. However, as long as the engine is NOT programmed as address 55 then the 55-55- 55 reset will always set the engine's long and short addresses back to their factory defaults. It will also set the engine's addressing back to short (if you happened to have CV29 set to long addressing)*

*The 55-55-55 Reset can be confusing at first but the main point to note is that you are NOT setting the engine's address to 55 to perform the reset, you are just calling up engine address 55 on your DCC handheld and sending a value of 55 to CV55. Again, MTH engine's will listen to the 55-55-55 reset command even though the engine's address isn't actually 55 (and it can't be for the 55-55-55 reset to work).*

# *MTH PS3.0 Expanded DCC Functionality*

## *Advanced DCC Operation:*

*This section of the manual provides more in-depth detail on how to set up and configure your MTH PS3.0-equipped engine using the NMRA-standard CV's as well as the manufacturer-specific CV's. It also explains some of the other F Functions not covered in the Basic DCC Operation section.*

## *Configuration Variables (CV)*

*Configuration Variables used on MTH PS3.0-equppied engines.* 

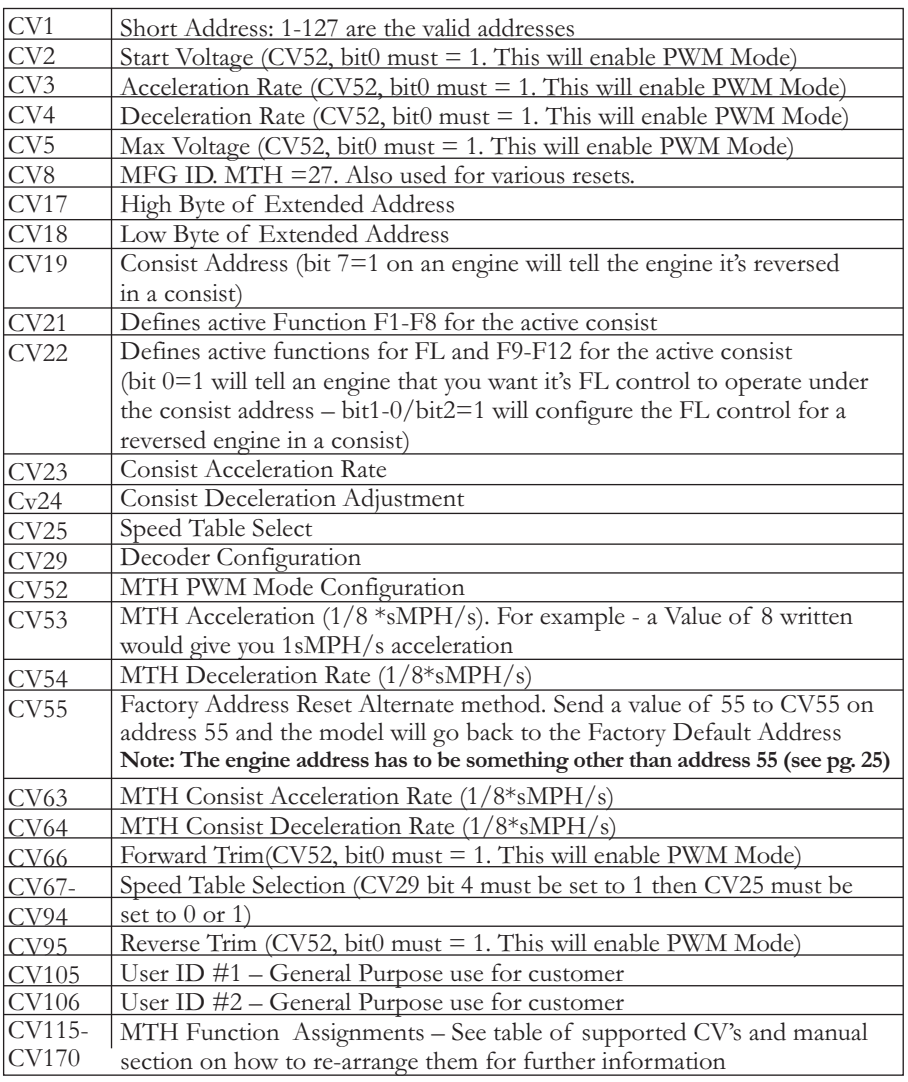

*Below is the table of Factory Default MTH supported DCC CV's. This table is specific to the engine in the title of this manual:*

## *Factory Default Values for MTH PS3.0 DCC Configuration Variables (CV's)*

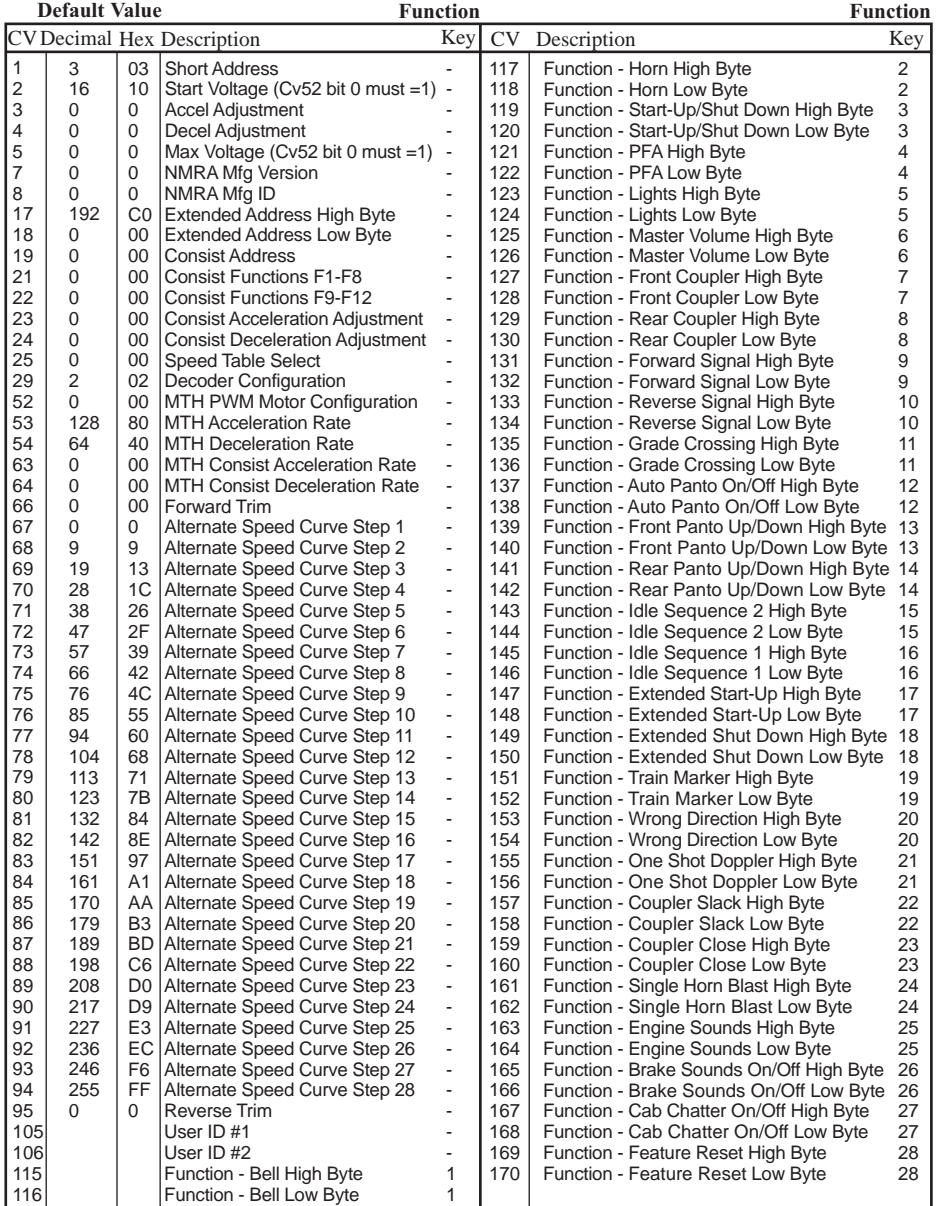

*User-Settable F-Function List*

*This feature allows you to take the 28 F-Functions that currently reside in each MTH Proto-Sound 3.0-equipped O-Gauge Engine and change the location of that function.*  For example: F4 is currently PFA and you'd like that placed down to F28 which is *Feature Reset. The below instructions explain how you can do this.* 

*Note – When you set a particular F-Function to a numeric location you are overwriting that existing number's function. Further, you are leaving the location where the previous function was moved from empty, which means that F-Function no longer has any function associated with it*

*In order to move the F-Functions around you will need to refer to the below table.* 

*Note – The Function Identification number IS NOT the F Function number you'd use on your DCC handheld. It is used internally in the engine:*

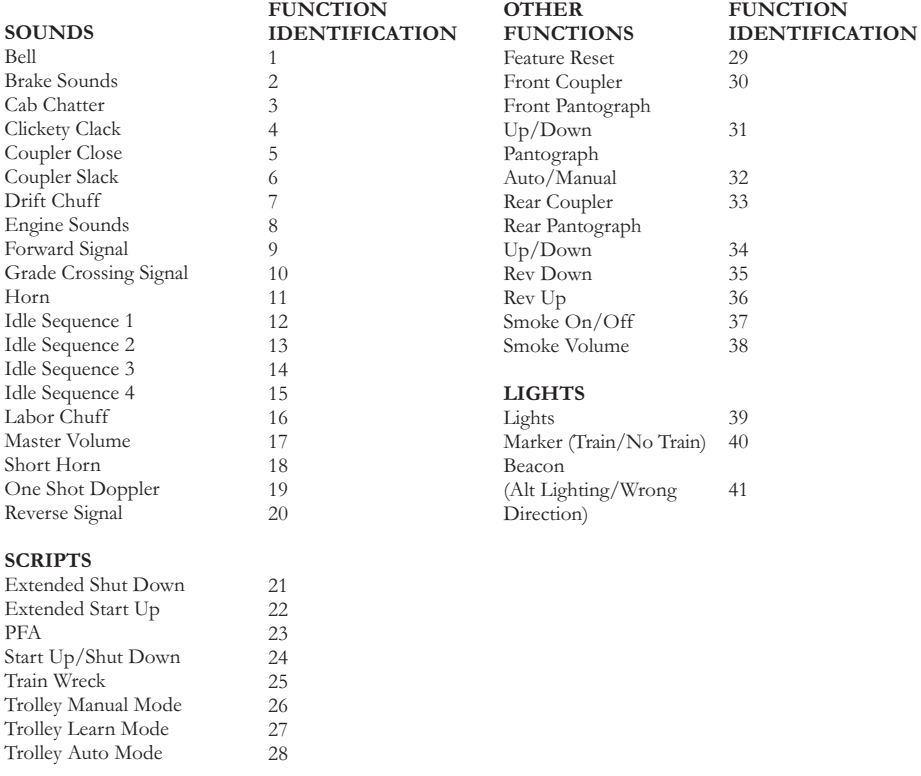

## *Function Identification Chart*

*The above list includes ALL F functions that an MTH PS3 engine could have. You are free to change any of the above listed items to any F function position, 1-28. For example, if you your engine came from the factory without a smoke unit but you added one at a later date you could swap out any of the F functions, 1-28, for the Smoke On/Off and the Smoke Volume.*

*So, using the example above of moving F4 to F28 here are the steps:*

- *1. Refer the MTH Supported CV table to see what CV the destination Function is assigned to. In doing so, you are looking only for the Low Byte CV location. In this case it's CV170*
- *2. Using your DCC system, bring up CV programming for CV170*
- *3. Now tell the engine which F-Function you want to write at CV170. So, looking at the Function ID table above you can see that PFA is a value of 23*
- *4. Using your DCC system, enter a value of 23 for CV170 and hit Enter. You have just re-assigned the PFA sound to F28 on your DCC controller. The engine will give you a two horn blast indication. Note – You've also left an empty location where PFA used to be (F4)*
- *5. Now you can fill that location with whichever CV you'd like. For this example we are just going to move the Feature Reset up to F4 (we're just swapping F4 and F28)*
- *6. Since F4's Low Byte is CV122 then bring up CV programming for CV122*
- *7. Now tell the engine which F-Function you want to write at CV122. So, looking at the Function ID table above you can see that Feature Reset is a value of 29*
- *8. Using your DCC system, enter a value of 29 for CV122 and hit Enter. Your engine will give you a two horn blast indication*

*Custom Speed tables*

*Below is a table that shows the value to write to CV25 to achieve the desired speed curve. For example, if you would like to use speed curve 18 then:*

- *1. Write a value of 1 to CV52 to enable PWM Mode*
- *2. Write a value of 1 to bit 4 of CV29*
- *3. Write a value of 18 to CV25. Your engine will now use the speed curve #18 below*
- *4. If you want to create your own speed table using CV's 67-94 then write a value of 0 or 1 to CV25*

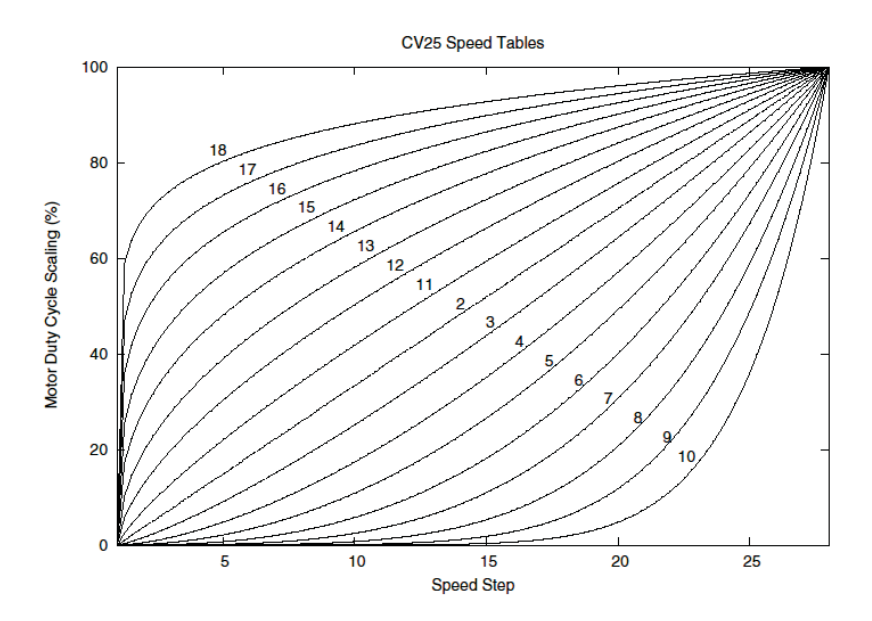

## *Advanced Consisting*

*Advanced Consisting follows the NMRA standards. Any values assigned to CV's 21-24 are ignored once the consist is removed (CV19 set to 0).*

> *Setting the MSB (Bit 7) of CV19 tells the engine that it is facing reverse in the consist Setting CV21 and CV22 determine which F Functions the consist responds to*

*See diagram below for example*

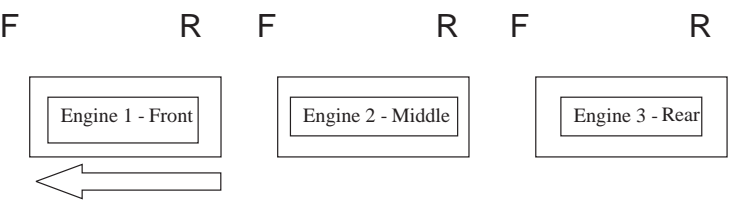

Normal Forward Direction of Travel

### **To set this consists up so that:**

The Headlight is ON in the Front engine when going Forward, OFF when the consist is in Reverse

The Reverse light and headlight is OFF in the Rear engine when the consist is going Forward, headlight is ON, reverse light is OFF when the consist is in Reverse

The Middle engine has no lights in either direction

### **Perform the following:**

- 1. Build the consist using your DCC system per the DCC system's manufacturer's instructions. In many newer systems you have the ability to tell the system which engine is reversed. Remember the consist address you told the DCC system to be built at as you'll need to come back to that address to actually run the consist. The instructions assume only CV19 gets the consists address and nothing more
- 2. Call up the Front engine on your DCC handheld; address 1 in this example
- 3. Select CV22 and write a value of 1. This tells the engine that it's a forward facing engine and that you want F0 to control the FL function at the consist address. The engine will give you two horn blasts to announce that it received the CV change
- 4. Ensure F0 is deactivated at the Front engine's address. Most systems have a light bulb icon to indicate whether F0 is active or not. Ensure that it is OFF
- 5. Call up the Rear engine on your DCC handheld; address 3 in this example
- 6. Set CV19 to  $128 +$  the value of your consist address
	- So, if your consist address is 4 you would add  $128+4=132$ . You would write 132 to CV19. This tells the Rear engine that it's reversed in the consist. You will get two horn blasts to announce that it received the CV change. Some DCC systems may already do this for you but the instructions assume your system does not. If you are in doubt then go ahead and follow step 5 as it will do no harm
- *7. Set CV22 to a value of 2 to the Rear engine's address to tell the Rear engine that you want to control its FL control with the F0 button at the consist address. The engine will give you two horn blasts to announce that it received the CV change*
- *8. Ensure F0 is deactivated at the Rear engine's address. Most systems have a light bulb icon to indicate whether F0 is active or not. Ensure that it is OFF*
- *9. Call up the Middle engine on your DCC handheld; address 2 in this example*
- *10. Ensure F5 and F0 are toggled OFF. You may have to toggle F5 on/off a couple*  times to get the lights in sync with the DCC command station. This will depend *upon your DCC system*
- *11. Call up the consist address (address 4 in this example)*
- 12. Press the F0 button to ensure the FL is toggled on. Most systems have a light bulb *icon to indicate whether F0 is active or not. Ensure that it is ON*

**NOTE** – The convenient thing about setting up the consist as described above is that it *allows you flexibility in the orientation of an engine in a consist; particularly the head*  and tail engines where the FL control is integral. For example, if you wanted to flip the *Rear engine around and make it face forward in the consist all you'd have to do is go into the Rear engine's address (address 3 in the example) and clear bit 7 of CV19. In other words, just write the consist's address to CV19. The FL control will automatically understand what you've done so there is no need to go in and change CV22.*

*Below is a table that outlines which bits correspond to what F Functions F0, F9-F12 are used in a consist:*

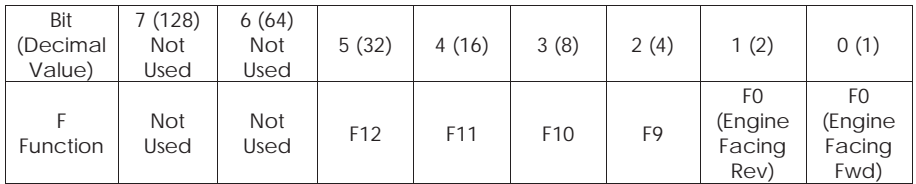

### *Setting Up CV21 for a Consist*

*CV21 allows you to set which F Functions you want the consist address to control. For example, you will likely want all of your MTH consist engines to respond to Start-Up/Shut Down (F3). Also, you'll likely want at your Front engine to respond to the Bell*  and Horn commands (F1 and F2, respectively) and the Front Coupler (F7 on most *MTH models*). Likewise, you'll want your Rear engine to respond to the Rear Coupler *command (F8 on most MTH models).* 

*Please refer to the table below to see which bits have what decimal value and which F Function they correspond to.*

### *To do this:*

- *1. Call up the Front engine on your DCC system*
- *2. To set the Front engine to respond to the Bell (F1), Horn (F2), Start-Up/Shut Down (F3) and Front Coupler (F7) you will want to write a value of 71 to CV21. This is setting bits 0, 1, 2, and 6 ON.* 
	- *a. CV21's bits are shown in the table below the decimal value is shown in parenthesis:*

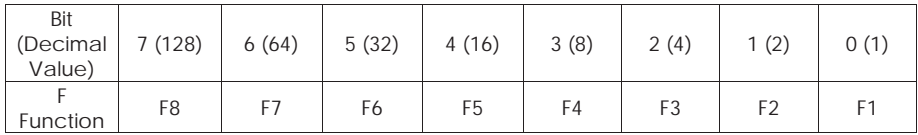

*NOTE - CV21 is ONLY used when you have some value other than 0 written to CV19. If CV19 = 0 then the values of CV21, CV22, CV23, and CV24 are not used*

- *1. Call up your Middle engine (address 2 in the example)*
- *2. Since you want to have the Middle engine respond to F3 only then write a value of 4 (CV21, bit 2 = ON)*
- *3. Call up your Rear engine (address 3 in the example)*
- *4. Since you want to have the Rear engine respond to the Start-Up/Shut Down (F3) and Rear Coupler (F8) functions you want to write a value of 132 to CV21*

*Your engines are now set up according to the example above.* 

*You will note that there is no F0 in CV21. This is because that function (FL) is controlled by CV22. Please refer to the Advanced Consisting section for more information regarding CV22.*

## *Programming Track*

*Your MTH PS3.0-equipped engine can function on Programming Track outputs from DCC systems. Because each DCC system manufacturer's output capabilities on the Programming Track differ it is recommended that you use a DCC Programming Track Booster to perform functions on the programming track. Simply put – try to program or read back the address of an MTH engine on a programming track. If you can*  read/write the address then you won't need a Programming Track Booster. If your *DCC system can't read/write then you will likely need a Programming Track booster. There are a few different manufacturers of these boosters. Your local dealer can provide you with more information on these boosters. MTH has used the DCC Specialties Power Pax with some success.*

*NOTE – An alternative to writing on a Programming Track is to simply Program on the Main (PoM). MTH engines support PoM to write any CV on the main. However,*  read back is not supported on the main. Check with your DCC system's manufacturer *to see about any limitations they may have to PoM.*
### DCC Bit Value Decoder

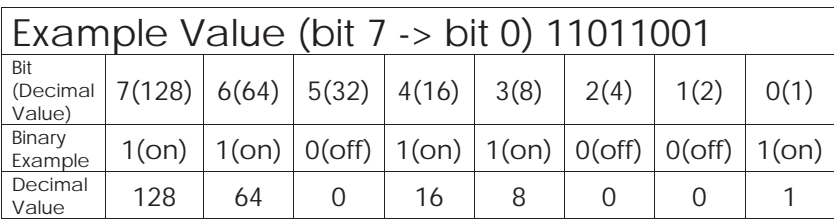

So, in the above example you simply add up the values in the "Decimal Value" row – *128+64+0+16+8 +0+0+1 = 217. You would write 217 to the CV you were altering.* 

*The above applies to any CV. Also, if you have a CV that already has a value assigned that you do not want to alter but need to make additions to it, for example CV29, you would simply add the additional bits you enabled to the existing value to obtain the new CV value.*

*For example, if you had a consist address (CV19) set to 5 and you wanted to alter this to show an engine reversed in the consist you would need to set bit 7 (decimal value =*  128) for the engine you want to reverse. To do this - take 128 (the new bit you want to *set) + 5 (the existing bit that you do not want to alter) = 133. You would then write a value of 133 to CV19.*

## *Maintenance*

## *Lubricating and Greasing Instructions*

*The engine should be well oiled and greased in order to run properly.*

*Regularly lubricate all axles and pickup rollers to prevent squeaking. Use light household oil, such as that found in M.T.H.'s maintenance kit. Do not over oil. Use only a drop on each pivot point.*

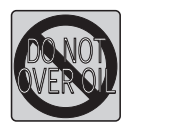

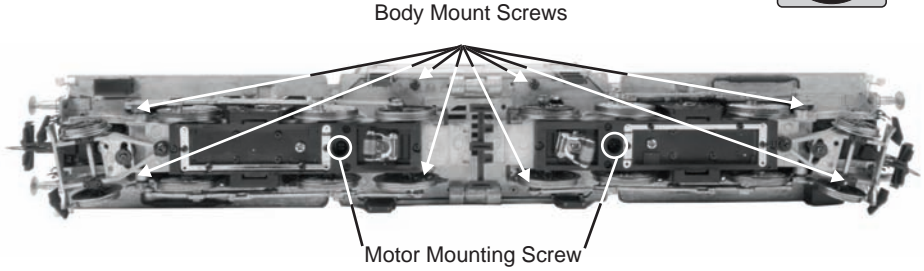

*Figure 9: Body Removal Screw Locations and Motor Mounting Screws*

*The locomotive's internal gearing was greased at the factory and should not need additional grease until after 50 hours of operation or one year, whichever comes first. Follow the greasing instructions below. Note that in some tightly packed engines you may need to move internal components temporarily in order to access the gears.*

- *1. To access the motor/gear box, remove the cab from the chassis by unscrewing the body mount screws as seen in Figure 9 and lifting the cab from the chassis.*
- *2. Once the cab is removed, remove the trucks by unscrewing the black Phillips motor mount screw located on the underside of the drive trucks (see Fig. 9).*
- *3. Once the motor mount screw has been removed, pull the motor away from the truck*  block and lightly coat the motor worm gear and bronze drive gear (in the truck block) with grease. Rotating the flywheel by hand will help separate the motor from the *gearbox.*
- *4. Reassemble the truck and motor, being careful not to pinch any wires between the truck block and motor mount. Rotating the flywheel in the opposite direction of the removal will help properly seat the motor in the gearbox and make it easier to reinsert the motor mount screw.*

*5. After repeating the procedure for the other motor, reassemble the chassis and body, being careful that the wire harnesses are not caught between the chassis and body, and reinstall the body mount screws.*

*Lubricate the side rods with light oil. Use the diagram shown in Figure 10 below*

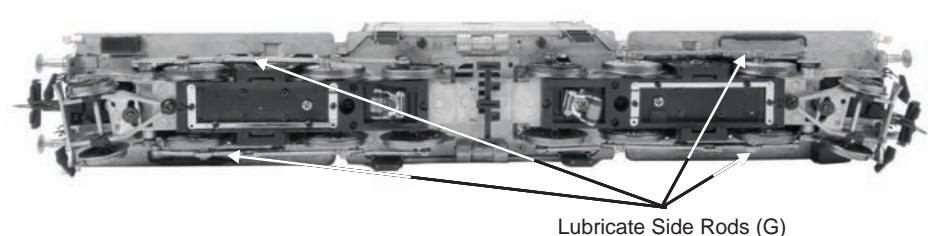

*Figure 10: Lubricating Side Rods*

## *Cleaning The Wheels, Tires, and Track*

Periodically check the locomotive wheels and pickups for dirt and buildup, which can *cause poor electrical contact and traction and prematurely wear out the neoprene*  traction tires. Wheels and tires can be cleaned using denatured (not rubbing) alcohol *applied with a cotton swab.*

*To clean the track, use RailKing® Track Cleaning Fluid or denatured (not rubbing) alcohol and a clean rag. Unplug the transformer and wipe the rails of the track, turning the rag frequently to ensure that you are using clean cloth on the rails. Thereafter, keep an eye on the track and clean it when it gets dirty to ensure good electrical contact and to lengthen the life of the tires.*

## *Traction Tire Replacement Instructions*

*Your locomotive is equipped with two neoprene rubber traction tires on each powered truck block. While these tires are extremely durable, they may occasionally need replacement.*

- *1. Locate the driver wheel set that has the traction tires.*
- *2. Remove the bolt that attaches the side rod to this wheel(s)*
- *3. Swing the side rod away from the driver wheel.*
- *4. Make sure the old tire has been completely removed from the groove in the drive wheel, using a razor blade or small flathead screwdriver to pry away any remains.*
- *5. Slip the new tire onto the wheel. You may find it useful to use two small flathead screwdrivers to stretch the tire over the wheel.*
- *6. If you twist the tire while stretching it over the wheel, you will need to remove and reinstall the tire. Otherwise your engine will wobble while operating.*
- *7. Make sure the tire is fully seated inside the groove. Use a razor blade to trim away any excess tire that will not seat inside the groove properly.*
- *8. Reassemble in the reverse order.*

## *Headlight Replacement Instructions*

*The PS 3.0 headlights and other associated lights are small LEDs that require a lot less power and generate a lot less heat than incandescent bulbs, resulting in extremely long life compared to the incandescent bulbs. The LEDs are not user serviceable*

## *Troubleshooting Proto-Sound® 3.0 Problems*

*Although Proto-Sound® 3.0 has been designed and engineered for ease of use, you may*  have some questions during initial operation. The following table should answer most *questions. If your problem cannot be resolved with this table, contact M.T.H. for assistance (telephone: 410-381-2580; fax: 410-423-0009; service@mth-railking.com, 7020 Columbia Gateway Drive, Columbia MD 21046-1532).*

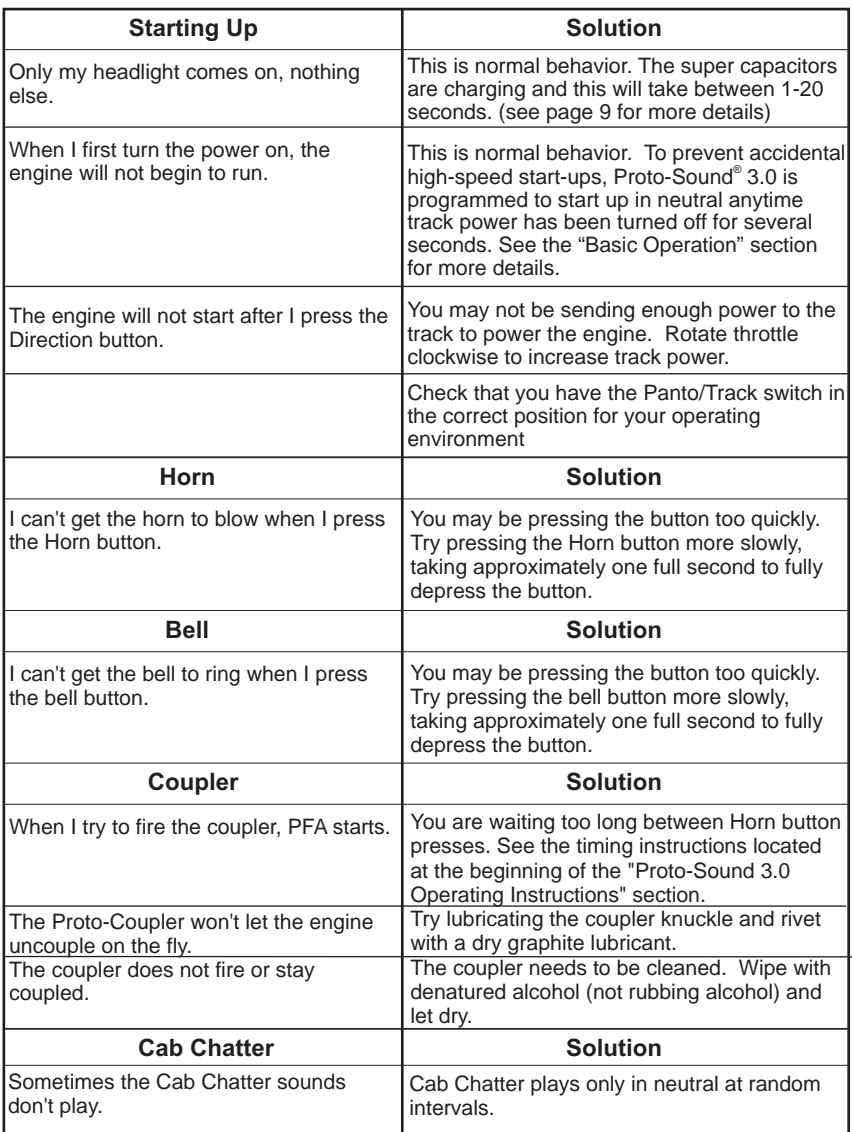

### *Conventional AC*

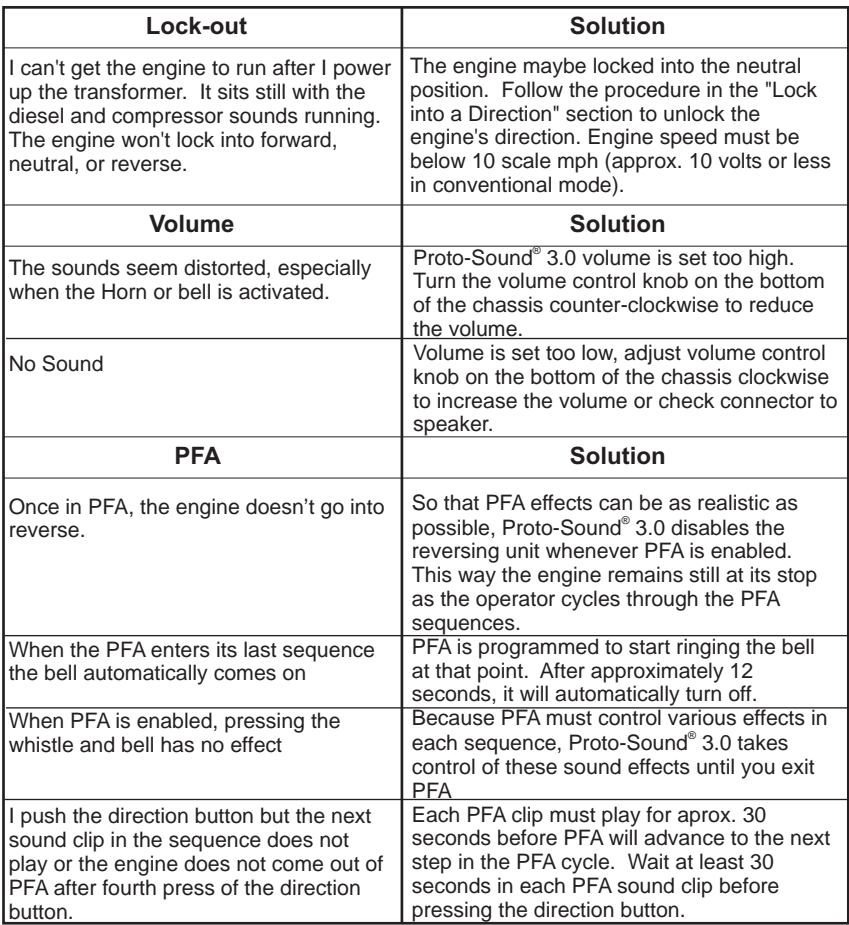

## *Conventional DC*

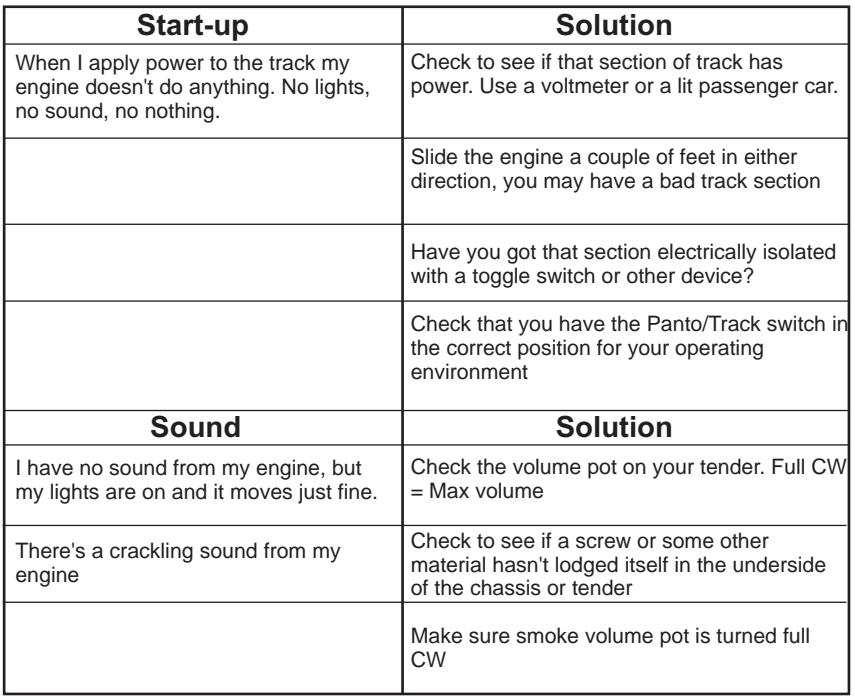

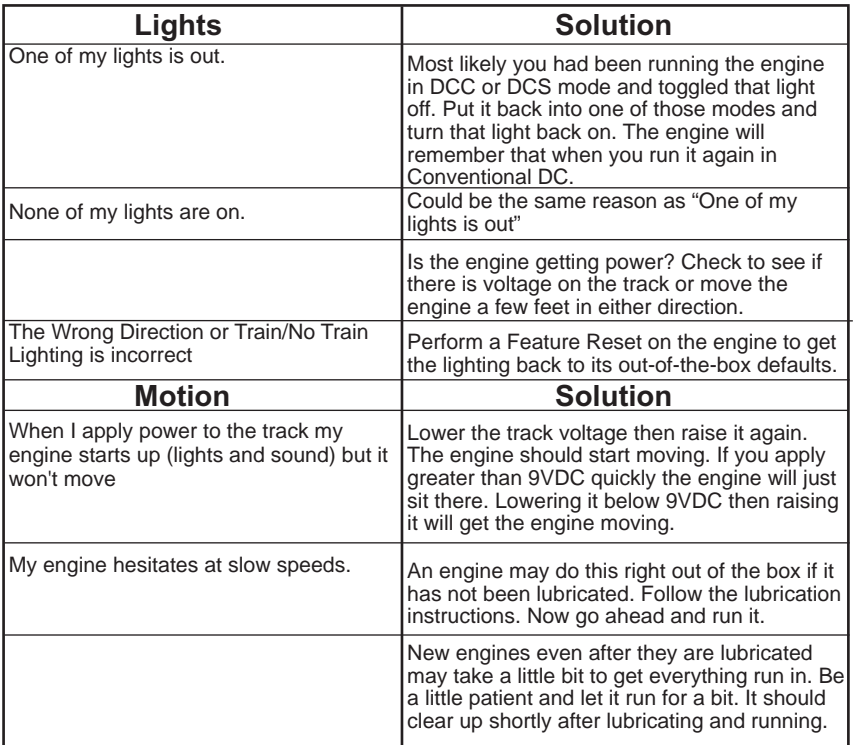

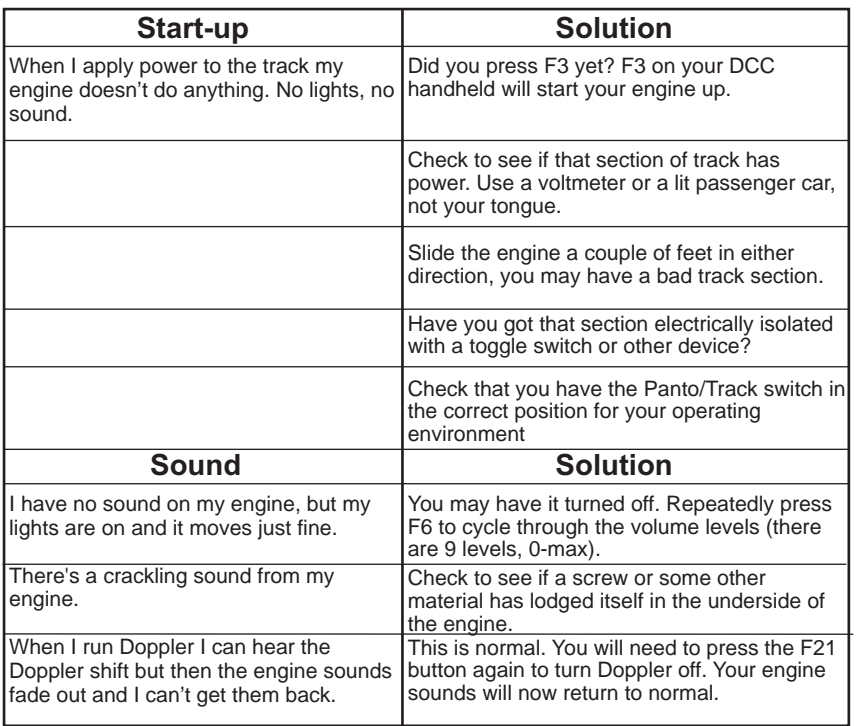

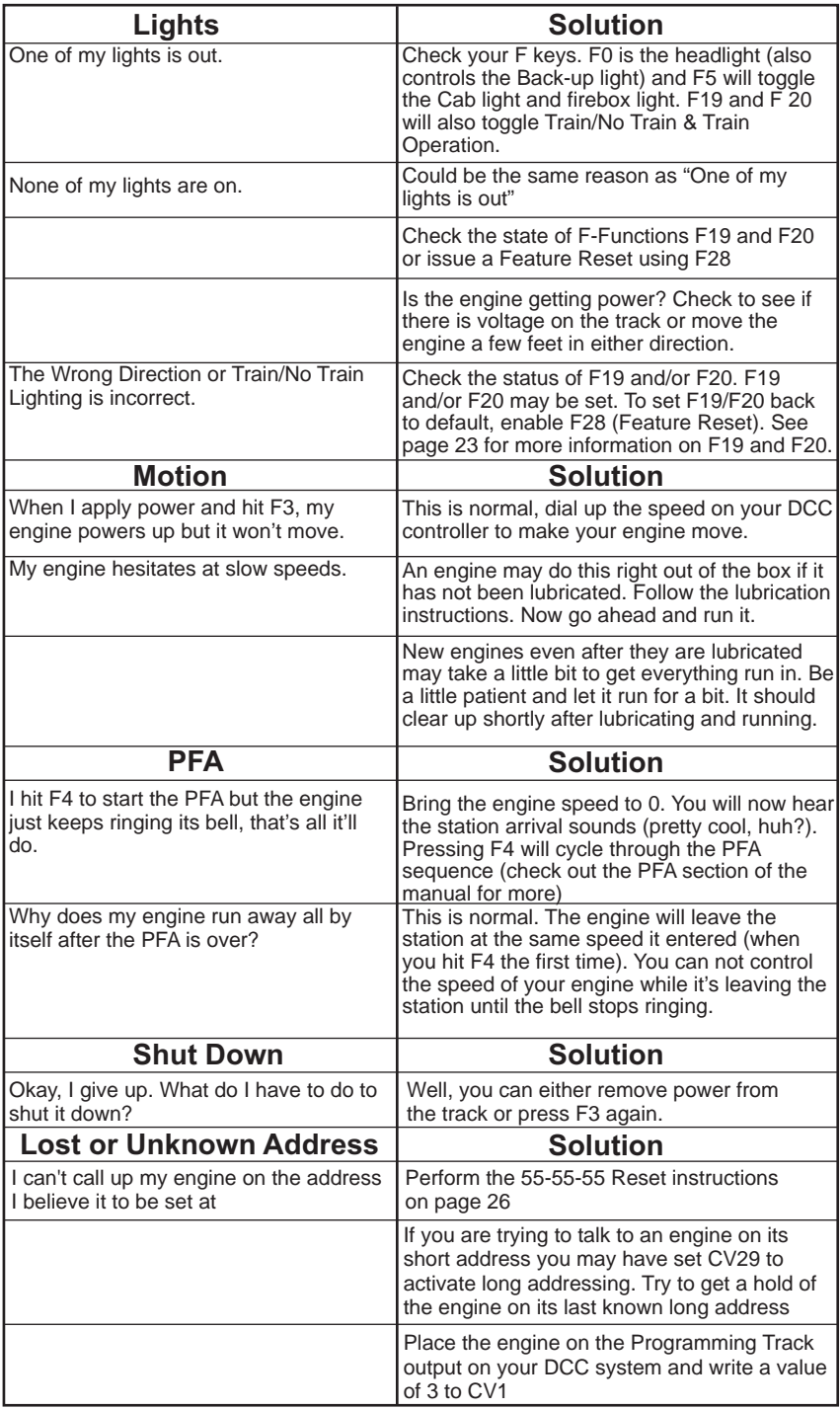

## *DCS (Remember, it's NOT DCC)*

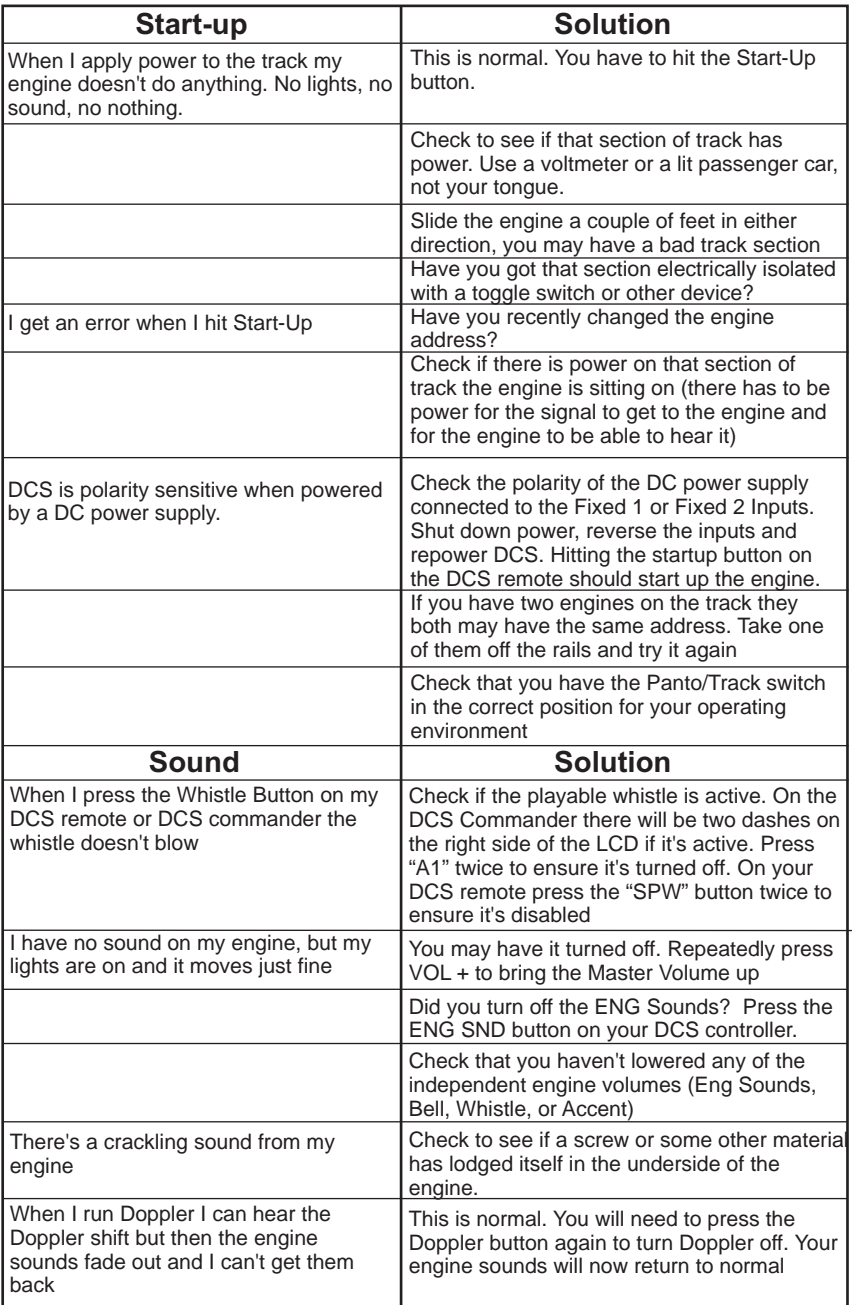

\*Make sure that you have the DCC/DCS Switch set to 'DCS'. Otherwise your engine will not function properly in DCS Mode.

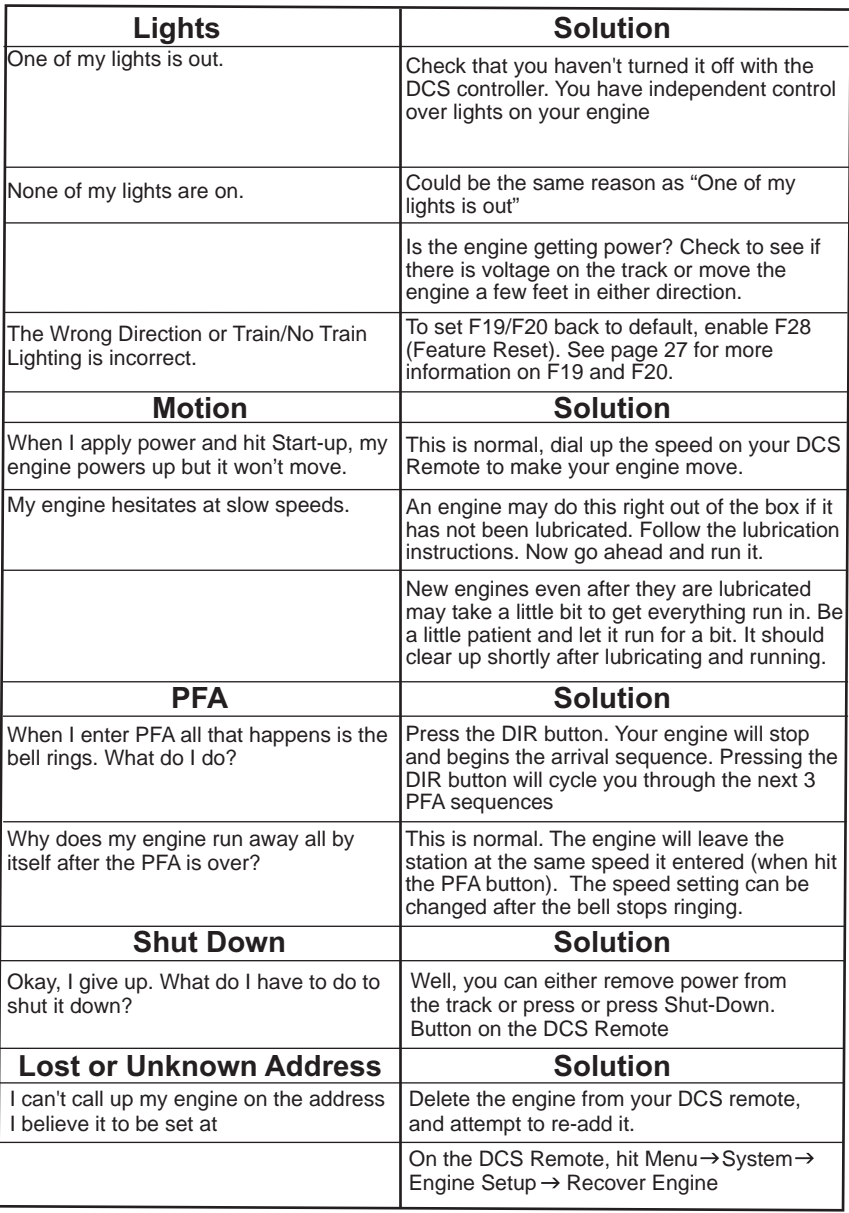

## *Transformer Compatibility and Wiring Chart*

*Proto-Sound® 3.0 is designed to work with most standard AC transformers.*  The chart below lists the many compatible transformers. Note that many of the *operational commands described in these instructions require a bell button, so if your transformer does not have its own bell button, you should consider adding one to get the full benefit of the system. In addition, the chart details how the terminals on these transformers should be attached to your layout.* 

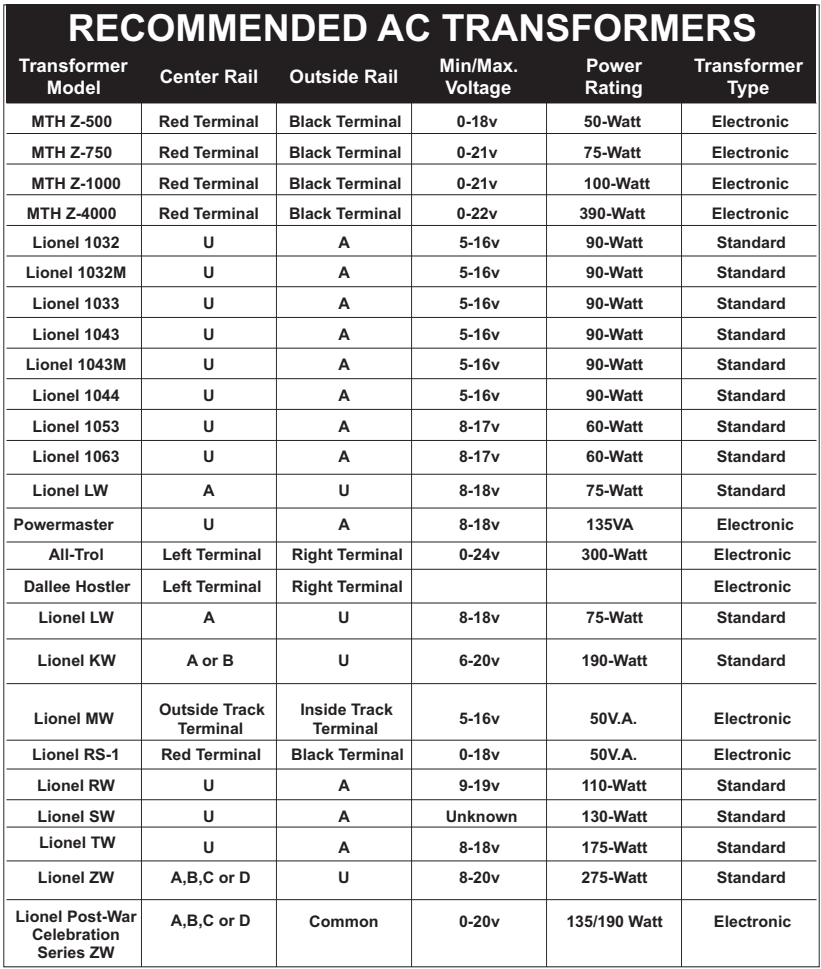

**\* Conventional Mode Only**

## *DC Power Supply Chart*

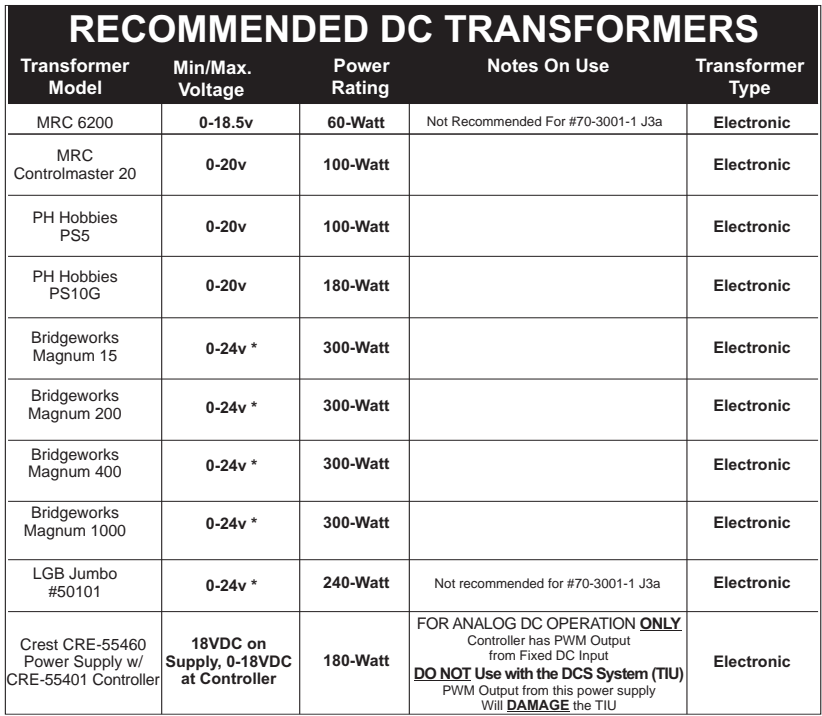

\* Use 22 volts maximum track voltage when operating a MTH locomotive equipped with Proto-Sound, Loco-Sound, or Proto-Sound 2.0

### *Additional Features Accessible With The DCS Remote Control System*

*(Additional equipment required)*

*While conventional mode operation of a Proto-Sound® 3.0 engine yields wonderfully realistic sound and several train control features, command mode operation allows the user to access a world of command functions never before accessible to O Gauge railroaders. With the addition of the DCS Remote Control System (including a DCS remote handheld and Track Interface Unit) users gain many advanced features, including:*

> *•DCS Proto-Speed Control - Establishes desired locomotive speed in scale miles per hour increments via a thumbwheel control and allows operator to set maximum speed and acceleration/deceleration rates*

*•ProtoSmoke™ Variable Output Control - Controls how much smoke each engine outputs and matches smoke to locomotive speed*

*•Locomotive Lighting Control - Controls locomotive headlights, marker and interior lights, beacon lights, ditch lights, and MARS lights*

*•Emergency Stop-Single button push stops all Proto-Sound® 2.0 and Proto-Sound® 3.0 engines but does not turn off the input power to the TIU*

*•One Touch Global Mute/UnMute-Single button mutes or unmutes all DCS-controlled locomotives' sounds*

*•Proto-Dispatch Operation-Public Address-like feature allows users to speak through locomotive speaker during operation*

*•Proto-Cast-Allows users to play audio recordings through locomotive speaker during operation*

*•Proto-Doppler Sound Effects Set Up-Users can configure locomotive for Doppler Operation, including setting distance points for Doppler start, repeat, and stop modes*

*•Independent Volume Control of Engine Sounds, Bell, Horn & Whistle, and Accent Sounds for each Locomotive*

*•Control up to 99 different DCS-Equipped Locomotives at one time with multiple TIUs*

*•Proto-Effects™ Set Up-User can select individual Proto-Effects™ operations to be active or inactive, including cab chatter, train wreck sounds, coupler sounds, Direction Control Set Up-User can set initial individual start-up direction (start in forward or reverse) for doubleheading operations*

*•Locomotive Consist Set-up-User can determine locomotive values for consist make-ups, allowing multiple locomotives belonging to a consist to operate together*

## *Service & Warranty Information*

### *How to Get Service Under the Terms of the Limited One-Year Warranty*

*When you suspect an item is defective, please check the operator's manual for standard operation and troubleshooting techniques that may correct the problem. Additional information may be found on the M.T.H. Website. Should you still require service, follow the instructions below to obtain warranty service.*

*First, e-mail, write, call or fax a M.T.H. Authorized Service Center (ASC) in your area to obtain Repair Authorization. You can find the list of ASCs on the M.T.H. Website, www.mthtrains.com. Authorized Service*  Centers are required to make warranty repairs on items sold only from that store; all other repairs may-- or may *not be done at the store's own discretion.* If you did not purchase the item directly from the ASC, you will *need to select a National Authorized Service Center (NASC). These centers are compensated by M.T.H. to perform warranty service for any customer whose repair qualifies for warranty service. A list of NASC retailers can be located on the M.T.H. Website or by calling 410-381-2580. Should the warranty no longer apply, you may choose either an ASC or NASC retailer to service your M.T.H. Product. A reasonable service fee will be charged.*

*CAUTION: Make sure the product is packed in its original factory packaging including its foam and plastic*  wrapping material to prevent damage to the merchandise. There is no need to return the entire set if only one *of the components is in need of repair unless otherwise instructed by the Service Center. The shipment must be prepaid and we recommend that it be insured. A cover letter including your name, address, daytime phone number, e-mail address (if available), Return Authorization number (if required by the service center), a copy of your sales receipt and a full description of the problem must be included to*  facilitate the repairs. Please include the description regardless of whether you discussed the problem *with a service technician when contacting the Service Center for your Return Authorization.*

*Please make sure you have followed the instructions carefully before returning any merchandise for service. Authorized M.T.H. Service Centers are independently owned and operated and are not agents or representatives of M.T.H. Electric Trains. M.T.H. assumes no responsibility, financial or otherwise, for material left in their possession, or work done, by privately owned M.T.H. Authorized Service Centers.*

*If you need assistance at any time email MTH Service at service@mth-railking.com, or call 410 381-2580.*

#### *Limited One-Year Warranty*

*All M.T.H. products purchased from an Authorized M.T.H. Retailer are covered by this warranty. See our Website www.mthtrains.com to identify an M.T.H. Retailer near you.* 

*You can register your warranty online at www.mthtrains.com/warranty.* 

*M.T.H. products are warrantied for one year from the date of purchase against defects in material or workmanship, excluding wear items such as light bulbs, pick-up rollers, batteries, smoke unit wicks, and traction tires. We will repair, replace, or credit (at our option) the defective part without charge for the parts or labor, if the item is returned to an M.T.H. Authorized Service Center (ASC) or M.T.H. National Authorized Service Center (NASC) within one year of the original date of purchase. This warranty does not cover damages caused by improper care, handling, or use. Transportation costs incurred by the customer are not covered under this warranty.*

*Items sent for repair must be accompanied by a return authorization number, a description of the problem, and a copy of the original sales receipt from an Authorized M.T.H. Train Merchant, which gives the date of purchase. If you are sending this product to an Authorized Service Center, contact that Center for their return authorization.*

*This warranty gives you specific legal rights, and you may have other rights that vary from state to state. Specific questions regarding the warranty may be forwarded to M.T.H. Directly.*

*Service Department: M.T.H. Electric Trains 7020 Columbia Gateway Drive Columbia MD 21046-1532 410-381-2580, service@mth-railking.com*

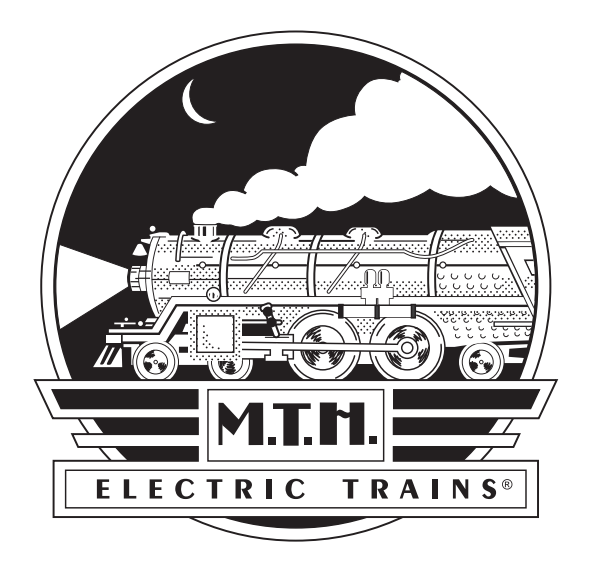

## *Premier Elektrolokomotive Schweizer Krokodil Baureihe Ce 6/8 II*

## *BEDIENUNGSANLEITUNG*

## *Kompatibilität*

*Diese Lokomotive kann auf jedem herkömmlichen Spur-0-Schienensystem betrieben werden, einschließlich M.T.H. RealTrax®, ScaleTrax™ und traditionellen Hohlprofil-Schienen. Die Ausführung mit TinPlate-Radsätzen befährt O-42 Radien, die Ausführung mit Modellradsätzen Kurven mit einem Radius von 31" (788 mm). Des weiteren ist sie kompatibel mit den meisten Wechselstromtransformatoren und Gleichstromfahrreglern. (Ein vollständige Liste kompatibler Transformatoren, Stromversorgungen sowie Verdrahtungsanweisungen finden Sie auf den Seiten 51, 52 und 53.)*

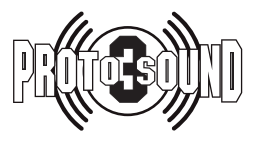

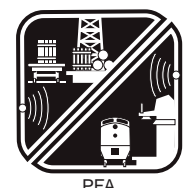

Passagier-/Fracht-Ankündigungen

*BITTE LESEN SIE DIESE ANLEITUNG VOR INBETRIEBNAHME DER LOKOMOTIVE UND BEWAHREN SIE DIESE FÜR SPÄTEREN GEBRAUCH AUF*

#### **Inhaltsverzeichnis**

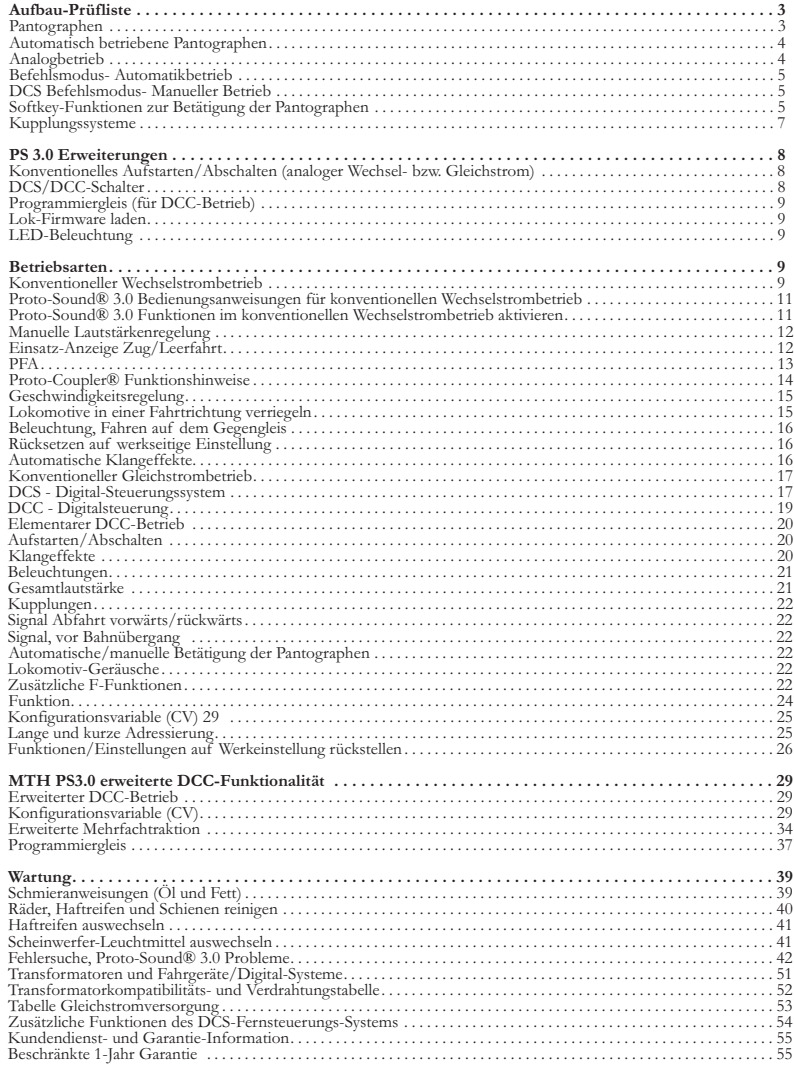

#### *VORSICHT: ELEKTRISCH ANGETRIEBENES PRODUKT!*

*Empfohlene Altersgruppe: Ab 14 Jahre. Für Kinder unter 14 Jahre wird eine Bedienung ohne Aufsicht Erwachsener nicht empfohlen. Wie bei sämtlichen elektrischen Apparaten sind bei Handhabung und Betrieb die entsprechenden Vorsichtsmassnahmen zu treffen, um die Gefahr eines Stromschlags zu verhüten.*

*WARNUNG: Beim Einsatz elektrischer Apparate sind die grundsätzlichen Vorsichtsmassnahmen - einschließlich der folgenden - zu beachten:*

- Studieren Sie die die Bedienungsanleitung vor Inbetriebnahme des Objekts gründlich.<br>● M.T.H. empfiehlt sämtlichen Benutzern bzw. Personen, welche die Benutzung beaufsichtigen, den Transformator und die weiteren *Elektronik-Komponenten periodisch auf solche Beschädigung zu überprüfen, die einen Brand, Stromschlag, Verletzung von Personen sowie Beschädigung der Netzinstallation (Primärkabel, Steckerstifte, Steckdosen, Gehäusen und anderweitige Komponenten) verursachen könnten. Werden derartige Beschädigungen festgestellt, darf das Objekt erst nach sachgemäßer Behebung der Beschädigung in Betrieb genommen werden.*
- l *Betreiben Sie die Anlage nicht unbeaufsichtigt. Blockiertes Zubehör oder Lokomotiven können überhitzen und Schäden an der Anlage* l*verursachen. Diese Zugpackung ist für den Gebrauch in geschlossenen Räumen bestimmt. Nicht im Nassen (Wasser) verwenden. Dies kann*
- 
- l*ernsthafte Verletzungen verursachen. Den Transformator nicht mit beschädigtem Stromkabel, Stecker, Schalter, Drucktasten oder Gehäuse betreiben.*

*Dieses Produkt ist durch eines oder mehrere der folgenden Patente geschützt: 6,019,289; 6,280,278; 6,281,606; 6,291,263; 6,457,681; 6,491,263; 6,604,641; 6,619,594; 6,624,537; 6,655,640.*

*©2012, M.T.H. Electric Trains®, Columbia, MD 21046*

*Rev: \_Schweizer Krokodil 2/23/12*

## *VOR INBETRIEBNAHME ZU BEACHTEN:*

*Auf der M.T.H.-Website www.mthtrains.com können Sie sämtliche Aktualisierungen der Betriebsanleitung Ihrer Lokomotive einsehen. Geben Sie die MTH Artikel-Nr. der betreffenden Lokomotive ein, klicken Sie auf das Handbuch-Symbol; so können Sie die aktuelle Betriebsanleitung lesen bzw. herunter laden. Zum Betrachten des Dokuments wird das Programm Adobe Acrobat Reader benötigt.*

*Ersatzteile und Anweisungen zum Aus-/Einbau sind über den M.T.H. Ersatzteildienst zu beziehen: (Online-Bestellung: www.mthtrains.com, E-Mail: parts@mth-railking.com, Fax: +001 410-423-0009, Telefon: +001 410-381-2500, Briefpost: 7020 Columbia Gateway Drive, Columbia MD 21046-1532).*

## *Aufbau-Prüfliste*

- *Lokomotive schmieren*
- *Lesen Sie die allgemeinen Wartungsanweisungen auf Seite 40 durch*
- *Schließen Sie die Stromversorgung an, wie im Abschnitt Betriebsarten auf Seite 9 beschrieben*

## *Schmierung*

*Die Lokomotive ist zu schmieren, um Verschleiß und Quietschgeräusche*  zu vermeiden. Die in Abb. 1 mit "L" markierten Schmierstellen mit *leichtem Haushaltsöl abschmieren. Nicht übermäßig schmieren. Nur einen Tropfen auf den Gelenkstellen anbringen.*

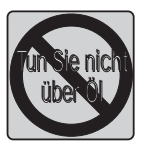

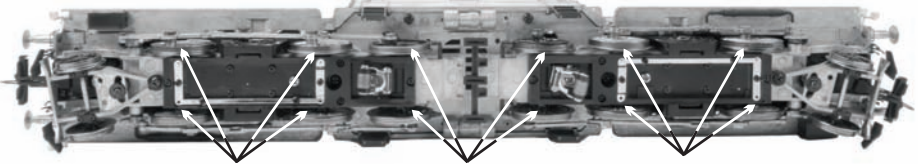

Sämtliche Radachsen schmieren (L) Sämtliche Radachsen schmieren (L)

*Abb. 1: Schmierstellen der Lokomotive*

## *Pantographen*

Der Pantographen-Wahlschalter befindet sich im Vorbau, unter einem der Lukendeckel *vor der Windschutzscheibe des Führerhauses.* 

*WARNUNG: Die automatisch betätigten Pantographen müssen entriegelt werden oder*  der Pantographen-Schalter muss auf OFF gestellt sein, bevor die Lokomotive mit *Strom versorgt wird.*

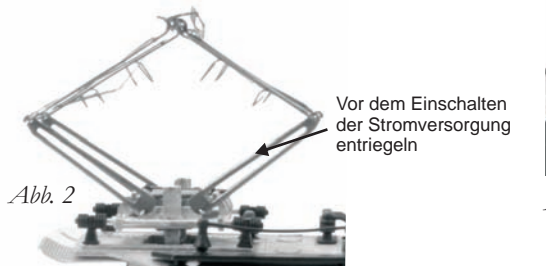

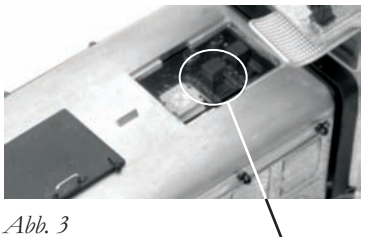

Pantograph-Schalter Ein/Aus

## *Automatisch betriebene Pantographen*

*Diese MTH-Elektrolokomotive ist mit automatisch betätigten Pantographen (Dachstromabnehmern) ausgestattet. Die automatisch betätigten Pantographen müssen entriegelt werden, bevor die Lokomotive mit Strom versorgt wird. Zum Entriegeln ist der Pantograph am Sockel zu fassen und am Gleitschuh nach oben zu ziehen.*

*Der hintere Pantograph sollte auf volle Höhe ausfahren. Der vordere Pantograph hebt nur leicht aus der Arretierung, bleibt aber in Ruhestellung.*

## *Stromaufnahme wählen*

*Die automatisch betriebenen Pantographen sind zur Stromaufnahme über die Oberleitung konzipiert. Für die Stromversorgung über eine funktionsfähige Oberleitung ist der Wahlschalter wie in Abb. 4 gezeigt, aus der Stellung TRACK (Schiene) auf Pantograph umzuschalten.*

*Um eine gute Leitfähigkeit der Pantographen zu gewährleisten, ist der schwarze Belag auf den Gleitschuhen zu entfernen. Dazu kann die Lokomotive mit Stromversorgung über die Stromabnehmerrollen und mit angehobenen Pantographen betrieben werden; alternativ können die Gleitschuhe mit einem Reinigungskissen gereinigt werden.*

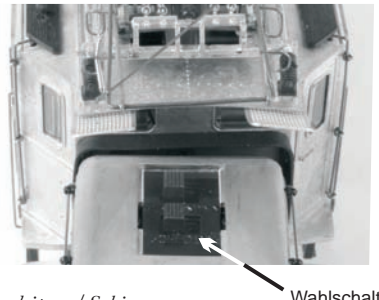

Oberleitung/Schiene *Abb 4: Wahlschalter, Oberleitung/Schiene*

Wahlschalter,<br>Oberleitung/Schiene

## *Analogbetrieb*

*Liegt im Analogbetrieb Spannung an, wird die Lage der Pantographen in Bezug auf die Fahrtrichtung geprüft. Dadurch wird sichergestellt, dass der in Fahrtrichtung hintere*  Pantograph an die Oberleitung angehoben wird und der vordere Pantograph in *Ruhestellung verbleibt.*

*Wird die Fahrtrichtung der Lokomotive umgekehrt, wird zuerst der vordere Pantograph angehoben und dann erst der hintere abgesenkt. Dadurch wird sichergestellt, dass permanent mindestens ein Pantograph mit der Oberleitung Kontakt aufweist. Dieser Vorgang läuft in der Neutralstellung ab. Bei fahrender Lokomotive sollte der hintere Pantograph angehoben und der vordere Pantograph in Ruhestellung sein.*

*Die Pantograph heben und senken sich abwechselnd bei jedem Fahrtrichtungwechsel der Lokomotive.*

## *Befehlsmodus- Automatikbetrieb*

*Wird die Lokomotive mit dem M.T.H. DCS Digital-Steuerungssystem oder DCC betrieben, können die Pantographen sowohl automatisch als auch manuell betätigt werden. Um die Pantographen im Befehlsmodus zu betätigen, muss die Funktion START UP (Aufstarten) ausgelöst werden. Ist die Aufstart-Funktion abgeschlossen, wird die Lage der Pantographen in Bezug auf die Fahrtrichtung geprüft. Dadurch wird sichergestellt, dass der in Fahrtrichtung hinten angeordnete Pantograph an die Oberleitung angehoben wird und der vordere Pantograph in Ruhestellung verbleibt.*

*Wird die Fahrtrichtung der Lokomotive umgekehrt, wird zuerst der vordere Pantograph angehoben und dann erst der hintere abgesenkt. Dadurch wird sichergestellt, dass permanent mindesten ein Pantograph mit der Oberleitung Kontakt aufweist.* 

*Bei jeder Betätigung des Fahrtrichtungsschalters werden die Pantographen abwechselnd angehoben bzw. abgesenkt.*

## *DCS Befehlsmodus- Manueller Betrieb*

*Mit der DCS-Fernbedienung kann jeder Pantograph durch Betätigung des entsprechenden Softkeys (programmierbare Tasten, S1 bis S5) individuell angesteuert werden.*

## *Softkey-Funktionen zur Betätigung der Pantographen*

*Die neuen Softkeys (programmierbare Tasten) werden angezeigt, nachdem eine mit Pantographen ausgestattete Elektrolokomotive wie folgt in der DCS-Fernbedienung gespeichert wird (erfordert DCS-Firmware Ausgabe 3.10 oder höher):*

*MOP (Menü zur Betätigung der Pantographen)*

*Nach Drücken dieser Taste erscheint die Pantographen-Betriebmaske AUTO/MANUAL (Automatikbetrieb/ manueller Betrieb).*

*MAN – Damit wird die manuelle Betätigung der Pantographen gewählt. (Siehe auch die weiter unten aufgeführten Befehle F und R)*

*AUTO - Damit wird der Automatikbetrieb der Pantographen gewählt (Siehe Befehlsmodus - Automatikbetrieb oben auf dieser Seite)*

*V Befehl zum Anheben des vorderen Pantographen. Ist dieser bereits angehoben, hat dieser Befehl keine Wirkung*

*V - Befehl zum Absenken des vorderen Pantographen. Ist dieser bereits abgesenkt, hat dieser Befehl keine Wirkung*

*H - Befehl zum Anheben des hinteren Pantographen. Ist dieser bereits angehoben, hat dieser Befehl keine Wirkung*

*H - Befehl zum Absenken des hinteren Pantographen. Ist dieser bereits angehoben, hat dieser Befehl keine Wirkung*

*AUTO – Dieser Befehl schaltet die Pantograph auf Automatikbetrieb. In dieser Betriebsart erfolgt die Betätigung der Pantographen entsprechend der Fahrtrichtung der Lokomotive. Jede Betätigung des Fahrtrichtungsschalters auf der DCS-Fernbedienung bzw. des Wechselstromtransformators ändert den Betriebszustand der Pantographen.*

*HINWEIS – Die Voreinstellung der Pantographen ist Automatikbetrieb. In der voreingestellten Betriebsart ist der in Fahrtrichtung der Lokomotive hinten angeordnete Pantograph angehoben und der vordere abgesenkt (Ruhestellung).*

*WICHTIG – Vor Inbetriebnahme der Pantographen ist sicherzustellen, dass diese NICHT arretiert sind (Auslieferzustand/Versand).* 

*Für den manuellen Betrieb unter DCS ist die DCS-Software Ausgabe 3.1 oder aktueller erforderlich; diese kann kostenfrei von der Website www.mthtrains.com herunter geladen werden. In DCS-Systemen mit Software Ausgabe 3.0 oder älter steht im DCS-Befehlsmodus nur der Automatikbetrieb der Pantographen zur Verfügung.*

*Werden die Pantographen für die Stromaufnahme aus der Oberleitung verwendet, ist sicherzustellen, dass dauernd mindestens ein Pantograph in Kontakt mit der Oberleitung ist. Hat keiner der Pantographen Kontakt mit der Oberleitung, verliert die*  Lokomotive ihre Stromversorgung und ist außer Betrieb (stromlos), bis einer der Pantographen den Kontakt mit der Oberleitung wieder herstellt oder der Wahlschalter *auf Stromversorgung über die Mittelschiene/Stromabnehmerrolle umgeschaltet ist.*

## *Kupplungssysteme*

*Die Lokomotive wird mit Kupplungen System Lenz ausgeliefert (siehe Abb. unten). Im Lieferumfang befindet sich auch eine Europäische Fine-Scale-Kupplung (Schraubenkupplung).*

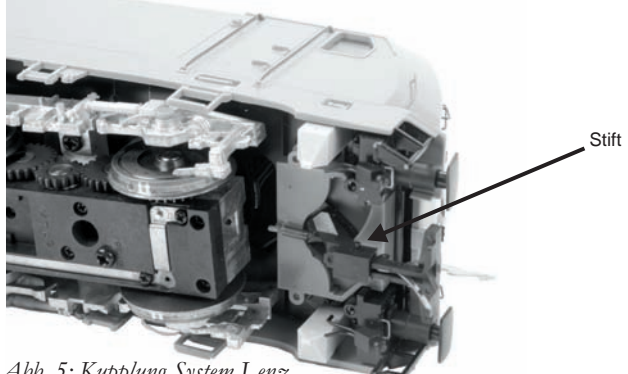

*Abb. 5: Kupplung System Lenz*

Um die Funktion der Kupplung System Lenz zu optimieren, ist es eventuell *erforderlich, die Länge der Kupplung zu ändern. Dazu ist der Stift zu entfernen, die Kupplung je nach Bedarf vor-/rückwärts zu schieben; danach ist der Stift in den nächstliegenden Schlitz einzusetzen, der eine optimale Funktionalität gewährleistet.*

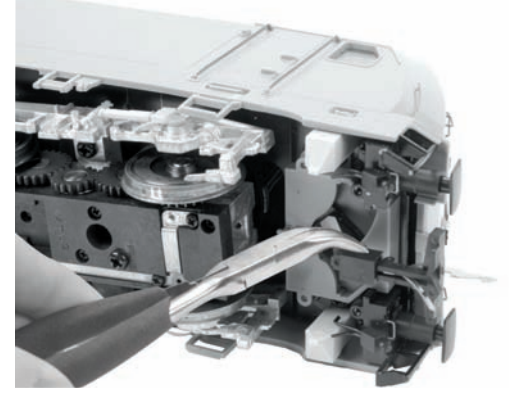

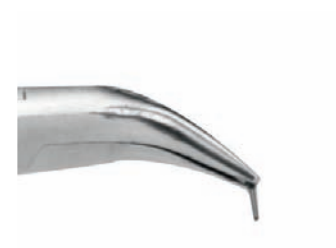

*Abb. 7: Stift*

#### *Abb. 6: Stift Enfernen*

*HINWEIS: Der Befehlscode zum Ansteuern der elektrisch betätigten Kupplungen System Lenz unterscheidet sich vom Befehlscode der MTH Proto-Kupplung. Ist das vorliegende Modell mit einer Kupplung System Lenz ausgestattet, darf NICHT auf eine MTH Proto-Kupplung umgerüstet werden, ohne den DSP-Befehlscode zu aktualisieren. Sinngemäß darf eine mit MTH Proto-Kupplung ausgerüstete Lokomotive NICHT auf Kupplungen System Lenz umgerüstet werden, ohne den DSP-Befehlscode zu aktualisieren. Dies könnte die Kupplung sowie auch die PS 3.0 Platine beschädigen. Wird auf elektrisch betätigte Kupplungen eines anderen Systems umgestellt, kann der für den neuen Kupplungstyp zutreffende DSP-Befehlscode mittels MTH DCS-Steuerungssystem und einem PC auf die Lokomotive geladen werden. Dazu ist ein TIU (Gleisschnittstelle) mit Software Version 4.20 oder höher, sowie das Loader-Programm (Kundenversion) 2.3 oder höher erforderlich.*

# *PS 3.0 Erweiterungen*

*Hier einige der hochinteressanten Änderungen, die wir in Ihrer neuen MTH Proto-Sound® 3.0 Lokomotive implementiert haben. Weitere fortgeschrittene Funktionen wie Angepasste Geschwindigkeitstabellen und Erweiterte Mehrfachtraktion werden im DCC Kapitel dieser Anleitung erläutert.*

## *Konventionelles Aufstarten/Abschalten (analoger Wechsel- bzw. Gleichstrom)*

*Ihre neue, mit MTH PS3.0 ausgerüstete Lokomotive besitzt keine Batterien. Anstelle von Batterien werden Leistungskondensatoren verwendet, um die Stromversorgung der Lokomotiv-Platine beim Abschalten oder bei Unterbrechung der Stromversorgung für eine kurze Zeit sicherzustellen. Sie werden beim Einschalten der Stromversorgung bemerken, dass an der Lokomotive lediglich die Scheinwerfer einschalten, sonst nichts. Dieses Verhalten der Lokomotive ist absolut normal. In dieser Zeitspanne werden die Kondensatoren aufgeladen. Die Wartezeit hängt davon ab, wie viel Zeit seit dem letzten Einschalten der Lokomotive verstrichen ist. Normalerweise werden zum vollständigen Aufladen der Kondensatoren 1 bis 15 Sekunden benötigt.* 

*Hinweis: Die Ladezeit von 1 bis 15 Sekunden bezieht sich ausschließlich auf die konventionelle Wechselstromversorgung.*

*Nachdem die Scheinwerfer erloschen sind, spielt die Lokomotive ihre Aufstart-Geräuschsequenz ab; gleichzeitig werden alle Beleuchtungen eingeschaltet.*

*Die Ladung der Kondensatoren reicht aus, um die Abschalt-Geräuschsequenz vollständig abzuspielen. Des weiteren ermöglichen es die Kondensatoren, Ihre Lokomotive in konventioneller Betriebsart (wie jede andere konventionell gesteuerte Lokomotive) einzusetzen. Da keine Batterien vorhanden sind, ist an der Lokomotive auch keine Anschlussbuchse für das Ladegerät vorhanden.*

## *DCS/DCC-Schalter*

*Ihre, mit MTH PS3.0 ausgestattete Lokomotive besitzt einen DCS/DCC-Wahlschalter (dieser befindet sich auf der Unterseite der Lokomotive). Stellen Sie sicher, dass der Schalter auf DCS gestellt ist, wenn Sie die Lokomotive im DCS-Betrieb einsetzen möchten. Soll die Lokomotive mit DCC angesteuert werden, stellen Sie sicher, dass der Schalter auf DCC gestellt ist.*

*Belassen Sie den Schalter versehentlich in DCC, wird dadurch nichts beschädigt; Sie können aber die Lokomotive nicht über das DCS-System ansteuern. Belassen Sie den Schalter im DCC-Betrieb auf DCS, erzeugt die Lokomotive möglicherweise ein summendes Geräusch und die Überlastanzeige des DCC-Systems wird aktiviert.*

## *Programmiergleis (für DCC-Betrieb)*

*Ihre mit PS3.0 ausgestattete Spur O Lokomotive funktioniert auch auf dem Programmiergleis Ihres DCC-Systems. Die meisten DCC-Systeme unterstützen die aktuellen* *Leistungsanforderungen der Lokomotive, solange diese nicht aufgestartet wird. Beabsichtigen Sie, Ihre MTH-Lokomotive auf dem Programmiergleis aufzustarten, sollten Sie einen DCC-Programmiergleisverstärker in Betracht ziehen.*

## *Lok-Firmware laden*

*Ihre neue. mit PS3.0 ausgestatteten Spur O Lokomotive bietet Ihnen die Möglichkeit, Lok-Firmware zu laden. Für diesen Vorgang wird das Software Loader-Programm Version 2.30 oder neuer benötigt. Weitere Einzelheiten erfahren Sie in den Anweisungen des Loader-Programms. Wenn also MTH neue Funktionen oder Aktualisierungen publiziert, können Sie diese zuhause in Ihrer Lokomotive implementieren. Alle Aktualisierungen werden auf unserer Website zur Verfügung stehen. MTH wird deren Verfügbarkeit jeweils ankündigen. Nicht alle Aktualisierungen sind für sämtliche Lokomotiven anwendbar.* 

*Hinweis: Für die Aktualisierung ist ein TIU mit Firmware der Version 4.20 oder neuer sowie das Kunden-Loaderprogramm Version 2.30 oder neuer erforderlich.*

## *LED-Beleuchtung*

*Das Zeitalter der Glühbirnen ist vorbei. Ihre neue, MTH PS3.0 ausgerüstete Lokomotive ist mit LED-Beleuchtung ausgestattet. MTH verwendet verschiedenfarbige Leuchtdioden, um die korrekte Beleuchtung Ihrer Lokomotive wiederzugeben; vom warmen orangefarbigen Licht alter Laternen der Dampflokomotive, bis zum intensiven weißen Halogenlampenlicht der modernen Diesellokomotiven; Leuchtdioden ermöglichen es, den jeweils zutreffenden*  Farbton zu wählen. Des weiteren verbrauchen sie weniger Energie und strahlen nicht soviel *Wärme ab wie Glühbirnen.*

## *Betriebsarten*

*Für Ihre, mit MTH Proto-Sound® 3.0 ausgestattete Lokomotive stehen vier Betriebsarten zur Verfügung;* 

> *-Konventioneller Wechselstrombetrieb -Konventioneller Gleichstrombetrieb -DCS - MTH Digital-Steuerungssystem -DCC Digitalsteuerung*

*Wird die Lokomotive auf ein Gleis aufgegleist an dem schon Spannung anliegt, erkennt die Lokomotive die vorhandene Betriebsart selbsttätig und reagiert dementsprechend.* Im Folgenden ist eine Übersicht über die vier verschiedenen Systeme gegeben.

*Hinweis: Beachten Sie, dass für die Betriebsarten DCC und DCS der DCS/DCC-Wahlschalter entsprechend eingestellt werden muss.*

## *Konventioneller Wechselstrombetrieb*

*Im konventionellen Wechselstrombetrieb reagiert die Lokomotive auf Änderungen der Gleisspannung. Anheben der Gleisspannung bewirkt eine höhere Fahrgeschwindigkeit und Reduzieren der Gleisspannung bewirkt eine niedrigere Fahrgeschwindigkeit. Eine kurze Unterbrechung (ungefähr 1 bis 2 Sekunden) der Gleisspannung lässt die*

 *Lokomotive schrittweise (jede Unterbrechung einen Schritt) durch die Schaltzyklen (Neutral—Vorwärts—Neutral—Rückwärts) schalten.*

*Beim ersten Anlegen der Stromversorgung verbleibt die Lokomotive einige Sekunden lang stumm, bis die Leistungskondensatoren aufgeladen sind (die Leistungskondensatoren übernehmen im konventionellen Betrieb die Stromversorgung des Soundsystems während der Fahrtrichtungswechsel oder bei einem kurzzeitigem Spannungsabfall aufgrund verschmutzter Schienen oder beim Überfahren von Weichen). Sind die Leistungskondensatoren aufgeladen, schaltet die Beleuchtung ein und die Lokomotiv-Geräusche werden aktiviert. Die Lokomotive bewegt sich nicht, da sie sich im Schaltzyklus Neutral befindet. Eine kurze Unterbrechung der Gleisspannung mittels Fahrtrichtungsschalter am Transformator oder durch Absenken des Fahrreglers auf 0 Volt und wieder Aufdrehen, ändert den Schaltzyklus auf Vorwärts. Beim Aufdrehen des Fahrreglers fährt die Lokomotive vorwärts an und nimmt bei weiterem Aufdrehen des Fahrreglers Fahrt auf.*

*Bei einer weiteren Unterbrechung der Gleisspannung schaltet die Lokomotive wieder auf den Schaltzyklus Neutral. Die Lokomotive verbleibt im Schaltzyklus Neutral, bis eine weitere Unterbrechung der Gleisspannung erfolgt. Bei der nächsten Unterbrechung der Gleisspannung schaltet die Lokomotive auf den Schaltzyklus Rückwärts. Die Lokomotive fährt nun rückwärts. Wurde die Unterbrechung der Gleisspannung mit dem Fahrtrichtungsschalter erzeugt und die Stellung des Fahrreglers nicht verändert, fährt die*  Lokomotive mit der gleichen Geschwindigkeit rückwärts, die sie auch in der Vorwärtsfahrt *innehatte.*

*Bei weiteren Unterbrechungen der Gleisspannung von 1 bis 2 Sekunden werden die Schaltzyklen erneut durchlaufen. Wird die Gleisspannung länger als etwa 2 Sekunden unterbrochen, aktiviert die Lokomotive ihre Abschaltsequenz. In diesem Fall können Sie die Fahrtrichtungszyklen erneut durchlaufen, um zur gewünschten Fahrtrichtung zurückzukehren. Sobald die Lokomotive anfährt, verstummen die Abschaltgeräusche. (Siehe Seite 11 (Fahrtrichtung Schaltzyklen)*

*Im konventionellen Wechselstrombetrieb können die Klangeffekte Pfeife, Glocke, PSA/FYS-Sequenzen sowie weitere Funktionen ausgelöst werden, sofern Ihr Transformator über eine Signalhorn/Pfeife-Drucktaste und eine Glocken-Drucktaste verfügt. Durch bestimmte Drucktastensequenzen können neben Aktivierung der Pfeife und der Glocke weitere Funktionen ausgelöst werden.*

## *Proto-Sound® 3.0 Bedienungsanweisungen für konventionellen Wechselstrombetrieb*

## *Proto-Sound® 3.0 Funktionen im konventionellen Wechselstrombetrieb aktivieren*

*Fahrregler – Zum Anheben oder Reduzieren der Gleisspannung und somit der Fahrgeschwindigkeit, betätigen Sie den Fahrregler. Drehung im Uhrzeigersinn erhöht die Spannung und somit die Geschwindigkeit, Drehung im Gegenuhrzeigersinn reduziert die Spannung bzw. Geschwindigkeit. Nach Loslassen des Fahrreglers behält die Lokomotive die eingestellte Geschwindigkeit bis zur nächsten Änderung von Spannung bzw. Geschwindigkeit bei.*

*Glocke – Zum Läuten der Glocke (sofern die Lokomotive mit einer Glocke ausgestattet ist), betätigen Sie die Glocken-Drucktaste fest und lassen diese wieder los. Zum Ausschalten der Glocke, betätigen Sie die Glocken-Drucktaste erneut lassen diese wieder los. Die Glocke läutet nach der ersten Betätigung der Drucktaste kontinuierlich, bis diese erneut gedrückt wird.*

*Signalhorn/Pfeife – Zur Betätigung des Signalhorns, drücken Sie die Signalhorn/Pfeife-Drucktaste fest. Das Signalhorn ertönt, solange Sie die Drucktaste gedrückt halten. Das Signalhorn verstummt, sobald Sie die Drucktaste loslassen.* 

*Fahrtrichtung – Die Lokomotive ist für einen Start in Neutralstellung programmiert.*  Bei jeder Betätigung des Fahrtrichtungsschalters schaltet die Lokomotive durch die *Zyklen 'Neutral/Vorwärts/Rückwärts'. Die Lokomotive ist so programmiert, dass sie in Neutralstellung schaltet, sobald für 25 Sekunden oder länger keine Gleisspannung anliegt.*

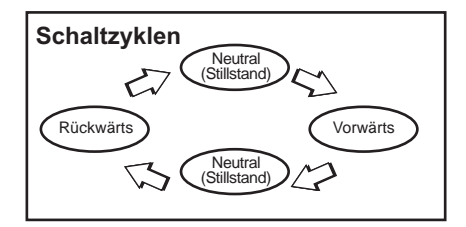

### *Manuelle Lautstärkenregelung*

Proto-Sound® 3.0 Lautstärkenregler

*Um die Lautstärke sämtlicher von dieser Lokomotive erzeugten Geräusche zu regeln, drehen Sie den Gesamtlautstärkenregler im Uhrzeigersinn, um die Lautstärke zu erhöhen und im Gegenuhrzeigersinn, um diese zu reduzieren. Wird der Gesamtlautstärkenregler bis zum Anschlag im Gegenuhrzeigersinn gedreht, schalten alle Betriebsgeräusche und Durchsagen aus. Der Gesamtlautstärkenregler befindet sich auf der* 

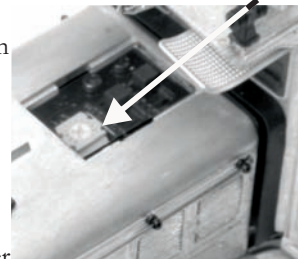

Unterseite des Rahmens, wie in Abb. 8 dargestellt. *Abb. 8: Manuelle Lautstärkenregelung* 

*Proto-Sound® 3.0 Funktionen werden durch Betätigungssequenzen der Glocke/Pfeife-Drucktaste aktiviert. Vor der Verwendung der Funktionen ist die Beschreibung vollständig durchzulesen. Um mit den Drucktasten die Funktionen zu aktivieren und nicht etwa das Signalhorn oder die Glocke zu aktivieren, betätigen Sie die Drucktasten nur sehr kurz und im Abstand von jeweils einer ½ Sekunde. Eventuell ist etwas Übung erforderlich, bis die Zeiteinteilung reibungslos klappt.*

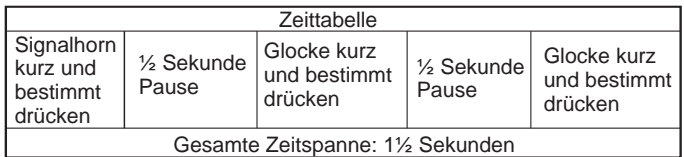

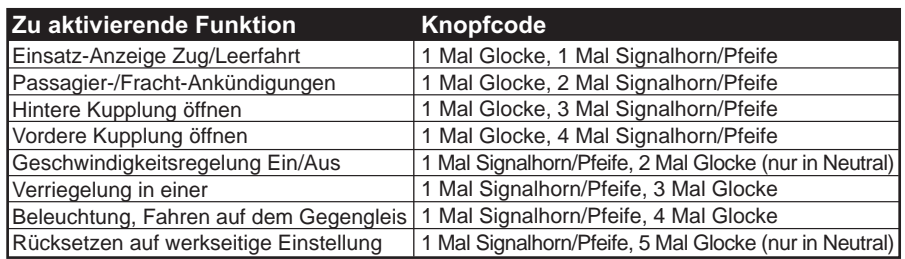

### *Einsatz-Anzeige Zug/Leerfahrt*

*Die voreingestellte Einsatz-Anzeige der Lokomotive ist Leerfahrt. Das bedeutet, die Lokomotive zieht keine Wagen. In diesem Fall ist die Beleuchtung der Lokomotive wie folgt:*

*Lokomotive auf Leerfahrt*

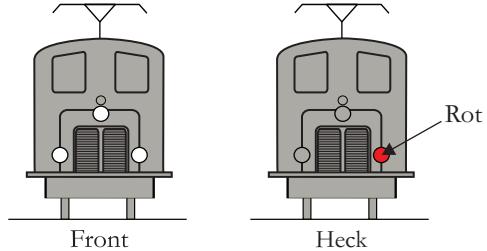

*Beleuchtung der Lokomotive umstellen auf Zugverband: Glocken-Drucktaste ein Mal kurz antippen, anschließend Signalhorn/Pfeife-Drucktaste ein Mal kurz antippen.*

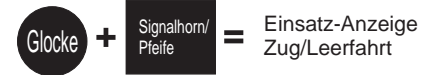

*Die Beleuchtung der Lokomotive ist jetzt konfiguriert, wie folgt (Lokomotive mit Zugverband):*

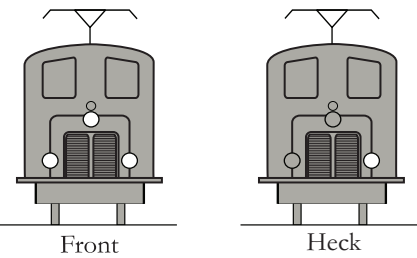

### *Passagier-/Fracht-Durchsagen (PFA)*

Lokomotive ist mit einer Kollektion von Personenverkehr-Durchsagen, bzw. *Güterterminal-Geräuschen ausgestattet, die Sie bei der Einfahrt in den Bahnhof bzw. Güterbahnhof abspielen können. Jede der unten beschriebenen Sequenzen wird abgespielt, solange sie eingeschaltet bleibt, wobei die Geräusche zufällig gewählt werden. Es ist sicherzustellen, dass zwischen den nachstehend beschriebenen Drucktasten-Betätigungen ca. 30 Sekunden gewartet wird, so dass ausreichend Zeit für den Durchlauf der einzelnen PFA-Sequenzen zur Verfügung steht.*

> *•Zum Abrufen der PFA-Sequenzen aus dem Soundsystem, betätigen Sie bei fahrender*  Lokomotive die Glocken-Drucktaste einmal kurz aber fest, gefolgt von zwei schnellen *Betätigungen der Signalhorn-Drucktaste. Betätigen Sie die Drucktasten nur kurz und legen Sie zwischen den einzelnen Betätigungen eine Pause von ungefähr einer ½ Sekunde ein.*

*• Betätigen Sie den Fahrtrichtungsschalter einmal, um die Lokomotive anzuhalten. Dies löst die erste PFA-Sequenz aus. Die Fahrtrichtungsumkehr ist vorübergehend gesperrt, so dass die Lokomotive nicht Fahrt aufnimmt, wenn der Fahrtrichtungsschalter zum Auslösen der einzelnen Sequenzen betätigt wird. Des weiteren hat Proto-Sound 3.0 die Benutzerkontrolle über Signalhorn/Pfeife-Drucktaste gesperrt, bis die ganze PFA-Sequenz beendet ist.*

*•Nach einer Wartefrist von ca. 30 Sekunden für den Durchlauf der ersten Sequenz, betätigen Sie den Fahrtrichtungsschalter erneut, um die zweite PFA-Sequenz abzurufen.*

*•Nach weiteren 30 Sekunden betätigen Sie den Fahrtrichtungsschalter erneut, um die dritte PFA-Sequenz abzurufen.* 

*•Nach weiteren 30 Sekunden für den Durchlauf der dritten Sequenz, betätigen Sie wiederum den Fahrtrichtungsschalter, um die vierte und letzte PFA-Sequenz abzurufen. Die PFA-Sequenzen halten noch an und innerhalb von ein paar Sekunden*  erklingt die Glocke und die Lokomotive fährt selbsttätig an, mit der gleichen *Geschwindigkeit und in der gleichen Fahrtrichtung, die sie vor dem Abrufen der PFA-Sequenzen inne hatte. Nach dem Ausschalten der Glocke ist die Benutzerkontrolle der Glocke/Pfeife-Drucktaste des Transformators wieder freigegeben und Glocke bzw. Signalhorn können wie gewohnt betätigt werden.*

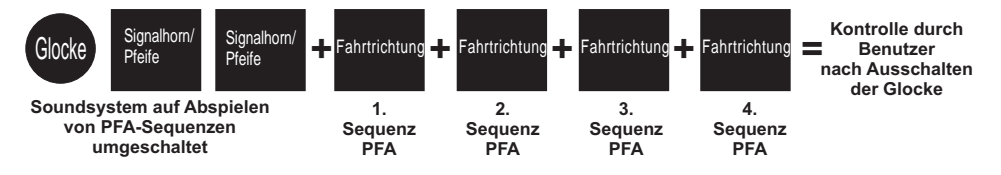

### *Hinweise für die Verwendung der PFA-Sequenzen*

*• Sie können die PFA-Sequenzen jederzeit abbrechen; dazu unterbrechen Sie die Gleisspannung für Sekunden kurzzeitig.*

*•Die PFA-Sequenzen funktionieren nicht nur in Vorwärtsfahrt. Nach dem Durchlauf der vollen Sequenz fährt der Zug vom Haltepunkt in der ursprünglichen Fahrtrichtung weiter.* 

*•Sie können die PFA-Sequenzen auch in Doppeltraktion (im Verbund mit einer weiteren Lokomotive) einsetzen. Falls die zweite Lokomotive nicht mit Proto-Sound® 3.0, ausgestattet ist, darf der Fahrregler nach dem Anhalten der Lokomotive zum Abrufen der PFA-Sequenzen nicht auf einem hohen Spannungspegel belassen werden Andernfalls beginnt die Lokomotive ohne PFA auf den Schienen zu vibrieren, da deren Motoren unter Spannung weiterdrehen und versuchen, die Lokomotive anzutreiben, da sie ja während der PFA-Sequenz nicht automatisch über Proto-Sound® 3.0 abgeschaltet werden. Bei Lokomotiven mit ursprünglichem Proto-Sound werden die PFA-Sequenzen auf eine andere Art und Weise ausgelöst und deren Motor-Abschaltung wird nicht aktiviert, wenn PFA unter Proto-Sound® 3.0 läuft.*

*•Die PFA-Sequenzen können auch in Neutralstellung abgerufen werden. Dies funktioniert auf die gleiche Weise wie beim Aktivieren während der Fahrt, nur mit dem Unterschied, dass die Lokomotive nach dem Durchlauf der PFA-Sequenz in der, der ursprünglichen Fahrtrichtung vor Neutralstellung entgegengesetzten Richtung weiterfährt.*

## *Proto-Coupler® Funktionshinweise*

*Diese Lokomotive ist mit einer oder mehreren Proto-Coupler Kupplung(en) ausgerüstet, diese sind mit Spulenwicklungen versehen und ermöglichen ferngesteuertes Entkuppeln an jeder beliebigen Stelle. Die Proto-Coupler werden vom Proto-Sound® 3.0 gesteuert, somit sind für das ferngesteuerte Entkuppeln keine Entkupplungsgleise oder anderweitige Modifikationen an der Schienenanlage erforderlich. Die Kupplung kann sowohl im Stillstand als auch während der Fahrt geöffnet werden. Dazu verwenden Sie die unten (und in der Tabelle auf Seite 32) aufgeführten Tastenkodes.*

### *Hintere Kupplung:*

*Zum Öffnen der hinteren Kupplung, betätigen Sie die Glocken-Drucktaste einmal kurz, dann dreimal kurz die Signalhorn-Drucktaste; zwischen den Betätigungen warten Sie jeweils ½ Sekunde. Die Klangeffekte vom Anheben des Entkupplungsbolzens sowie*  vom Entleeren der Druckluftleitung werden abgespielt und die Klauenkupplung wird *geöffnet.*

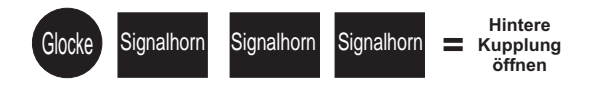

### *Vordere Kupplung:*

Zum Öffnen der vorderen Kupplung (sofern die Lokomotive entsprechend ausgerüstet *ist), tippen Sie die Glocken-Drucktaste einmal kurz, dann viermal kurz die Signalhorn-Drucktaste; zwischen den Betätigungen warten Sie jeweils ½ Sekunde. Die Klangeffekte vom Anheben des Entkupplungsbolzens sowie vom Entleeren der Druckluftleitung werden abgespielt und die Klauenkupplung wird geöffnet.*

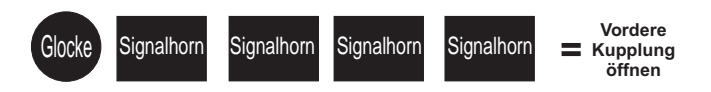

*HINWEIS: Der Befehlscode zum Ansteuern der elektrisch betätigten Kupplungen System Lenz unterscheidet sich vom Befehlscode der MTH Proto-Kupplung. Ist das vorliegende Modell mit einer Kupplung System Lenz ausgestattet, darf NICHT auf eine MTH Proto-Kupplung umgerüstet werden, ohne den DSP-Befehlscode zu aktualisieren. Sinngemäß darf eine mit MTH Proto-Kupplung ausgerüstete Lokomotive NICHT auf Kupplungen System Lenz umgerüstet werden, ohne den DSP-Befehlscode zu aktualisieren. Dies könnte die Kupplung sowie auch die PS 3.0 Platine beschädigen. Wird auf elektrisch betätigte Kupplungen eines anderen Systems umgestellt, kann der für den neuen Kupplungstyp zutreffende DSP-Befehlscode mittels MTH DCS-Steuerungssystem und einem PC auf die Lokomotive geladen werden. Dazu ist ein TIU (Gleisschnittstelle) mit Software Version 4.20 oder höher, sowie das Loader-Programm (Kundenversion) 2.3 oder höher erforderlich.*

## *Geschwindigkeitsregelung*

*Mit Proto-Sound 3.0 ausgestattete M.T.H. Lokomotiven sind mit einer Geschwindigkeitsregelung ausgerüstet, die es der Lokomotive erlaubt, bergauf, bergab und*  in Kurven eine konstante Geschwindigkeit beizubehalten, ähnlich dem Tempomat in *Automobilen. Es können während der Fahrt Wagen angehängt oder abgekoppelt werden, die Lokomotive hält die eingestellte Geschwindigkeit konstant.* 

*Die Lokomotive ist programmiert, mit aktivierter Geschwindigkeitsregelung anzufahren, die Funktion lässt sich aber auch ausschalten. Dies bedeutet, dass die Geschwindigkeit der Lokomotive beim Befahren von Steigungen absinkt und bei Fahrt im Gefälle ansteigt. Die Geschwindigkeit wird auch durch das Anhängen bzw. Abkoppeln von Wagen während der Fahrt beeinflusst. Mit aktivierter Geschwindigkeitsregelung läuft die Lokomotive bei einer bestimmten Gleisspannung etwas langsamer als bei ausgeschalteter Geschwindigkeitsregelung. Darum ist der Fahrregler bei ausgeschalteter Geschwindigkeitsregelung etwas niedriger einzustellen, um überhöhte Geschwindigkeit und Entgleisungen zu vermeiden. Bei ausgeschalteter Geschwindigkeitsregelung wird die Lautstärke reduziert, um einen optimalen Betrieb bei tiefer Gleisspannung zu gewährleisten.*

*Um die Geschwindigkeitsregelung ein- bzw. auszuschalten, schalten Sie die Lokomotive in Neutral, dann tippen Sie einmal kurz die Signalhorn-Drucktaste Ihres Transformators an, anschließend zwei Mal die Glocken-Drucktaste, warten Sie zwischen den Betätigungen der Tasten ungefähr ½ Sekunde. Die Umschaltung wird durch zwei Signalhornstöße bestätigt. Wiederholen Sie die Drucktasten-Sequenz 1 Mal Signalhorn, 2 Mal Glocke, um in die andere Betriebsart umzuschalten. Wenn die Lokomotive mit einer anderen Lokomotive gekoppelt werden soll, welche nicht über automatische Geschwindigkeitsregelung verfügt, empfehlen wir die Geschwindigkeitsregelung beim Aufstarten auszuschalten. Damit können die Elektromotoren beider Lokomotiven vor Überlastung/Beschädigung geschützt werden. Jedes Mal wenn die Lokomotive vollständig abgeschaltet wird, kehrt sie in die Betriebsart "Automatische Geschwindigkeitsregelung" zurück.*

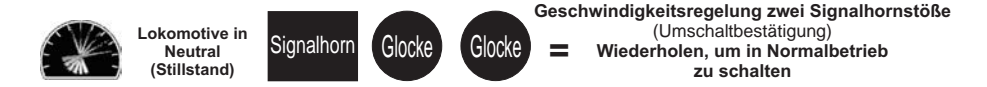

## **Lokomotive in einer Fahrtrichtung verriegeln**

*Die Lokomotive kann in einer Fahrtrichtung (vorwärts, neutral oder rückwärts) verriegelt werden, so dass sie die Fahrtrichtung nicht mehr ändert. Dazu schalten Sie die*  Lokomotive in die zu verriegelnde Fahrtrichtung (oder in Neutral, wenn sie im *Stillstand verharren soll) und fahren Sie die Lokomotive bei sehr niedriger Geschwindigkeit (Kriechgang, so langsam wie möglich, ohne dass die Lokomotive zum Stillstand kommt). Tippen Sie die Signalhorn-Drucktaste kurz einmal, anschließend die Glocken-Drucktaste kurz drei Mal an. Warten Sie zwischen den einzelnen Betätigungen ungefähr eine ½ Sekunde. Das Umschalten wird durch zwei Signalhornstöße bestätigt. Die Lokomotive ändert die Fahrtrichtung nicht (einschließlich Neutral), bis Sie die Sequenz 1 Mal Signalhorn, 3 Mal Glocke wiederholen und die Lokomotive wieder in die normale Betriebsart umschalten. Die Verriegelung hält auch an, wenn die Lokomotive für längere Zeit ohne Stromversorgung verbleibt.*

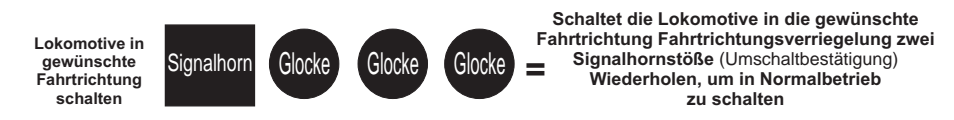

## **Beleuchtung, Fahren auf dem Gegengleis**

*Diese Tastensequenz Signalhorn-Glocke schaltet die Beleuchtung an der Lokomotiv-Front zwischen kleinem Rotlicht und Scheinwerfer um. Die folgenden Abbildungen veranschaulichen diesen Lichtwechsel.*

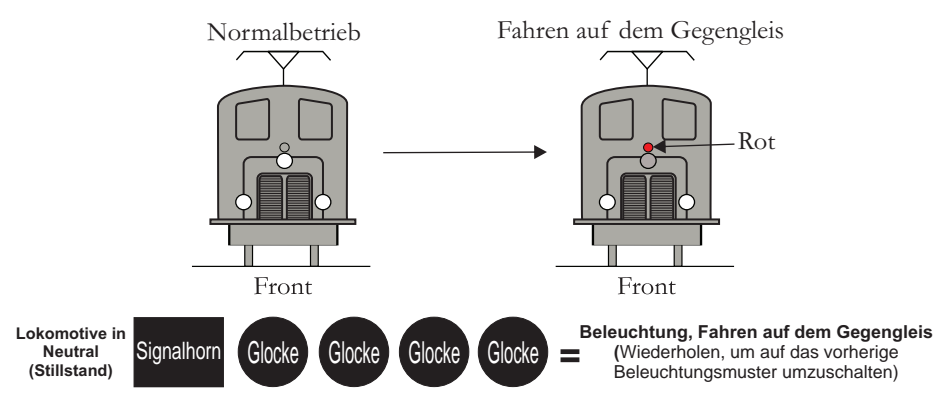

## *Rücksetzen auf werkseitige Einstellung*

*Um die aktuellen Einstellungen der Lokomotive zu übersteuern und die werkseitig eingestellten Parameter wieder herzustellen, ist wie folgt vorzugehen: Schalten Sie die Lokomotive in Neutral, tippen Sie die Signalhorn-Drucktaste kurz einmal, dann die Glocken-Drucktaste kurz fünf Mal an (warten Sie zwischen den einzelnen Betätigungen jeweils eine ½ Sekunde). Die Umschaltung wird durch zwei Signalhornstöße bestätigt.*

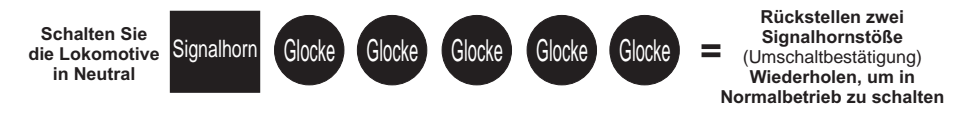

## *Automatische Klangeffekte*

*Bestimmte Proto-Sound® 3.0 Klangeffekte werden in der konventionellen Betriebsart automatisch abgespielt:*

> *-Quietschen der Bremsen erklingt bei jeder schnellen Verzögerung (abbremsen) der Lokomotive.*

 *-Wenn sich die Lokomotive in Neutralstellung befindet, ertönen in zufälligen Intervallen Führerhausdialoge.*

 *-Wird die Lokomotive aufgestartet, erklingt die Aufstart-Geräuschsequenz. Verbleibt die Lokomotive 5 Sekunden oder länger ohne Stromversorgung, erklingt die Abschalt-Geräuschsequenz.*

## *Konventioneller Gleichstrombetrieb*

*Die MTH-Lokomotive läuft auch unter konventionellem Gleichstrom. Die Funktionen Pfeife, Glocke und PFA-Sequenzen können im konventionellen Gleichstrombetrieb jedoch nicht ausgelöst werden. Es stehen lediglich die Funktionen Bremsquietschen und Leerlaufgeräusche zur Verfügung.*

*Der Betrieb Ihrer MTH Proto-Sound 3.0 Lokomotive mit konventionellem Gleichstrom ist dem Betrieb mit konventionellem Wechselstrom sehr ähnlich. Anheben der Gleisspannung bewirkt eine höhere Fahrgeschwindigkeit.*

*Reduzieren der Gleisspannung bewirkt eine niedrigere Fahrgeschwindigkeit. Wird die Gleisspannung mittels Polaritätsschalter oderFahrtrichtungsschalter des Fahrreglers umgepolt, fährt die Lokomotive in der entgegengesetzten Fahrtrichtung. Die Elektronik in Ihrer MTH Proto-Sound 3.0 Lokomotive ist so ausgelegt, dass die Fahrtrichtungsänderung allmählich erfolgt, ohne dass die Stellung Fahrreglers verändert werden muss.Schalten Sie lediglich den Polaritätsschalter Ihres Gleichstromfahrreglers um, die Lokomotive wird allmählich bis zum Stillstand abbremsen und dann in der entgegengesetzten Fahrtrichtung anfahren. Die Lokomotive nimmt die gleiche Geschwindigkeit auf, die sie vor dem Fahrtrichtungswechsel innehatte.*

*Beim Anlegen der Stromversorgung an die Lokomotive werden die*  Lokomotivgeräusche aktiviert, sobald die Gleisspannung etwa 8 Volt erreicht. Um Ihre *Lokomotive nach dem Abspielen der Aufstart-Geräuschsequenz aus dem Stand anfahren zu lassen, erhöhen Sie allmählich die Gleisspannung, bis die Lokomotive mit der gewünschten Geschwindigkeit fährt.*

*HINWEIS – Liegt beim Aufstarten der Lokomotive eine Gleisspannung von mehr als 9,0 Volt an, startet die Lokomotive nicht. Dieses Verhalten ist normal. Wir bezeichnen dies als "Blitzstart-Sperre"; da diese Funktion ein sprunghaftes Anfahren bei hoher Gleisspannung unterdrückt. Senken Sie die Gleisspannung auf unter 9,0 Volt und drehen den Fahrregler allmählich auf, um die Lokomotive anzufahren. Dies ist nur beim Aufstarten der Lokomotive anzuwenden.*

### *DCS - Digital-Steuerungssystem*

*Die Abkürzungen DCC und DCS stimmen beinahe überein, dies ist aber auch die einzige Ähnlichkeit der beiden System.*

*Beide sind zwar digitale Steuerungen. Wie auch immer, M.T.H. DCS ist nicht DCC. Auf dem Markt befinden sich mehrere proprietäre DCC-Versionen, doch DCS entspricht keinem dieser Systeme. Das DCS-System von M.T.H. ist eine, in Spur O, Spur 1 und Spur HO bewährte Technologie. In DCS sind Stromversorgungssignal und Befehlssignal getrennt. DCS verwendet eine voll funktionsfähige bidirektionale Kommunikation und eröffnet damit ein breites Spektrum erweiterter Funktionen; trotzdem ist es so einfach und intuitiv zu bedienen, dass diese Funktionen auch leicht genutzt werden können. Kein Programmiergleis, keine Bits und Bytes, kein Umrechnenvon binären Zahlen in Hexadezimalwerte. Um eine Lokomotive in DCS neu zu erfassen, drücken Sie lediglich "ADD ENGINE" (Lok hinzufügen).*

*Weitergehende Information finden Sie im DCS-Handbuch, welches mit dem DCS-System geliefert wird oder auf der MTH-Website www.mthtrains.com. Mit DCS können Sie eine ganze Flotte von MTH PS3.0-Lokomotiven auf den Gleisen positionieren; diese bleiben ausgeschaltet, bis Sie den Befehl zum Aufstarten geben.* 

*Die neue Elektrolokomotive Schweizer Krokodil bietet zwei neue Beleuchtungsfunktionen, die an keinem andern Modell implementiert sind. Über zwei Softkeys (programmierte Tasten) der DCS-Fernbedienung können unterschiedliche Beleuchtungsmuster gewählt werden. Einzelheiten zur Definition und Anwendung der Softkeys für PS3.0-Lokomotiven, finden Sie im DCS-Handbuch. Die Beleuchtungsmuster sind unten abgebildet.*

### *Für Anzeige Zug/Leerfahrt:*

*Um die Beleuchtung entsprechend Zug bzw. Leerfahrt zu konfigurieren, verwenden Sie die Softkey-Taste LMK, im Display der DCS-Fernbedienung wird "Marker Light ON" (Markierlichter ein) angezeigt. In der Grundstellung ist die Beleuchtung der Lokomotive für Leerfahrt konfiguriert. Es wird also vorausgesetzt, dass die Lokomotive keine Wagen zieht. In diesem Fall ist die Beleuchtung der Lokomotive wie folgt:*

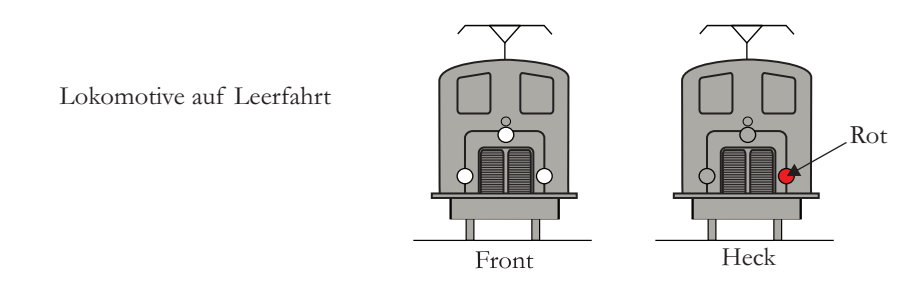

*Um die Beleuchtung der Lokomotive auf Anzeige Zug umzuschalten, betätigen Sie die Softkey-Taste LMK, so dass im Display der DCS-Fernbedienung wird "Marker Light OFF" (Markierlichter aus) angezeigt wird. Die Beleuchtung der Lokomotive entspricht nun folgendem Muster (Lokomotive mit Zugverband):*

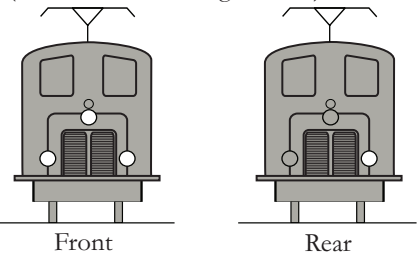

*Die zweite Funktion des Schweizer Krokodils schaltet zwischen Normalbetrieb und*  Fahren auf dem Gegengleis um. Um zwischen den beiden Beleuchtungsmustern *umzuschalten, drücken Sie den Softkey LBE der DCS-Fernbedienung. Um die Beleuchtung für Fahren auf dem Gegengleis zu aktivieren, betätigen Sie den Softkey*  LBE der DCS-Fernbedienung, so dass im Display "Beacon off" (Drehlicht aus) *angezeigt wird. Das Beleuchtungsmuster der Lokomotive entspricht jetzt der Abbildung unten rechts, "Fahren auf dem Gegengleis". Um auf Normalbetrieb umzuschalten, betätigen Sie erneut den Softkey LBE der DCS-Fernbedienung, so dass im Display "Beacon On" Drehlicht ein) angezeigt wird Das Beleuchtungsmuster der Lokomotive entspricht jetzt der Abbildung unten links.*

> *Das Beleuchtungsmuster der Lokomotive sieht jetzt so aus (Lokomotive auf dem Gegengleis):*

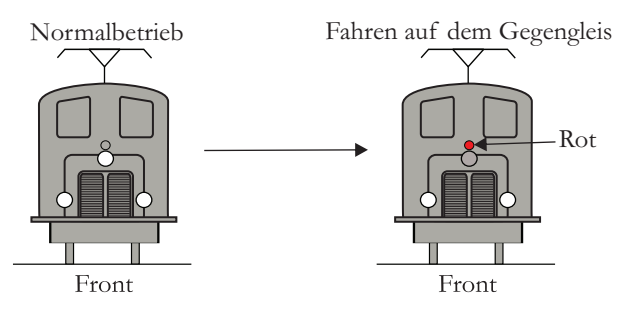

## *DCC-Digitalsteuerung*

*DCC ist ein weit verbreitetes und weitgehend genormtes, Digitalsteuersystem, bei dem die Gleisspannung auch die digitalen Steuersignale . Mit einem DCC-Steuermodul überträgt Sie mehrere Lokomotiven ansteuern und diese auf demselben Gleis alle können gleichzeitig mit unterschiedlichen Geschwindigkeiten in verschiedene Fahrtrichtungen fahren lassen. Das Stromversorgungs-/Steuersignal bleibt konstant und die Lokomotiven*  verhalten sich auf Befehl wie gewünscht. Ihre, mit MTH PS3.0 ausgerüstete Lokomotive kann diese DCC-Steuerbefehle dekodieren und daruf reagieren. Dies ermöglicht Ihnen *einen gemischten Betrieb von MTH PS3.0 Lokomotiven zusammen mit Lokomotiven, die*

 *mit einem DCC-Dekoder eines anderen Herstellers ausgestattet sind. Der Vorteil große*  Ihrer, mit MTH PS3.0 ausgerüsteten Lokomotive ist der bereits werkseitig eingebaute Dekoder. Es ist kein Abbauen des Gehäuse und Einbauen von Lautsprechern und/oder *Platinen erforderlich. Dies alles hat der Hersteller Sie bereits erledigt. Jede, mit PS3.0 für Lokomotive einen Befehlssatz Beleuchtung, ausgerüstete verfügt über vollständigen für Klanggeffekte und Raucherzeugung (sofern in der Lokomotive ein Rauchentwickler vorhanden ist). Gleisen Sie das Modell einfach auf, legen Sie DCC-Gleisspannung an und Sie die F3-Taste auf Ihrem DCC-Steuermodul und Ihre Lokomotive ist betätigen fahrbereit.*

### *Elementarer DCC-Betrieb*

Ihre, mti MTH PS3.0 ausgerüstete Lokomotive nutzt samtliche DCC-*. Nachstehend finden Sie eine Auflistung der grundlegenden Einsatzmöglichkeiten DCC-Befehle, die Sie einen schnellen Einstieg in den DCC-Betrieb kennen sollten. für* Eine vollumfängliche Beschreibung der DCC-Einsatzmöglichkeiten finden Sie im *Kapitel Erweiterter DCC-Betrieb dieser Anleitung. Die einzelnen Lokomotiven besitzen unterscheiedliche Funktionslisten. möglicherweise Je nach dem, ob es sich um eine Dampf-, Diesel- oder Elektrolokomotive handelt und ob sie mit einem Rauchentwickler ausgestattet ist. Die, Ihre Lokomotive zutreffende für Belegung der F-Tasten finden Sie in der Tabelle 'Voreingestellte CV-Werte'. Anmerkung zum Freischalten/Sperren von F-Funktionen in DCC - Je nach*  verwendetem DCC-System müssen Sie eine bestimmte Funktion erst ein- und dann *wieder ausschalten, um sie freizuschalten. Einige DCC-Systeme erledigen das automatisch Sie, andere wiederum erlauben es, bestimmte F-Tasten als Tastschalter für oder Ein-/Aus-Schalter zu konfigurieren. Weitere Information die Handhabung über* der F-Tasten entnehmen Sie bitte der Anleitung für das DCC-Steuermodul.

*Die vorgegebene Adresse Ihrer, mit MTH PS3.0 ausgerüsteten Lokomotive ist 3. Um zu beginnen, schalten Sie Ihr DCC-System ein und rufen die Lokomotive Nr. 3 auf.*

## *Aufstarten/Abschalten*

### *F3 – Aufstarten/Abschalten*

*Zweimalige Betätigung startet Ihre Lokomotive auf. Wenn Sie an Ihre, mit MTH PS3.0 ausgerüstete Lokomotive DCC-Gleisspannung anlegen, verbleibt diese unbeleuchtet und stumm. Da Sie sehr wahrscheinlich nicht beabsichtigen, die Lokomotive auf diese Art zu betreiben, betätigen Sie die Drucktaste F3 zweimal, um die Lokomotive aufzustarten. Die Beleuchtung und der Rauchentwickler (so vorhanden) werden eingeschaltet.* 

*Hinweis — Es ist jedoch möglich, die Lokomotive unter DCC auch ohne Aufstarten zu fahren. Sobald der Fahrregler aufgedreht wird, fährt die Lokomotive an. Für ein ordnungsgemäßes Funktionieren der Funktion F3 darf sich die Lokomotive NICHT bewegen*

*Um die Lokomotive abzuschalten, betätigen Sie die F3- Taste zweimal. Dadurch wird die Abschalt-Geräuschsequenz abgespielt und anschließend die Beleuchtung, der Rauchentwickler und die Klangeffekte ausgeschaltet. Solange die DCC-Gleisspannung am Gleis anliegt, kann die Lokomotive durch zweimalige Betätigung der F3-Taste wieder aufgestartet werden.*
# *Klangeffekte*

# *Glocke/Pfeife (Signalhorn)*

# *F1 — Glocke.*

*Zum Aktivieren der Glocke, drücken Sie die Taste F1. Um die Glocke auszuschalten, drücken Sie die Taste F1 erneut.* 

# *F2 — Pfeife (Signalhorn).*

*Zum Aktivieren von Signalhorn/Pfeife, drücken Sie die Taste F2. Zum Ausschalten, lassen Sie die Taste F2 wieder los*

## *PFA (Passagier-/Fracht-Ankündigungen) F4 — PFA.*

*PFA steht im MTH-Fachjargon für Passagier-/Fracht Ankündigungen. Ihre Lokomotive ist mit den zutreffenden Klangeffekten programmiert, je nach Einsatzart im täglichen Dienst der Vorbild-Lokomotive.*

*Die PFA-Sequenz umfasst fünf Geräuschsequenzen. Jede Sequenz wird von Ihnen, dem*  Betreiber, abgerufen. Durch Betätigen des Fahrtrichtungsschalters am DCC-Steuermodul *wird die Lokomotive angewiesen, zur nächsten Sequenz weiterzuschalten. Die meisten PFA-Sequenzen besitzen eine Wartezeit von ungefähr 10 Sekunden, bevor sie weiterschalten. Hier der typische Ablauf einer PFA-Sequenz:*

- *1. Drücken Sie die Taste F4 zweimal, um die PFA-Sequenz der Lokomotive abzurufen. Sie hören "Now arriving…" (Ankündigung der Zugeinfahrt)*
- *2. Drücken Sie die Taste F4 erneut zweimal (F4 ein-/ausschalten), um die Lokomotive im Bahnhof anzuhalten. Es empfiehlt sich, das Anhalten auf diese Art und Weise zu bewerkstelligen, anstatt den Zug mittels Fahrregler anzuhalten, da die Funktion PFA nach dem Abrufen der letzten Sequenz (Taste F4) die automatische Abfahrt (Anfahren) der*  Lokomotive ermöglicht. Die Klangeffekte schalten von Lokomotivgeräuschen auf *Bahnhofgeräusche um, welche sämtliche Geräuschkulissen eines Vorbildbahnhofs umfassen.*
- *3. Drücken Sie die Taste F4 erneut zweimal, um die nächste Sequenz abzurufen. Sie hören\ "Now boarding…" (Bereit zum Einsteigen)*
- *4. Drücken Sie die Taste F4 erneut zweimal, um die nächste Sequenz abzurufen. Sie hören "Now departing…" (Ankündigung der Abfahrt)*
- *5. Drücken Sie die Taste F4 erneut zwei Mal, um die nächste (letzte) Sequenz abzurufen. Sie hören "All aboard…" (Alles einsteigen!). Die Klangeffekte schalten von Bahnhofgeräusche wieder auf Lokomotivgeräusche um und die Lokomotive verlässt den Bahnhof mit derselben Geschwindigkeit, mit der sie eingefahren ist. Beim Verlassen des Bahnhofs ertönt einige Sekunden lang die Glocke.*

*Hinweis: Um eine möglichst realistische Wirkung zu erzielen, reduzieren Sie die Geschwindigkeit der Lokomotive auf ein gemäßigtes Tempo, bevor Sie die Taste F4 das erste Mal betätigen (um PFA anzurufen).*

### *Beleuchtungen*

#### *F0 –Scheinwerfer/Rücklicht.*

*Schaltet Scheinwerfer/Rücklicht ein und aus. Übersteuert auch die Funktionen F19 und F20 (Beleuchtung Zug/Leerfahrt und Fahren auf dem Gegengleis). Ist F0 ausgeschaltet, sind auch die Beleuchtungs-Funktionen Scheinwerfer, Rücklicht, Anzeige Zug/Leerfahrt und Fahren auf dem Gegengleis inaktiv.*

### *F5 — Beleuchtung.*

*Diese Funktion schaltet die Innenbeleuchtung ein/aus (Hat keine Auswirkungen auf die Funktionen F19/F20)*

### *Gesamtlautstärke*

#### *F6 — Gesamtlautstärke.*

*Es stehen 10 Lautstärkepegel zur Verfügung. Zweimaliges Betätigen der Taste F6 hebt die Gesamtlautstärke um eine Stufe an. Die Gesamtlautstärke wird in einer Schleife geregelt. Wird über die lauteste Stufe (Pegel 10) hinaus geschaltet, springt die Lautstärke wieder auf Stufe 1, den leisesten Lautstärkepegel.*

## *Kupplungen*

Der Befehlscode zum Ansteuern der elektrisch betätigten Kupplungen System Lenz *unterscheidet sich vom Befehlscode der MTH Proto-Kupplung. Ist das vorliegende Modell mit einer Kupplung System Lenz ausgestattet, darf NICHT auf eine MTH Proto-Kupplung umgerüstet werden, ohne den DSP-Befehlscode zu aktualisieren. Sinngemäß darf eine mit MTH Proto-Kupplung ausgerüstete Lokomotive NICHT auf Kupplungen System Lenz umgerüstet werden, ohne den DSP-Befehlscode zu aktualisieren. Dies könnte die Kupplung sowie auch die PS 3.0 Platine beschädigen. Wird auf elektrisch betätigte Kupplungen eines anderen Systems umgestellt, kann der für den neuen Kupplungstyp zutreffende DSP-Befehlscode mittels MTH DCS-Steuerungssystem und einem PC auf die Lokomotive geladen werden. Dazu ist ein TIU (Gleisschnittstelle) mit Software Version 4.20 oder höher, sowie das Loader-Programm (Kundenversion) 2.3 oder höher erforderlich.*

*Ihre, mit MTH PS3.0 ausgerüstete Lokomotive ist mit ferngesteuerten Proto-Kupplungen ausgestattet. Diese lassen sich mit der DCC-Bedieneinheit auslösen.*

#### *F7 — Vordere Kupplung.*

*Zweimaliges Betätigen der Taste F7 öffnet die vordere Kupplung*

### *F8 — Hintere Kupplung.*

*Zweimaliges Betätigen der Taste F8 öffnet die hintere Kupplung*

### *Signal Abfahrt vorwärts/rückwärts*

*Mit den Tasten F9 und F10 Ihrer DCC-Bedieneinheit können Sie die Richtung der bevorstehenden Abfahrt vorbildgerecht ankündigen.*

#### *F9 — Signal Abfahrt vorwärts.*

*Zweimaliges Betätigen der Taste F9 aktiviert das Signal Abfahrt vorwärts. Zwei kurze Signalhornstöße bzw. Pfiffe ertönen*

#### *F10 — Signal Abfahrt rückwärts.*

*Zweimaliges Betätigen der Taste F10 aktiviert das Signal Abfahrt rückwärts. Drei kurze Signalhornstöße bzw. Pfiffe ertönen*

## *Signal, vor Bahnübergang*

*Wie beim Vorbild, können Sie auch an Ihrer Lokomotive vor Bahnübergängen das entsprechende Signal auslösen. Dies setzt sich zusammen aus Signalhornstößen bzw. Pfiffen, in der Folge lang - lang - kurz - lang.*

# *F11 — Signal, vor Bahnübergang.*

*Zweimaliges Betätigen der Taste F11 aktiviert das Signal, Bahnübergang.*

### *Automatische/manuelle Betätigung der Pantographen*

#### *F12 – Automatische/manuelle Betätigung der Pantographen.*

*Freischalten der Funktion F12 (ON) aktiviert die manuelle Betätigung der Pantographen. Sperren der Funktion F12 stellt die Pantographen auf Automatikbetrieb um. Ist die Funktion F12 freigeschaltet, können die Funktionen F13 und F14 zum Anheben/Absenken des vorderen bzw. hinteren Pantographen verwendet werden.*

### *F13 – Anheben/absenken des vorderen Pantographen.*

*Freischalten der Funktion F13 (ON) hebt den vorderen Pantographen an, sofern auch Funktion F12 freigeschaltet ist. Sperren der Funktion F13 (OFF) senkt den vorderen Pantographen ab.*

### *F14 – Anheben/absenken des hinteren Pantographen.*

*Freischalten der Funktion F14 (ON) hebt den hinteren Pantographen an, sofern auch Funktion F12 freigeschaltet ist. Sperren der Funktion F14 (OFF) senkt den hinteren Pantographen ab.*

*Wird durch Sperren der Funktion F12 (OFF) der Automatikbetrieb aktiviert, erfolgt die Betätigung der Pantographen automatisch entsprechend der aktuellen Fahrtrichtung der*  Lokomotive, ungeachtet der Stellung, welche die Pantographen bei der manuellen *Betätigung innehatten.*

### *Lokomotiv-Geräusche*

#### *F25 – Lokomotiv-Geräusche*

*Die Lokomotiv-Geräusche lassen sich mit der Taste F25 ein-/ausschalten. Einmal betätigen (F25 einschalten) schaltet die Lokomotiv-Geräusche aus. Die Klangeffekte Signalhorn/Pfeife und Glocke sind jedoch weiterhin aktiv. Zum Einschalten der Lokomotiv-Geräusche betätigen Sie die Taste F25 erneut (F25 ausschalten).*

# *Zusätzliche F-Funktionen*

### *F15 bis F16 – Leerlaufsequenz*

*Zweimaliges Betätigen der Taste F15 oder F16 löst im*

*Stillstand der Lokomotive die Leerlaufsequenz aus. Diese variiert von Lokomotive zu Lokomotive und kann z.B. Vorgänge umfassen wie Kontrolle des Kohlevorrats oder desWasserstandes, das Schmieren der Treibradlager mittels Fettpumpe usw. Einmal ausgelöst, wird die Sequenz abgespielt, deren Länge variiert.*

# *Hinweis — Die Sequenz wird nur bei stillstehender Lokomotive aktiviert*

### *F17 – Erweiterte Aufstartsequenz*

*Ist Ihre Lokomotive ausgeschaltet oder wurde soeben DCC-Gleisspannung angelegt, so ruft eine zweimalige Betätigung der Taste F17 die erweiterte Aufstartsequenz ab. Diese ist der Funktion F3 sehr ähnlich, doch ist auch ein Führerhausdialog über die Inbetriebnahme der Lokomotive zu hören.* 

#### *F18 – Erweiterte Abschaltsequenz*

*Ist Ihre Lokomotive eingeschaltet und in Betrieb, so kann durch zweimalige Betätigung der Taste F18 die erweiterte Abschaltsequenz abgerufen werden. Die erweiterte Abschaltsequenz ist der Funktion F3 sehr ähnlich; auch sie schaltet die Lokomotive endgültig ab, aber zusätzlich ist ein Führerhausdialog über das Verhalten der Lokomotive, Fahrpläne usw. zu hören.*

### *F19 – Markierlichter*

*Mit dieser Funktion kann angezeigt werden, ob sich die Lokomotive auf Leerfahrt befindet oder einen Zugverband zieht. Die durch Umschalten von F19 (ON/OFF ein/aus) erzeugten Beleuchtungsmuster sind auf Seite 12 grafisch dargestellt. Durch Freischalten der Funktion F19 wird angezeigt, dass sich die Lokomotive auf Leerfahrt befindet, durch Sperren der Funktion F19 wird angezeigt, dass die Lokomotive einen Zugverband zieht.*

### *F20 – Beleuchtung, Fahren auf dem Gegengleis.*

*Diese Funktion schaltet das Beleuchtungsmuster des Zuges auf eine der beiden alternativen Einsatzarten um. Entweder sind Scheinwerfer und Zusatzscheinwerfer eingeschaltet (Voreinstellung) oder die Beleuchtung für Fahren auf dem Gegengleis (rotes Licht über dem Scheinwerfer eingeschaltet, Zusatzscheinwerfer eingeschaltet, kein Scheinwerfer eingeschaltet). Die durch F20 aktivierten Beleuchtungsmuster sind auf Seite 18 abgebildet.*

#### *F21 – Dopplereffekt*

*Ihre, mit MTH PS3.0 ausgerüstete Lokomotive kann den Dopplereffekt einer, an Ihnen vorbeifahrenden Lokomotive simulieren. Dazu betätigen Sie einmal die Taste F21, Sie hören dann wie sich die Frequenz der Lokomotivgeräusche verändert und den Dopplereffekt des Vorbilds imitiert. Drücken Sie die Taste F21 erneut, um den Dopplereffekt auszuschalten. Mit etwas Übung in der Abstimmung von Zeitpunkt und Geschwindigkeit, können Sie diese Funktion genau vor Ihrem Standort auslösen.*

#### *F22 – Kupplungsspiel*

*Koppelt eine Lokomotive an und zieht den Zug, wird zuerst das Kupplungsspiel eliminiert. Dieses typische Geräusch können Sie durch zweimaliges Betätigen der Taste F22 abrufen. Diese Funktion wirkt auf zwei Arten — Betätigen Sie die Taste F22 zweimal bei stillstehender Lokomotive; so schalten Sie die Funktion frei. Beim jedem Anfahren der Lokomotive ertönt dann das Geräusch der sich streckenden Kupplungen.* 

*Mit der zweiten Methode wird das Geräusch bei in Fahrt befindlicher Lokomotive abgerufen. Dazu betätigen Sie die Taste F22 zweimal. Das Geräusch wird abgespielt.*

#### *F23 – Kupplung schließen*

*Um das Geräusch der einrastenden Kupplung abzuspielen, betätigen Sie zweimal die Taste F23. Sie können diesen Klangeffekt beim ankuppeln von Wagen abspielen, um die Szene möglichst realitätsnah zu gestalten.*

#### *F24 – Einzelner Signalhornstoß/Pfiff*

*Zum Abspielen eines einzelnen Signalhornstoßes betätigen Sie zweimal die Taste F24. Dies löst einen einzelnen, kurzen Signalhornstoß aus.*

#### *F26 – Bremsgeräusche*

*Betätigung der Taste F26 unterdrückt die Bremsgeräusche Ihrer Lokomotive. Die Bremsgeräusche ertönen dann, wenn Sie die Geschwindigkeit der Lokomotive schnell reduzieren. Um die Bremsgeräusche freizuschalten, betätigen Sie die Taste F26 erneut. Werkseitig sind die Bremsgeräusche freigeschaltet.*

#### *F27 – Führerhausdialoge*

Führerhausdialoge ertönen, wenn die Lokomotive im Leerlauf verbleibt. Steht die *Lokomotive im Leerlauf, ertönt bei verschiedenen Gelegenheiten der Dialog des Lok-Personals. Betätigung der Taste F27 unterdrückt die Führerhausdialoge. Eine erneute Betätigung der Taste F27 schaltet die Führerhausdialoge frei. Werkseitig sind die Führerhausdialoge freigeschaltet.*

#### *F28 – Funktionsrückstellung*

*Stellt die Funktionen auf die werkseitige Voreinstellung zurück.*

# *Funktion*

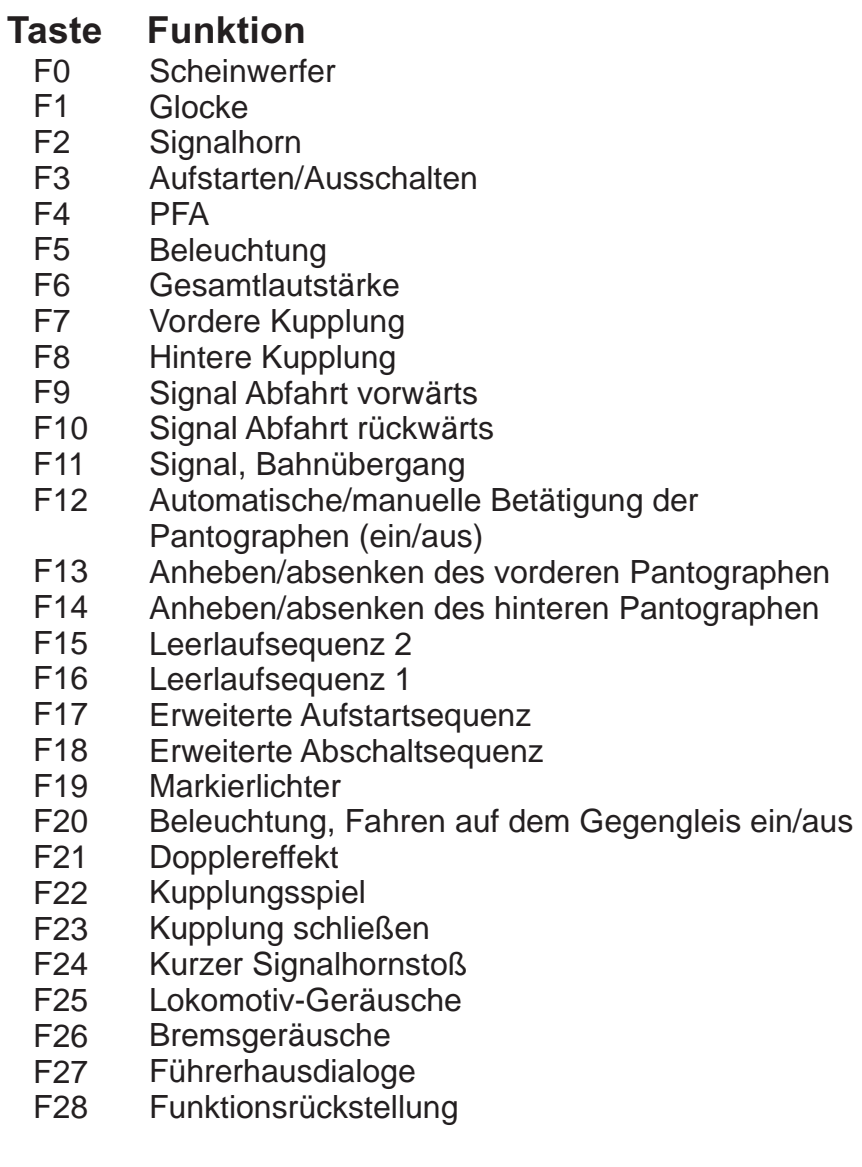

# **\*Die CV-Daten und Funktions-ID sind auf den Seiten 30, 31, 32 und 33 aufgelistet**

# *Konfigurationsvariable (CV) 29*

*CV 29 ist die grundlegende Dekodereinstellung für die Konfigurationsvariablen (CV), die von allen DCC-Dekoderherstellern verwendet wird. Wenn Sie also mit der Konfigurationsvariablen CV 29 anderer Dekoder schon vertraut sind, kennen Sie auch CV 29 des MTH-Dekoders. Der wichtigste Teil von CV 29 ist die Fähigkeit, zwischen langer und kurzer Adressierung umzuschalten. Die werkseitige Voreinstellung von CV 29 an Ihrer, mit MTH PS3.0 ausgerüsteten Lokomotive ist 2.*

# *Lange und kurze Adressierung*

*Wie die meisten DCC-Dekoder, lässt sich auch Ihre, mit MTH PS3.0 ausgerüstete Lokomotive für lange und kurze Adressierung programmieren. Die kurzen Adressen umfassen den Bereich von 1 - 127, die langen Adressen den Bereich von 128 - 9999. Die Adresse der Lokomotive kann entweder mittels Hauptgleisprogrammierung (PoM) oder auf dem Programmiergleis programmiert werden. Da in den meisten Fällen, die Hauptgleisprogrammierung die einfachste Methode darstellt, beziehen sich die Anweisungen auf diese Methode.* 

*Standardmäßig ist Ihre, mit MTH PS3.0 ausgerüstete Lokomotive mit einer langen und einer kurzen DCC-Adresse programmiert. Die kurze Adresse ist immer auf 3 gesetzt, die lange Adresse lautet 3333.*

*Kurze Adresse der Lokomotive mittels Hauptgleisprogrammierung ändern:*

- *1. Rufen Sie die Lokomotive auf der DCC-Bedieneinheit mit der aktuellen Adresse auf*
- *2. Geben Sie auf der DCC-Bedieneinheit Hauptgleisprogrammierung ein*
- *3. Geben Sie die gewünschte neue Adresse ein beachten Sie, dass für die kurze Adresse nur der Bereich von 1 - 127 zur Verfügung steht.*
- *4. Nach Betätigung der EINGABE-Taste quittiert die Lokomotive mit zwei Signalhornstößen/Pfiffen*
- *5. Rufen Sie die Lokomotive unter ihrer neuen Adresse auf und fahren Sie mit dem Betrieb weiter*

*Alternativ, je nach Typ des verwendeten DCC-Systems, können Sie die Hauptgleisprogrammierung aufrufen und die neue Adresse im Addressen-Menü eintragen. Dies funktioniert jedoch nur für die kurze Adressierung. Beispiel: An einem DCC-System MRC Prodigy Advance2 ist vorzugehen wie folgt:*

- *1. Rufen Sie die Lokomotive auf der DCC-Bedieneinheit mit der aktuellen Adresse auf*
- *2. Betätigen Sie die Taste PROG zweimal, um den Modus Hauptgleisprogrammierung aufzurufen*
- *3. Betätigen Sie die EINGABE-Taste zweimal, sodass das LCD-Display "Adr" anzeigt*
- *4. Geben Sie die gewünschte neue Kurzadresse (1 127) ein und drücken Sie die EINGABE-Taste*
- *5. Die Lokomotive quittiert mit zwei Signalhornstößen/Pfiffen*

*Lange Adresse der Lokomotive mittels Hauptgleisprogrammierung ändern:*

- *1. Rufen Sie die Lokomotive auf der DCC-Bedieneinheit mit der aktuellen Adresse auf*
- *2. Geben Sie auf der DCC-Bedieneinheit Hauptgleisprogrammierung ein*
- *3. In diesem Schritt weisen Sie die MTH-Lokomotive an, auf eine lange Adresse zu reagieren. Dies erfolgt in CV 29 :*
	- *a. Rufen Sie auf Ihrer DCC-Bedieneinheit das CV-Menü auf*
	- *b. Geben Sie "29" ein, um CV 29 zu editieren*
	- *c. Geben Sie "34" ein, um den Wert von CV 29 zu ändern und drücken Sie die EINGABE-Taste*
	- *d. Die Lokomotive quittiert mit zwei Signalhornstößen/Pfiffen*

*4. In den folgenden Schritten, tragen Sie in die lange Adresse in CV 17 und CV 18 ein.*

# *Funktionen/Einstellungen auf Werkeinstellung rückstellen*

*Funktionieren die vorgenommenen Einstellungen nicht oder sind Sie sich über den Status nicht sicher, können Sie Ihre Lokomotive jederzeit in einen funktionierenden Zustand (Werkseinstellung) bringen; dazu dienen entweder 'Funktionen rückstellen' oder 'Einstellungen rückstellen'.*

*Zum Rückstellen Ihrer, mit MTH PS3.0 ausgerüsteten Lokomotive stehen mehrere Methoden zur Verfügung:*

> *Einstellungen auf Werkeinstellung rückstellen — löscht alles — stellt die ursprünglichen werkseitigen Einstellungen wieder her (Auslieferzustand)*

- l*Senden Sie eine dezimale 08 zu CV 8, um alles auf die werkseitige Grundeinstellung zurück zu stellen*
- l *Senden Sie eine dezimale 192, um alles rückzustellen, mit Ausnahme der benutzerdefinierten Geschwindigkeitstabellen*

*Funktionen rückstellen — Sie können mehrere Funktionesückstellungen einsetzen*

- l*Betätigen Sie F28 zweimal. Dadurch werden Rauchentwickler,*  Lautstärke und Beleuchtung auf ihre ursprünglichen *Standardeinstellungen zurückgestellt*
- **Senden Sie eine dezimale 64 für eine Funktionsrückstellung.** *Dadurch werden die Einstellungen der Lautstärken, Rauchentwickler und Beleuchtung zurückgestellt.*
- **Senden Sie eine dezimale 128, um lediglich die Adresswerte auf** *die Werkseinstellung zurückzusetzen*
	- l*Dies entspricht dem Eintragen des Wertes 55 in CV 55 an Lokomotivadresse 55 Hinweis: Die Lokomotivadresse darf nicht auf 55 gesetzt sein.*

#### *Verlorene oder unbekannte Lokomotivadresse und die Adress-Rückstellung 55-55-55*

*Gelegentlich kommt es vor, dass die Lokomotivadresse nicht erinnert wird oder unbekannt ist. Mit der oben aufgeführten Funktions- bzw. Werksrückstellung können die Daten der Lokomotive wieder hergestellt werden. Die meisten Rückstellungsfunktionen setzen jedoch voraus, dass die Lokomotivadresse bekannt ist. Ist die Lokomotivadresse nicht bekannt, kann die Rückstellung 55-55-55 angewendet werden (den Wert 55 zur Konfigurationsvariablen CV 55 an Lokomotivadresse 55 senden). Die funktioniert jedoch nur, wenn die Lokomotivadresse NICHT 55 lautet. Die Lokomotive muss also unter einer anderen Adresse als 55 gespeichert sein. Hiernach ist das Verfahren (Rückstellung 55-55-55) erläutert, das angewandt werden kann, wenn die aktuelle Lokomotivadresse unbekannt ist. Damit werden die Adressen auf die ursprünglichen Werkseinstellungen zurückgesetzt; die kurze Adresse auf den Wert 3, die lange Adresse auf 3333 bzw. bei einigen Modellen auf dessen Betriebs-Nr.* 

- *Zuerst ist zu kontrollieren, ob die Lokomotive unter der Adresse 55 gespeichert ist. Rufen Sie auf der DCC-Bedieneinheit die Lokomotive 55 auf und drücken Sie F3, um die Lokomotive aufzustarten. Startet die Lokomotive, kann die Adresse über CV 1 (kurze Adresse) oder CV 17 und CV 18 (lange Adresse) auf den gewünschten Wert geändert werden.*
- *Startet die Lokomotive unter Adresse 55 nicht auf, ist die Methode Rückstellung 55-55-55 anzuwenden. Dazu sind die folgenden Anweisungen zu befolgen:*
	- *Stellen Sie sicher, dass das DCC-System eingeschaltet ist und an den Schienen Spannung anliegt.*
	- *Rufen Sie die Lokomotivadresse 55 auf. ANMERKUNG die Adresse der Lokomotive wird NICHT auf 55 gesetzt; das DCC-System wird lediglich angewiesen, mit der Lokomotivadresse 55 zu kommunizieren. Es ist sicherzustellen, dass keine weiteren MTH-Lokomotiven oder Lokomotiven anderer Hersteller auf dem Gleis befinden, welche die Adresse 55 aufweisen. Ist die Rückstellung 55-55-55 aktiviert, reagieren MTH-Lokomotiven auch dann auf Befehle, die an die Lokomotivadresse 55 gerichtet sind, wenn sie nicht mit der Adresse 55 programmiert sind.*
	- *Rufen Sie auf der DCC-Bedieneinheit die Hauptgleisprogrammierung (PoM) auf und tragen sie in CV 55 den Wert 55 ein. Auch wenn die MTH-Lokomotive NICHT unter Adresse 55 gespeichert ist reagiert sie auf diesen Rückstellungsbefehl.*
	- *Rufen Sie auf der DCC-Bedieneinheit Adresse 3 auf und drücken Sie die Taste F3. Die Lokomotive sollte jetzt aufstarten.*

*Wurde die Rückstellung 55-55-55 durchgeführt und reagiert die Lokomotive trotzdem nicht, gleisen Sie die Lokomotive auf das Programmiergleis des DCC-Systems auf und schreiben Sie den Wert 3 in C V1. Dadurch wird die kurze Adresse der Lokomotive auf 3 gesetzt. Wie auch immer, vorausgesetzt, die Lokomotive ist NICHT mit der Adresse 55 programmiert,* 

*setzt die Rückstellung 55-55-55 die lange sowie die kurze Adresse der Lokomotive auf die ursprüngliche Werkseinstellung zurück. Des weiteren wird die Adressierung der Lokomotive auf Kurzadresse umgeschaltet (wenn CV 29 auf lange Adressierung gesetzt ist).*

*Die Funktion Rückstellung 55-55-55 mag auf den ersten Blick verwirrend erscheinen; der wesentliche Punkt, den es zu beachten gilt, ist die Tatsache, dass die Adresse der Lokomotive NICHT auf 55 gesetzt wird, sondern lediglich die Lokomotivadresse 55 auf der DCC-Bedieneinheit aufgerufen wird, um den Wert 55 an die Konfigurationsvariable CV 55 zu senden. Es sei an dieser Stelle noch einmal darauf hingewiesen, dass MTH-Lokomotiven auf Befehle der Rückstellung 55-55-55 reagieren, obwohl deren Adresse nicht auf 55 gesetzt ist (und für die Funktion der Rückstellung 55-55-55 auch nicht auf 55 gesetzt sein darf).*

# *MTH PS3.0 erweiterte DCC-Funktionalität Erweiterter DCC-Betrieb*

*Dieses Kapitel der Anleitung beschreibt ausführlich, wie Ihre, mit MTH PS3.0 ausgerüstete*  Lokomotive unter Verwendung der Konfigurationsvariablen nach NMRA-Norm wie auch der *herstellerspezifischen CV einzustellen und zu konfigurieren ist. Des weiteren werden die F-Funktionen beschrieben, welche im Kapitel Elementarer DCC-Betrieb nicht behandelt wurden.*

# *Konfigurationsvariable (CV)*

In, mit MTH PS3.0 ausgerüsteten Lokomotiven verwendete Konfigurationsvariablen.

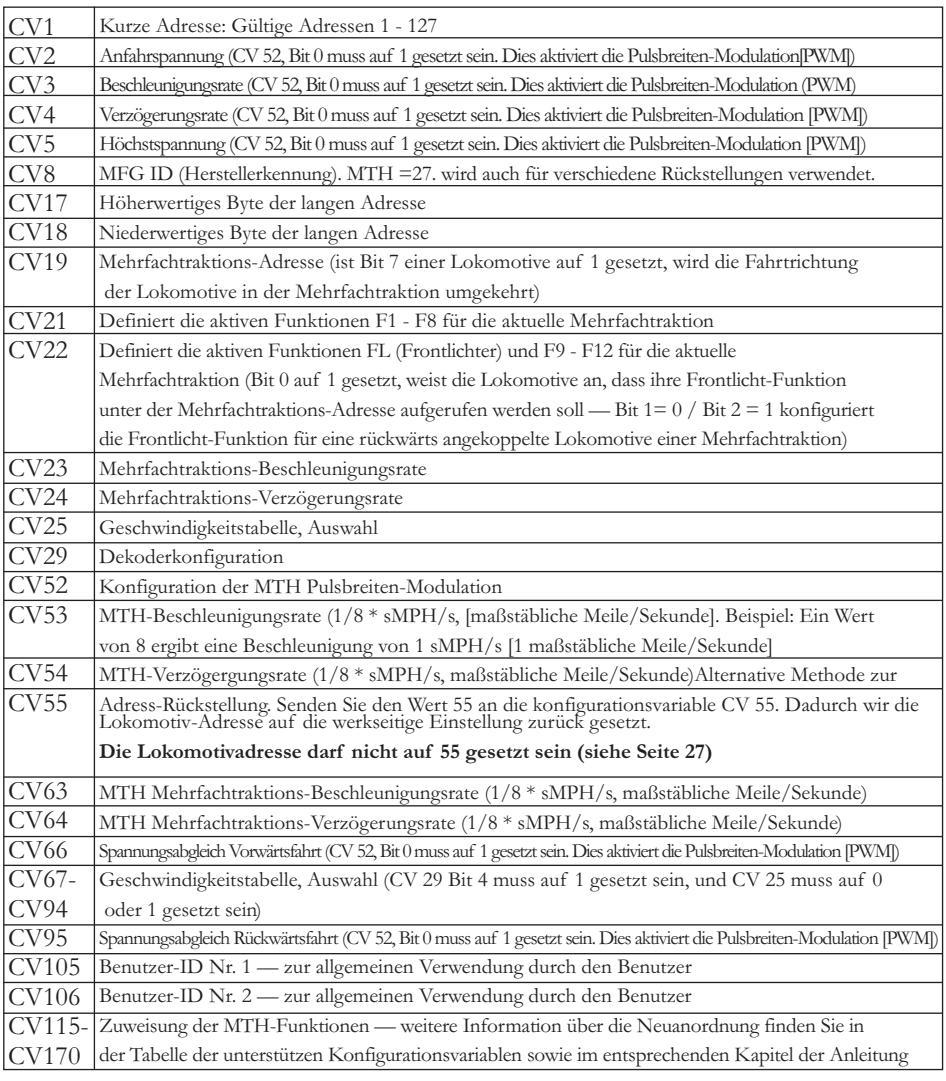

*In der untenstehenden Tabelle finden Sie die von MTH unterstützten DCC Konfigurationsvariablen sowie deren werkseitige Einstellung. Diese Tabelle bezieht sich ausschließlich auf die in der Überschrift aufgeführte Bauart der Lokomotive:*

# *Werkseitige Vorgabewerte für MTH PS3.0 DCC-Konfigurationsvariable (CV)*

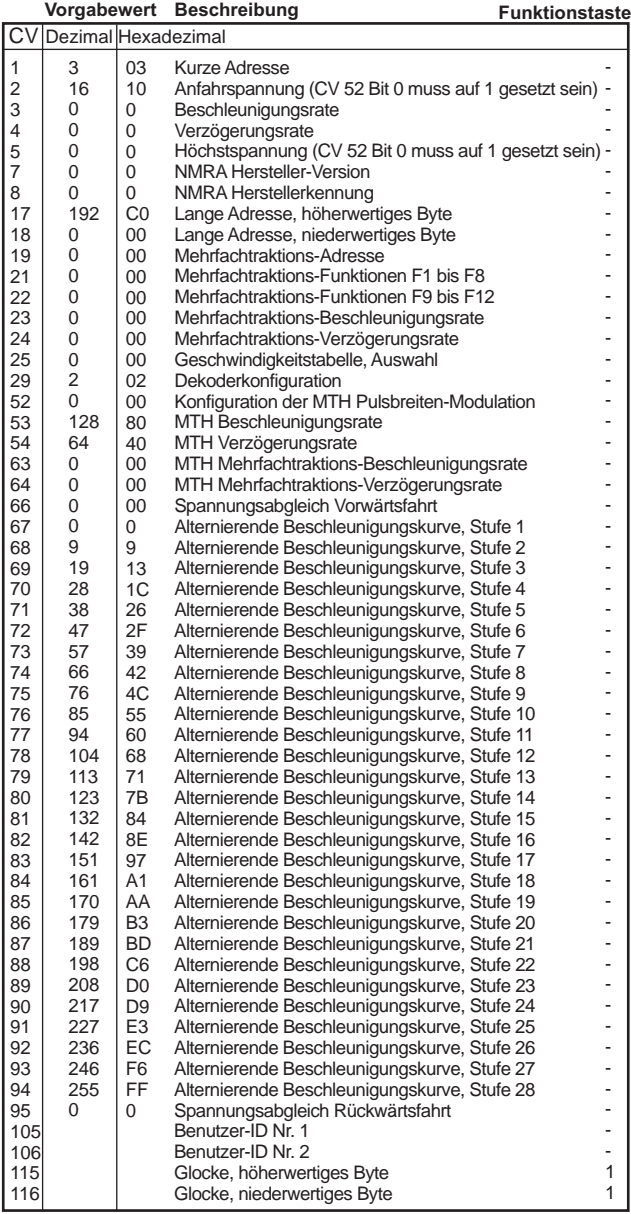

# *Werkseitige Vorgabewerte für MTH PS3.0 DCC-Konfigurationsvariable (CV)*

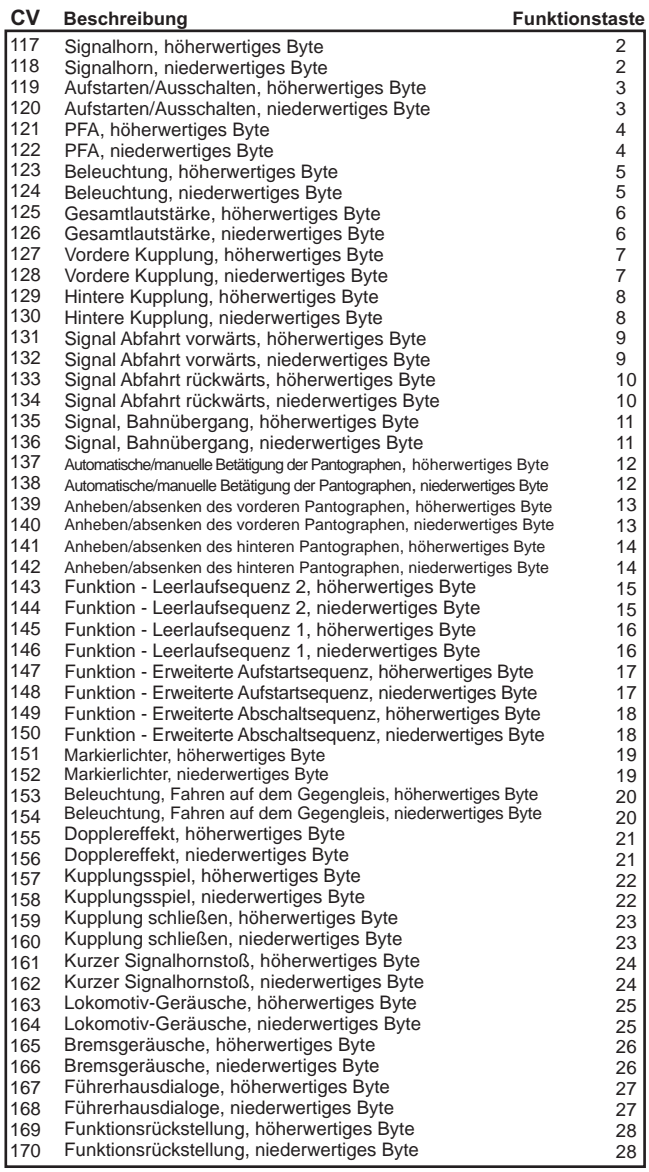

### *Liste der benutzerdefinierten F-Funktionen*

*Diese Einrichtung erlaubt es Ihnen, die Anordnung der 28, in jeder mit PS3.0 ausgestatteten Spur O Lokomotive gespeicherten, F-Funktionen nach Ihrem Wunsch zu verändern. Beispiel: F4 ist momentan mit der Funktion PFA. Sie würden diese Funktion jedoch froh auf F28, Funktionsrückstellung gesetzt haben. Die nachstehenden Anweisungen erklären diesen Vorgang ausführlich.* 

*Hinweis — Wenn Sie eine bestimmte F-Funktion einem numerischen Speicherplatz zuweisen, so wird die bereits in diesem Speicher befindliche Funktion überschrieben. Des weiteren ist der Speicherplatz, aus dem die Funktion verschoben wurde nachher leer. Dieser F-Funktion ist keine Funktion mehr zugewiesen*

*Zum Verschieben der F-Funktionen benötigen Sie die untenstehende Tabelle.* 

*Hinweis — Diese Identifizierungsziffern der Funktionen entspricht NICHT der F-Funktions-Nr. die Sie auf Ihrer DCC-Bedieneinheit verwenden. Diese Nummer findet in der Lokomotive interne Verwendung:*

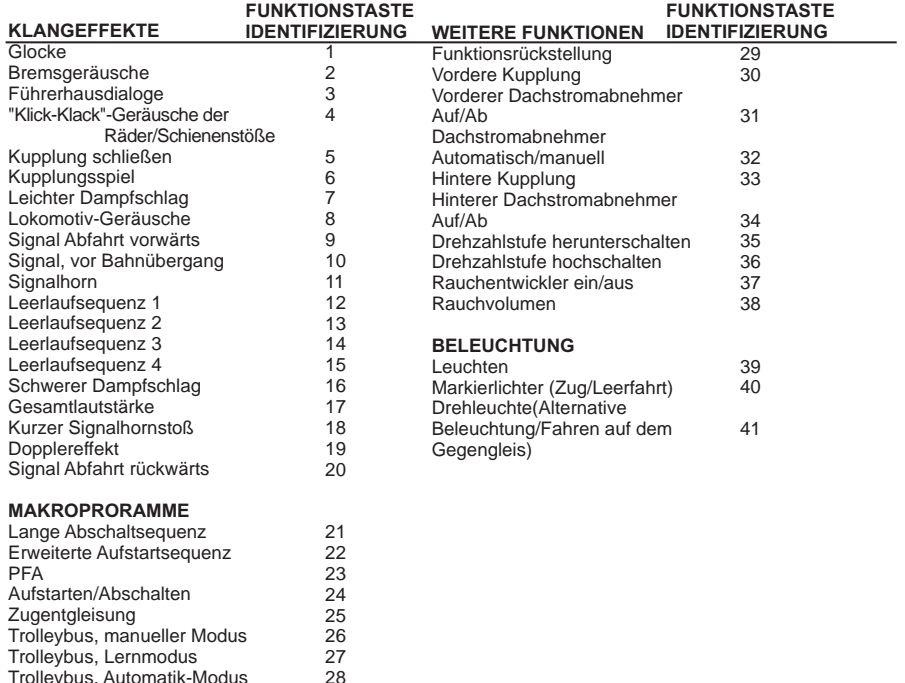

*Diese Liste enthält ALLE F-Funktionen, die eine MTH PS3 Lokomotive aufweisen*  kann. Diese F-Funktionen lassen sich in beliebiger Reihenfolge den Speicherpositionen *1 bis 28 zuordnen. Beispiel: Ihre Lokomotive wurde ohne Rauchentwickler ausgeliefert, aber Sie haben einen nachgerüstet. Sie können nun eine beliebige F-Funktion 1 bis 28, der Funktion Rauchentwickler ein/aus sowie dem Rauchvolumen zuordnen.*

*Im obigen Beispiel soll die Funktion von F4 auf F28 verschoben werden. Dazu ist vorzugehen wie folgt:*

- *1. Sehen Sie in der Tabelle Von MTH unterstütze Konfigurationsvariable (CV), welche CV der Ziel-Funktion zugeordnet ist. Dabei achten Sie nur auf den Speicherort des niederwertigen Bytes der CV. In unserem Fall ist das CV 170*
- *2. Rufen Sie auf Ihrem DCC-System die CV-Programmierung für CV 170 auf*
- *3. Nun teilen Sie der Lokomotive mit, welche F-Funktion Sie in CV 170 ablegen möchten. Die obige Funktions-ID Tabelle weist für PFA den Wert 23 aus*
- *4. Mit Ihrem DCC-System speichern Sie nun in CV 170 den Wert 23 und drücken die EINGABE-Taste. Jetzt haben die Funktion PFA auf Ihrem DCC-Steuermodul unter F28 abgelegt. Die Lokomotive quittiert mit zwei Signalhornstößen/Pfiffen. Hinweis — Der ursprüngliche Speicherort von PFA (F4) ist jetzt leer*
- *5. Diesen Speicherort können Sie jetzt mit jeder beliebiger CV belegen. In diesem Beispiel speichern wir die Funktion Funktionsrückstellung in F4 (Austausch von F4 und F28)*
- *6. Das niederwertige Byte von F4 ist CV 122, Somit rufen Sie die CV-Programmierung für CV 122 auf*
- *7. Nun teilen Sie der Lokomotive mit, welche F-Funktion Sie in CV 122 ablegen möchten. Die obige Funktions-ID Tabelle weist für Funktionsrückstellung den Wert 29 aus*
- *8. Mit Ihrem DCC-System speichern Sie nun in CV 122 den Wert 29 und drücken die EINGABE-Taste. Die Lokomotive quittiert mit zwei Signalhornstößen/Pfiffen.*

# *Benutzerdefinierte Geschwindigkeitstabellen*

*Die untenstehende Tabelle zeigt, welche Werte in CV 25 einzutragen sind, um die gewünschte Beschleunigungskurve zu erhalten. Beispiel: Es soll die Beschleunigungskurve Nr. 18 verwendet werden:*

- *1. Schreiben Sie den Wert 1 in CV 52, um die Pulsbreiten-Modulation freizuschalten*
- *2. Setzen Sie Bit 4 von CV 29 auf 1*
- *3. Schreiben Sie den Wert 18 in CV 25. Ihre Lokomotive verwendet nun die unten abgebildete Beschleunigungskurve Nr. 18*
- *4. Wünschen Sie, Ihre eigene Geschwindigkeitstabelle mittels CV 67 bis 94 zu erstellen, schreiben Sie den Wert 0 oder 1 in CV 25*

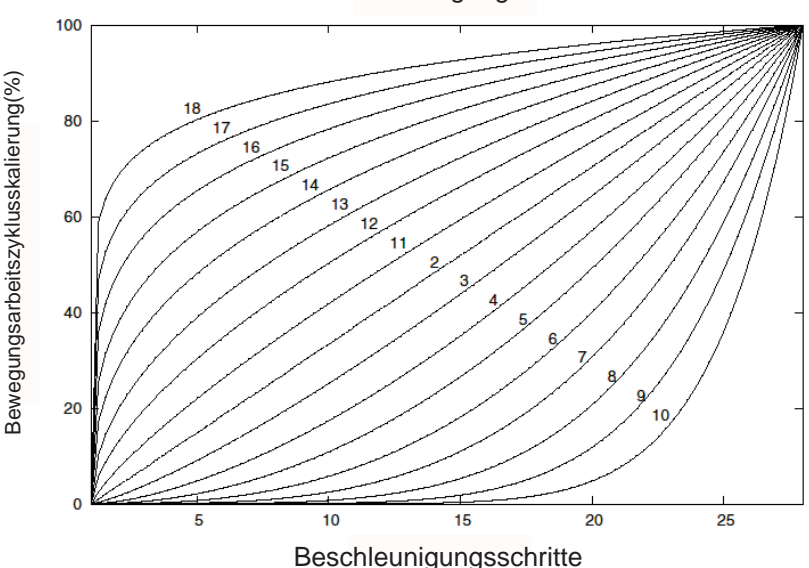

### CV 25 Beschleunigungskurven

# *Erweiterte Mehrfachtraktion*

*Erweiterte Mehrfachtraktion erfolgt nach den Normen der NMRA. Sämtliche, den CV 21 bis 24 zugewiesenen Werte werden nach dem Entfernen der Mehrfachtraktion (CV 19 auf 0 gesetzt) ignoriert.*

> *Ist MSB (Bit 7) von CV 19 gesetzt, erkennt die Lokomotive, dass sie rückwärts in die Mehrfachtraktion eingebunden ist*

*CV 21 und CV 22 bestimmen, auf welche F-Funktionen die Mehrfachtraktion reagiert Beispiele finden Sie im unten aufgeführten Diagramm*

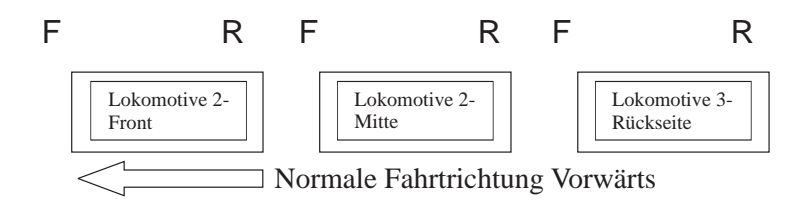

### *Um diese Mehrfachtraktion so zu konfigurieren, dass:*

*Die Scheinwerfer der Front-Lokomotive in Vorwärtsfahrt eingeschaltet und bei Rückwärtsfahrt ausgeschaltet sind Rückfahrlicht und Scheinwerfer der hinteren Lokomotive in Vorwärtsfahrt der Mehrfachtraktion ausgeschaltet sind und in Rückwärtsfahrt die Scheinwerfer eingeschaltet und das Rückfahrlicht ausgeschaltet ist Die Beleuchtung der mittleren Lokomotive in beiden Fahrtrichtungen ausgeschaltet ist*

### *Führen Sie folgende Schritte aus:*

- *1. Definieren Sie die Mehrfachtraktion mit Ihrem DCC-System gemäß den Anweisungen des DCC-Systemherstellers. In zahlreichen neueren Systemen haben Sie die Möglichkeit, dem System mitzuteilen, welche Lokomotive rückwärts eingebunden werden soll. Merken Sie sich die Mehrfachtraktions-Adresse, die Sie dem DCC-System eingegeben haben, da Sie diese Adresse zu einem späteren Zeitpunkt benötigen, um die Mehrfachtraktion abzurufen. Die Anweisungen gehen von der Annahme aus, dass CV 19 ausschließlich die Mehrfachtraktions-Adresse enthält*
- *2. Rufen Sie auf Ihrer DCC-Bedieneinheit die Front-Lokomotive auf; in diesem Beispiel Adresse 1*
- *3. Wählen Sie CV 22 und tragen Sie den Wert 1 ein. Dadurch erkennt die Lokomotive, dass sie vorwärts in den Verbund eingegliedert ist und Sie unter der Mehrfachtraktions-Adresse die Frontlicht-Funktion mit F0 ansteuern wollen. Die Lokomotive quittiert die CV-Änderung mit zwei Signalhornstößen/Pfiffen*
- *4. Stellen Sie sicher, dass F0 unter der Adresse der Front-Lokomotive deaktiviert ist. Die meisten Systeme verfügen über ein Glühbirnen-Symbol, um den Status von F0 anzuzeigen. Stellen Sie sicher, dass dieses Symbol nicht leuchtet*
- *5. Rufen Sie auf Ihrer DCC-Bedieneinheit die hintere Lokomotive auf; in diesem Beispiel Adresse 3*
- *6. Setzen Sie CV 19 auf 128 + den Wert Ihrer Mehrfachtraktions-Adresse*
	- l *Lautet Ihre Mehrfachtraktions-Adresse 4, addieren Sie 128 + 4 = 132. Folglich tragen sie in CV 19 den Wert 132 ein. Dadurch erkennt die hintere Lokomotive, dass sie rückwärts in die Mehrfachtraktion eingebunden ist. Die Lokomotive quittiert die CV-Änderung mit zwei Signalhornstößen/Pfiffen. Einige DCC-Systeme erledigen dies möglicherweise schon für Sie, doch die vorliegenden Anweisungen gehen davon aus, dass dies nicht der Fall ist. Sollten Sie sich nicht sicher fühlen, fahren Sie mit Schritt 5 weiter, da dies keine nachteilige Wirkung zur Folge hat*
- *7. Setzen Sie CV 22 der Adresse der hinteren Lokomotive auf den Wert 2, dadurch erkennt diese, dass Sie unter der Mehrfachtraktions-Adresse die Frontlicht-Funktion mit F0 ansteuern wollen. Die Lokomotive quittiert die CV-Änderung mit zwei Signalhornstößen/Pfiffen*
- *8. Stellen Sie sicher, dass F0 unter der Adresse der hinteren Lokomotive deaktiviert ist. Die meisten Systeme verfügen über ein Glühbirnen-Symbol, um den Status von F0 anzuzeigen. Stellen Sie sicher, dass dieses Symbol nicht leuchtet*

- *9. Rufen Sie auf Ihrer DCC-Bedieneinheit die mittlere Lokomotive auf; in diesem Beispiel Adresse 2*
- *10. Stellen Sie sicher, dass F5 und F0 deaktiviert sind. Möglicherweise müssen sie F5 mehrmals ein-/ausschalten, um die Beleuchtung mit der DCC-Befehlsstation zu synchronisieren. Dies ist von Ihrem DCC-System abhängig*
- *11. Rufen Sie die Mehrfachtraktions-Adresse auf (in diesem Beispiel Adresse 4)*
- *12. Drücken Sie die Taste F0, um sicherzustellen dass die Frontlichter aktiviert sind. Die meisten Systeme verfügen über ein Glühbirnen-Symbol, um den Status von F0 anzuzeigen. Stellen Sie sicher, dass dieses Symbol leuchtet*

*Hinweis — Der Vorteil, die Mehrfachtraktion nach der beschriebenen Methode einzurichten, liegt in der Möglichkeit, die Lokomotive der Mehrfachtraktion in beliebiger Richtung (vor-/rückwärts) einzugliedern; dies ist insbesondere bei der Front-Lokomotive und der hinteren Lokomotive, für die Konfiguration der Frontlichter hilfreich. Beispiel: Sie wollen die Orientierung der hinteren Lokomotive ändern und diese vorwärts in die Mehrfachtraktion einbinden. Dazu wählen Sie lediglich die Adresse der Lokomotive (in unserem Beispiel Adresse 3) und löschen Bit 7 in CV 19 (auf Null setzen). Mit anderen Worten, es ist lediglich die Mehrfachtraktions-Adresse in CV 19 zu schreiben. Die Frontlicht-Funktion reagiert auf Ihre Intervention, so dass es sich erübrigt, den Wert in CV 22 zu ändern.*

*Die unten aufgeführte Tabelle zeigt auf, welche Bits den, in einer Mehrfachtraktion verwendeten, F-Funktionen F0, F9 bis F12 entsprechen:*

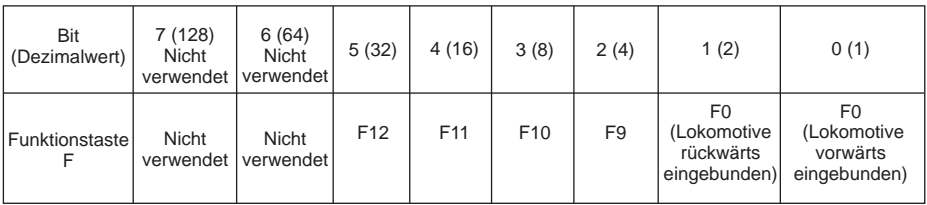

# *Konfigurationsvariable CV 21 für Mehrfachtraktion einrichten*

*Über CV 21 können Sie F-Funktionen definieren, die über die Mehrfachtraktions-Adresse angesteuert werden sollen. Beispiel: Alle in der MTH-Mehrfachtraktion zusammengefassten Lokomotiven sollen auf die Funktion Aufstarten/Abschalten reagieren (F3). Des weiteren sollen an der Front-Lokomotive die Funktionen Glocke*  und Signalhorn (F1 und F2) sowie Kupplung (bei den meisten MTH-Modellen F7) *ausgelöst werden können. Sinngemäß soll an der hinteren Lokomotive die hintere Kupplung (bei den meisten MTH-Modellen F8) angesprochen werden können.* 

*Untenstehende Tabelle zeigt auf, welche Bits was für einen Dezimalwert beinhalten und welchen F-Funktionen sie entsprechen.*

## *Verfahren Sie wie folgt:*

- *1. Rufen sie auf Ihrem DCC-System die Front-Lokomotive auf*
- *2. Um die Front-Lokomotive so zu konfigurieren, dass sie auf Glocke (F1), Signalhorn (F2), Aufstarten/Ausschalten (F3) und vordere Kupplung (F7) reagiert, ist der Wert 71 in CV 21 zu schreiben. Dies setzt die Bits 0, 1 und 6 auf EINS.*

*-Die Bits von CV 21 sind in der untenstehenden Tabelle aufgeführt — der Dezimalwert ist jeweils in Klammern dargestellt:*

| Bit<br>(Dezimalwert) | 7 (128)        | 6(64) | 5(32) | 4 (16)         | 3(8) | 2(4)           | 1(2)           | 0(1)           |
|----------------------|----------------|-------|-------|----------------|------|----------------|----------------|----------------|
| Funktionstaste       | F <sub>8</sub> | F7    | F6    | F <sub>5</sub> | F4   | F <sub>3</sub> | F <sub>2</sub> | F <sub>1</sub> |

*NOTE - CV 21 wird NUR dann verwendet, wenn in CV 19 ein anderer Wert als 0 gespeichert wurde. Wenn CV 19 = 0, dann werden die Werte von CV 21, CV 22, CV 23 und CV 24 nicht verwendet*

- *1. Rufen Sie die mittlere Lokomotive auf (in diesem Beispiel Adresse 2)*
- *2. Die mittlere Lokomotive soll ausschließlich auf F3 reagieren, folglich schreiben Sie in CV 21 den Wert 4 (Bit 2 auf 1 gesetzt)*
- *3. Rufen Sie die hintere Lokomotive auf (in diesem Beispiel Adresse 3)*
- *4. Die hintere Lokomotive soll auf Funktionen Aufstarten/Abschalten (F3) und die hintere Kupplung (F8) reagieren, folglich schreiben Sie den Wert 132 in CV 21*

*Ihre Lokomotiven sind jetzt dem oben aufgeführten Beispiel entsprechend konfiguriert.* 

*Beachten Sie, dass in CV 21 kein F0 gespeichert ist. Begründung: Die Funktion FL (Front-Lichter) wird von CV 22 gesteuert. Weitere Information über CV 22 finden Sie im Kapitel Erweiterte Mehrfachtraktion.*

# *Programmiergleis*

*Ihre mit PS3.0 ausgestattete Lokomotive funktioniert auch auf dem Programmiergleis Ihres DCC-Systems. Die Ausgangsleistung der DCC-Systeme verschiedener Hersteller zum Programmiergleis sind sehr unterschiedlich; wir empfehlen deshalb die Verwendung eines DCC-Programmiergleisverstärkers, um Funktionen auf dem Programmiergleis auszuführen. Die Notwendigkeit eines Verstärkers lässt sich einfach prüfen: Versuchen Sie die Adresse einer MTH-Lokomotive auf dem Programmiergleis*  zu programmieren und wieder auszulesen. Können Sie die Adresse programmieren und *wieder lesen, so benötigen Sie keinen Programmiergleisverstärker. Kann Ihr DCC-System die Adresse nicht programmieren und lesen, so benötigen Sie sehr wahrscheinlich Programmiergleisverstärker. Auf dem Markt sind zahlreiche Verstärker verschiedener Hersteller verfügbar. Ihr ortsansässiger Händler erteilt Ihnen gerne Auskunft über diese Verstärker. MTH hat z.B. den Power Pax von DCC Specialties erfolgreich angewendet.*

*Hinweis — Eine Alternative zum Programmieren auf dem Programmiergleis bietet die Hauptgleisprogrammierung (PoM). MTH-Lokomotiven unterstützen die*  Programmierung sämtlicher CV auf dem Hauptgleis. Das Auslesen der Werte wird *jedoch bei der Hauptgleisprogrammierung nicht unterstützt. Klären Sie eventuelle Einschränkungen der Hauptgleisprogrammierung mit dem Hersteller Ihres DCC-Systems.*

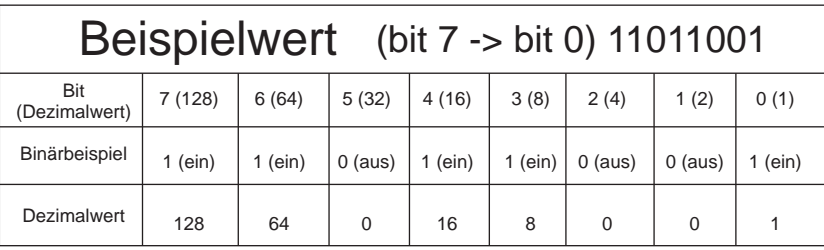

# DCC Bitwert-Dekoder

*Im oben aufgeführten Beispiel addieren Sie lediglich die Werte in der Zeile "Dezimalwert" — 128+64+0+16+8 +0+0+1 = 217. Folglich würden Sie den Wert 217 in die zu ändernde CV schreiben.* 

*Der oben aufgeführte Wert bezieht sich auf sämtliche CV. Möchten Sie einer bestimmten CV Ergänzungen hinzufügen, ohne den dort schon abgespeicherten Wert zu verändern, z.B. CV 29, so fügen Sie einfach dem vorhandenen Wert die zusätzlichen Bits hinzu, um den neuen CV-Wert zu erhalten.*

*Beispiel: Der Wert einer Mehrfachtraktions-Adresse (CV 19), die auf 5 gesetzt ist, soll geändert werden, um eine rückwärts eingebundene Lokomotive zu zeigen, so setzen Sie Bit 7 (Dezimalwert = 128) der zu reversierenden Lokomotive. Um dies zu bewerkstelligen - addieren Sie 128 (neu zu setzendes Bit) + 5 (existierendes Bit, das nicht verändert werden soll) = 133. Folglich schreiben Sie den Wert 133 in CV 19.*

# *Wartung Schmieranweisungen (Öl und Fett)*

*Die Lokomotive ist gut zu schmieren, um einen reibungslosen Betrieb zu gewährleisten.*

*Sämtliche Achsen und Stromabnehmerrollen sind regelmäßig zu schmieren, um Qietschgeräusche zu vermeiden. Dazu ist leichtes Haushaltsöl zu verwenden, wie es auch im M.T.H. Wartungs-Set (Artikel Nr. 30-50051) enthalten ist. Nicht übermäßig schmieren. Nur ein bis zwei Tropfen auf den Gelenkstellen anbringen.*

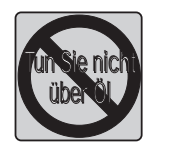

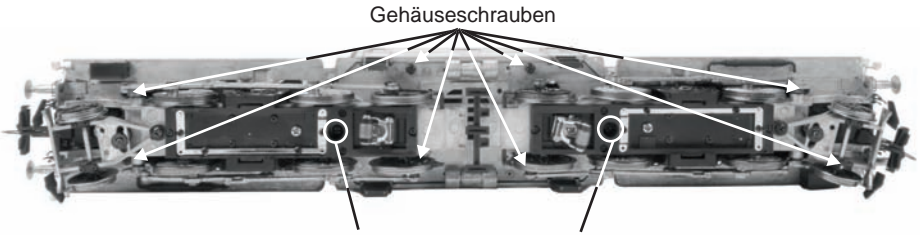

Befestigungsschrauben, Motor

*Abb. 9: Einbaulage der Befestigungsschrauben von Gehäuse und Motor*

*Das Getriebe der Lokomotive wurde bereits beim Hersteller geschmiert und benötigt deshalb während den ersten 50 Betriebsstunden bzw. des ersten Betriebsjahres – was immer zuerst eintritt – keine zusätzliche Schmierung. Beachten Sie die unten aufgeführten Schmieranweisungen für Fett. Bei einigen eng gepackten Lokomotiven ist es unter Umständen vonnöten, interne Komponenten zu verschieben, um Zugang zu den Getrieben zu erhalten.*

- *1. Zugang zum Motor/Getriebegehäuse verschaffen: Gehäusebefestigungsschrauben entfernen (siehe Abb. 9) und das Gehäuse vom Chassis abheben.*
- *2. Bei abgebautem Gehäuse, die Fahrgestelle entfernen; dazu ist die schwarze Befestigungsschraube (Kreuzschlitz) des Motors auf der Unterseite Fahrgestells zu entfernen (siehe Abb. 9).*
- *3. Sind die Befestigungsschrauben entfernt, den Motor vom Antriebsblock abziehen und auf das Schneckenrad des Motors sowie das Bronze-Antriebsrad (im Antriebsblock) einen dünnen Fettfilm auftragen. Drehen Sie das Schwungrad von Hand, so ist der Motor leichter vom Getriebe zu trennen.*
- *4. Fahrgestell und Motor wieder zusammenbauen, darauf achten, dass keine Elektrokabel zwischen Antriebsblock und Motorbefestigung eingeklemmt werden. Drehen Sie das Schwungrad in der entgegengesetzten Richtung des Ausbaus, dadurch kann der Motor leichter im Getriebe eingesetzt werden und das Einsetzen der Motor-Befestigungsschrauben gestaltet sich einfacher.*
- *5. Den gleichen Vorgang am anderen Motor wiederholen; Chassis und Gehäuse wieder zusammenfügen, darauf achten, dass keine Elektrokabel zwischen Chassis und Gehäuse eingeklemmt werden; Gehäusebefestigungsschrauben wieder montieren.*

*Antriebsgestänge mit leichtem Öl schmieren. Siehe Abbildung 10*

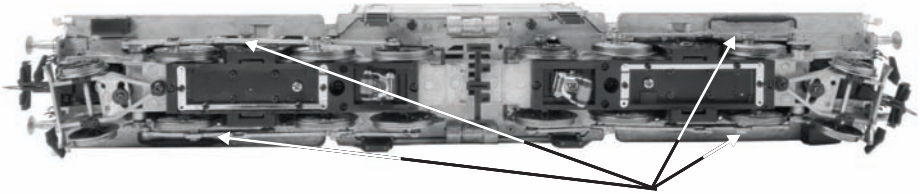

*Abb 10: Antriebsgestänge schmieren*

Antriebsgestänge schmieren

# *Räder, Haftreifen und Schienen reinigen*

*Prüfen Sie die Räder und Stromabnehmer der Lokomotive periodisch auf Verschmutzung und Ansammlungen von Staub, welche die elektrische Leitfähigkeit und die Traktion beeinträchtigen und die Neopren-Haftreifen schnell verschleißen lassen. Räder und Haftreifen können mit Brennspiritus (kein Reinigungsalkohol) und einem Wattestäbchen gereinigt werden.*

*Zur Reinigung der Schienen verwenden Sie RailKing Reinigungsflüssigkeit, wie sie im Wartungs-Set (Artikel Nr. 30-50051) enthalten ist oder Brennspiritus und einen sauberen Lappen. Stecken Sie den Transformator aus und wischen die Schienen sauber. Wenden Sie den Lappen oft, so dass möglichst die sauberen Stellen des Lappens mit der Schiene in Kontakt kommen. Danach beobachten Sie die Verschmutzung der Schienen*  und wiederholen Sie die Reinigung, wann immer sich Schmutz auf den Schienen *angesammelt hat. Dadurch stellen Sie eine guten elektrischen Kontakt sicher und verlängern die Lebensdauer der Haftreifen.*

*Mit diesem Reinigungsblock können Sie Schienen jeder Art reinigen (Artikel Nr. 40- 1099). Der Block ist aus beständigem ABS-Kunststoff gefertigt und weist ein integriertes Reinigungskissen auf. Für sehr hartnäckige Verschmutzungen kann auch Schleifpapier im Reinigungsblock eingespannt werden.*

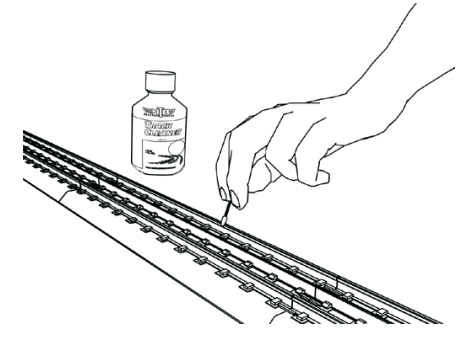

# *Haftreifen auswechseln*

Jeder Antriebsblock der Lokomotive ist mit zwei Haftreifen aus Neoprengummi *ausgerüstet. Die Haftreifen sind zwar extrem langlebig, doch irgendwann müssen auch sie ersetzt werden. Anweisungen zum auswechseln der Haftreifen.*

- *1. Lokalisieren Sie die mit Haftreifen versehene Achse.*
- *2. Lösen sie die Schraube, welche die Kuppelstange am Treibrad (mit Haftreifen) anlenkt.*
- *3. Kuppelstange vom Treibrad weg schwenken.*
- *4. Den alten Haftreifen abziehen und die Treibradnut mit einer Rasierklinge oder einem kleinen Schraubendreher säubern, um sicherzustellen, dass sämtliche Haftreifenreste entfernt wurden.*
- *5. Den neuen Haftreifen auf das Treibrad aufziehen. Haftreifen gegebenenfalls mit zwei kleinen Schraubendrehern dehnen, um das Aufziehen zu erleichtern.*
- *6. Hat sich der Haftreifen beim Aufziehen verdreht, ist er zu entfernen und neu aufzuziehen. Andernfalls taumelt die Lokomotive beim Fahren.*
- *7. Sicherstellen, dass der Haftreifen korrekt und vollständig in der Treibradnut sitzt. Eventuell vorstehende Kanten des Haftreifens mit einer Rasierklinge trimmen.*
- *8. Der Zusammenbau erfolgt sinngemäß in umgekehrter Reihenfolge der Zerlegung.*

# *Scheinwerfer-Leuchtmittel auswechseln*

*PS 3.0 Scheinwerfer und zugehörige Beleuchtungen sind mit Leuchtdioden (LED) ausgestattet. Diese verbrauchen sehr viel weniger Strom und erzeugen viel weniger Hitze als Glühbirnen und weisen daher im Vergleich zu diesen eine extrem lange Lebensdauer auf. Leuchtdioden können nicht vom Anwender ersetzt werden.*

# *Fehlersuche, Proto-Sound® 3.0 Probleme*

*Obwohl Proto-Sound 3.0 für eine einfache Bedienung konzipiert wurde, tauchen in den ersten Betriebsstunden möglicherweise Fragen auf. Die nachstehend aufgeführte Tabelle sollte die meisten Fragen beantworten. Kann Ihr Problem mit der nachstehend aufgeführten Tabelle nicht gelöst werden, wenden Sie sich für weitere Unterstützung an M.T.H. (Telefon: 001 410-381-2580; Fax: 410-423-0009; E-Mail: service@mthrailking.com, Postanschrift: 7020 Columbia Gateway Drive, Columbia MD 21046-1532).*

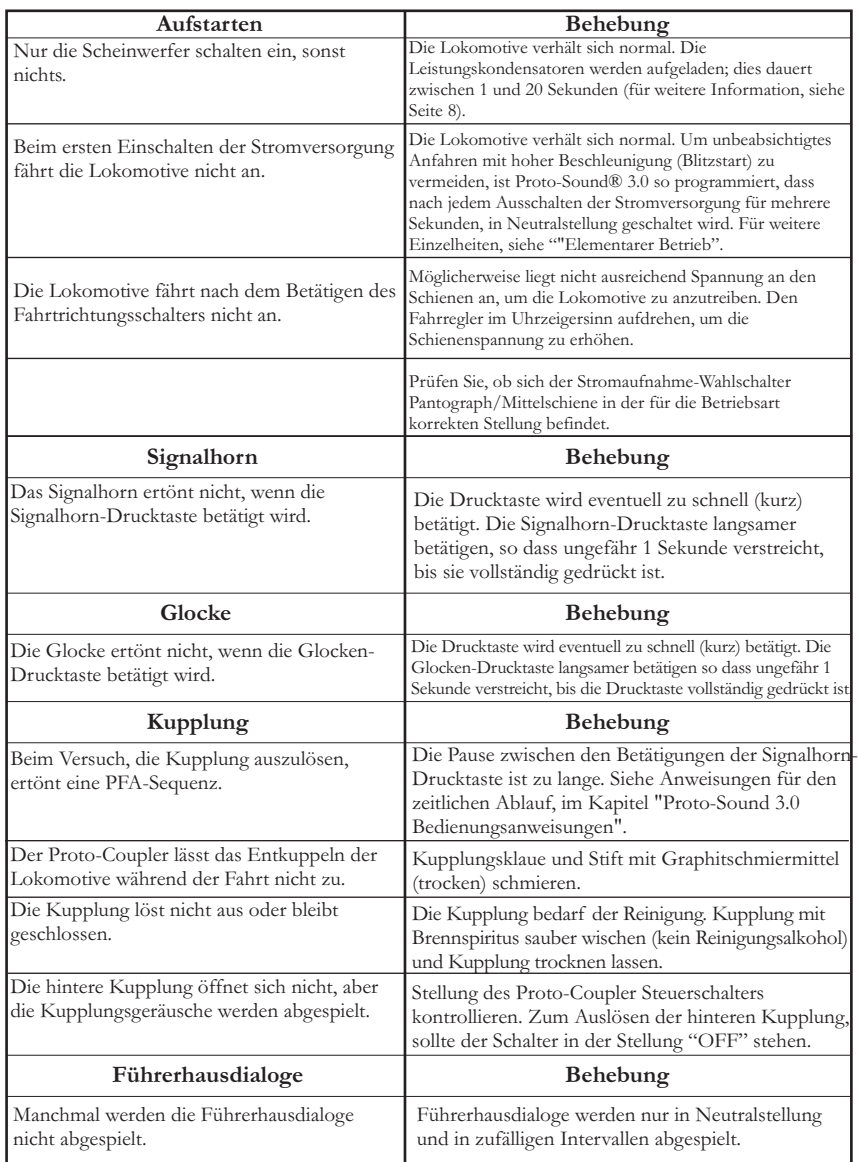

# *Konventioneller Wechselstrombetrieb*

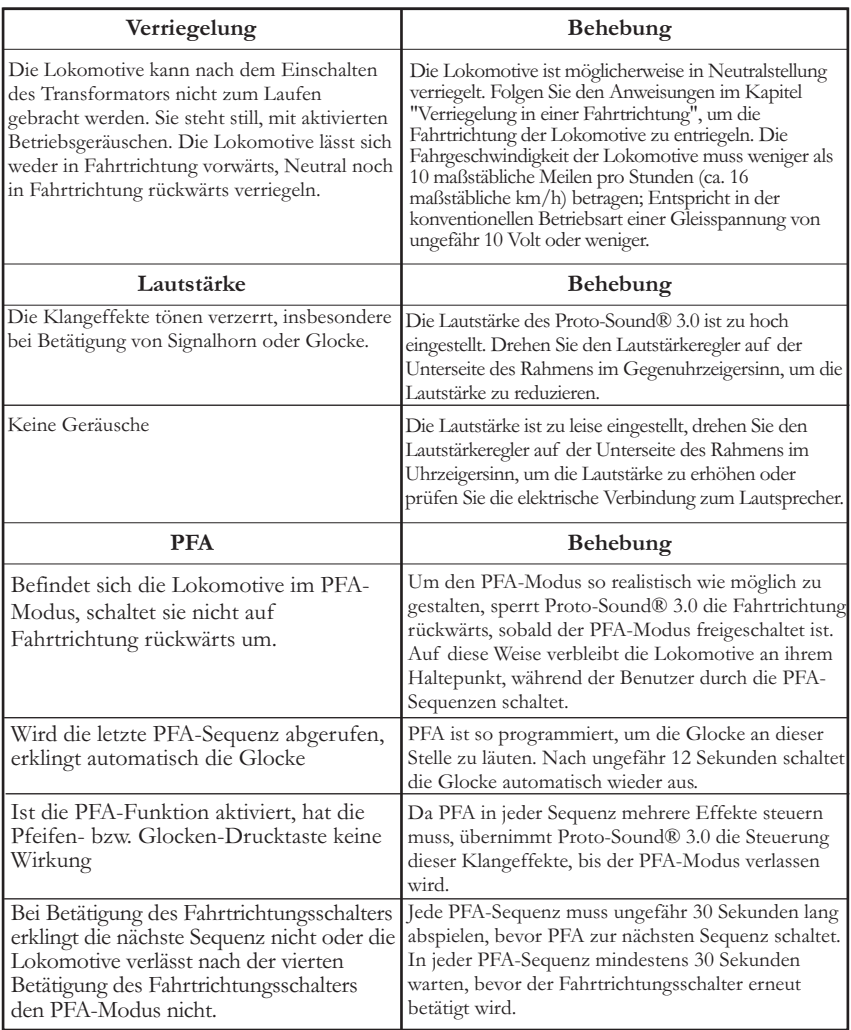

# *Konventioneller Gleichstrombetrieb*

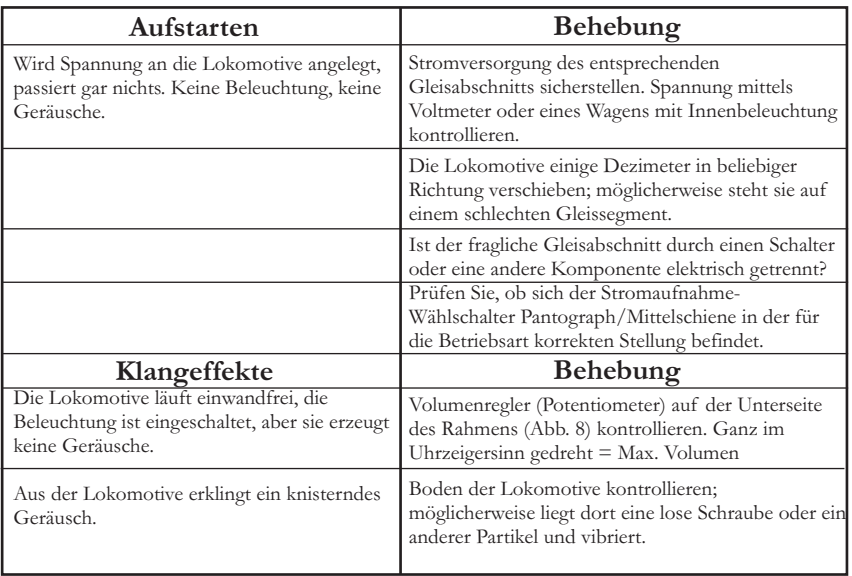

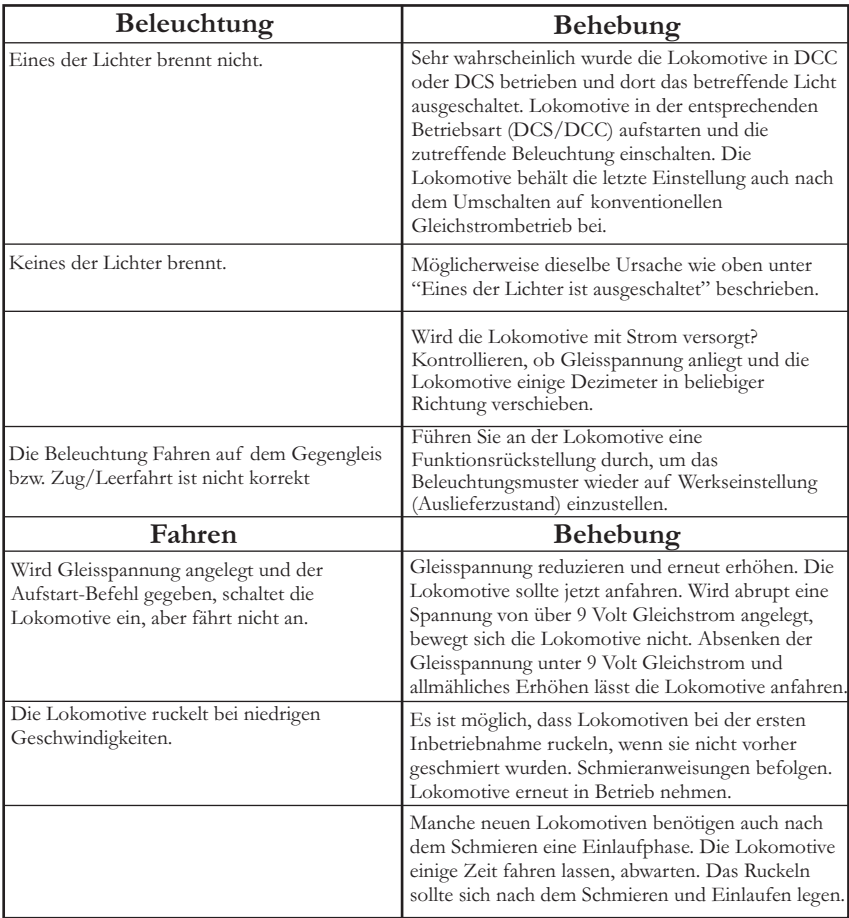

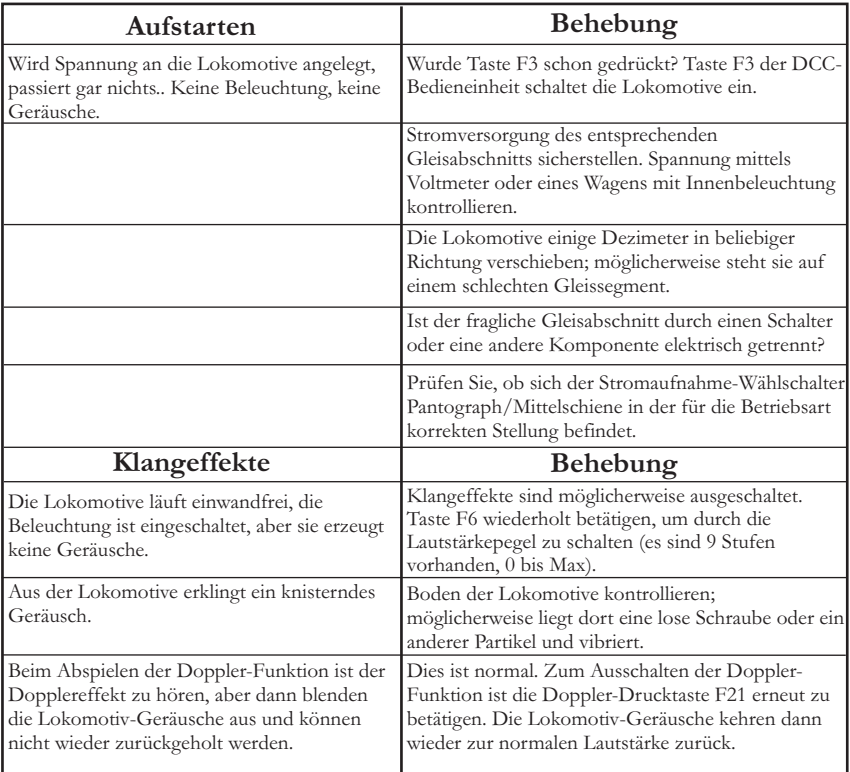

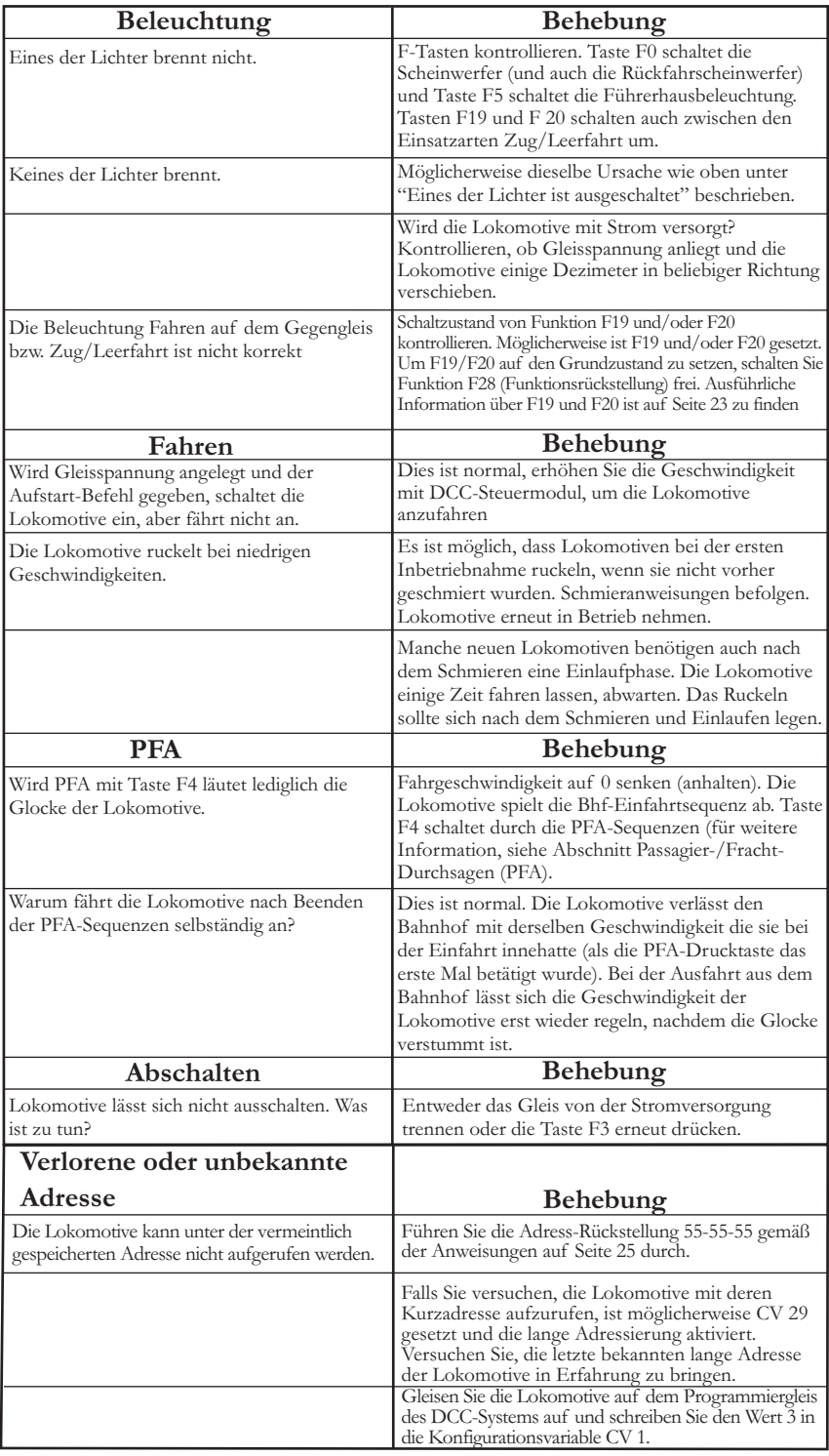

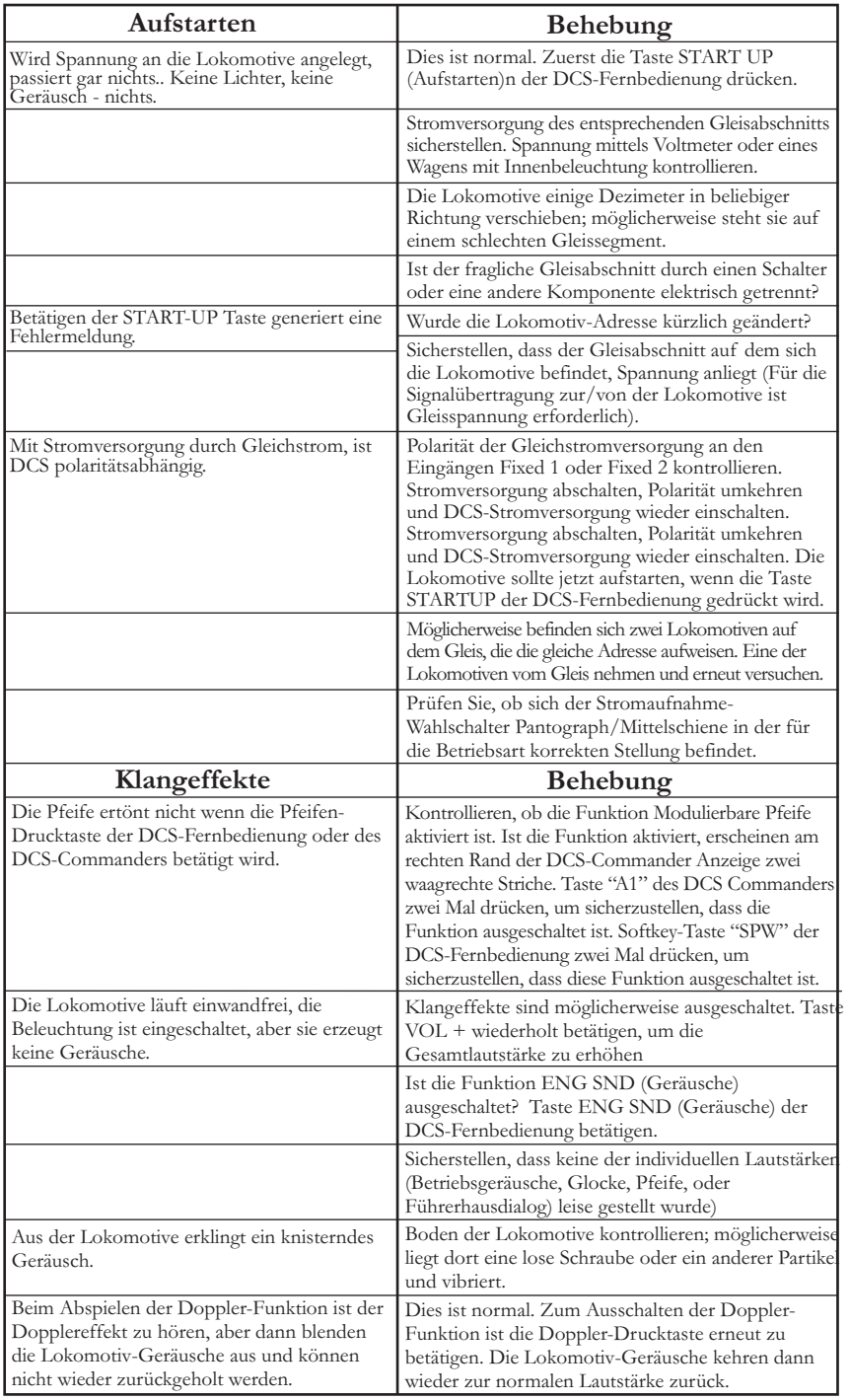

\*Stellen Sie sicher, dass der DCC/DCS-Schalter auf 'DCS' gestellt ist. Andernfalls funktioniert die Lokomotive im DCS-Betrieb nicht korrekt.

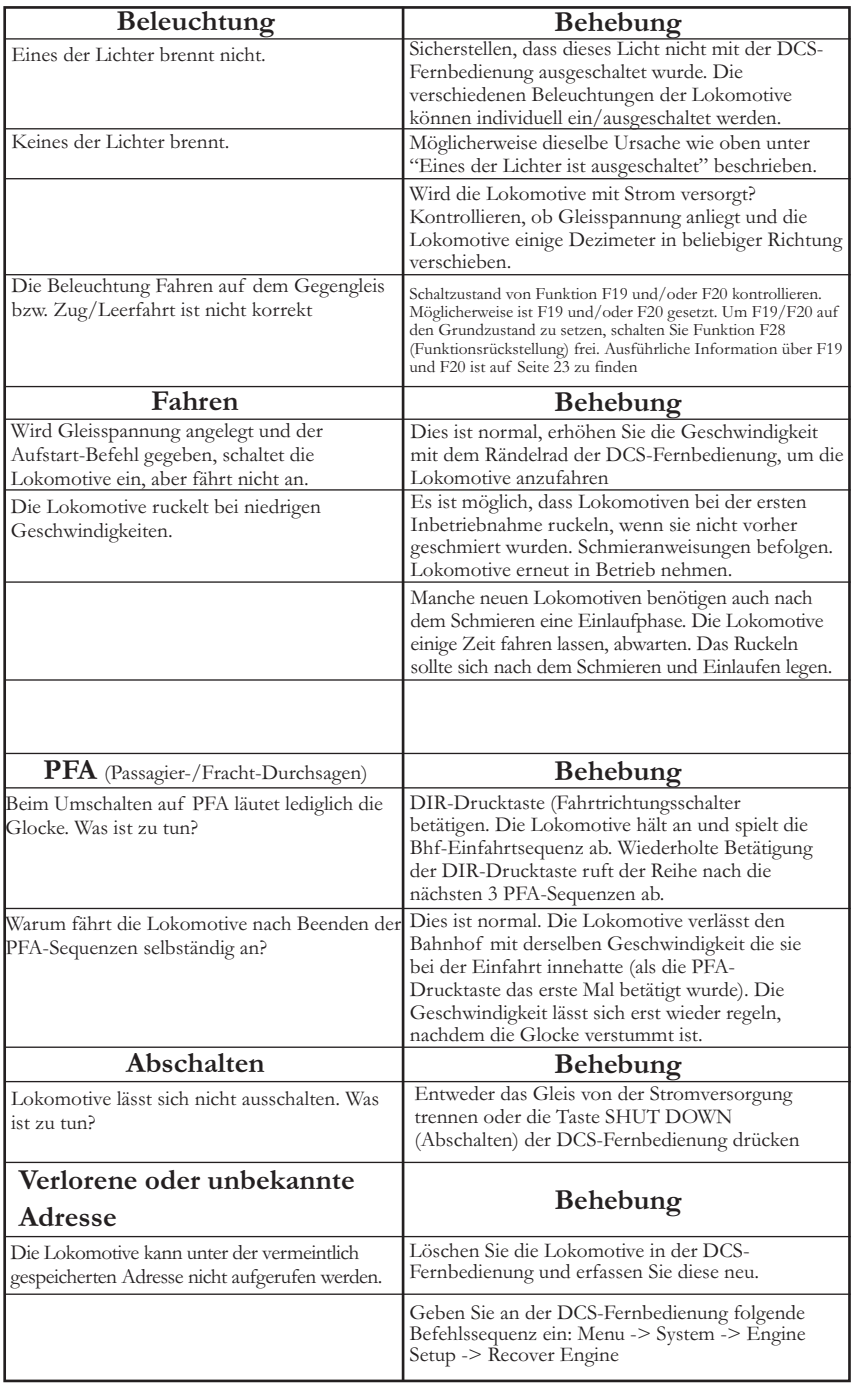

# *Transformatoren und Fahrgeräte*

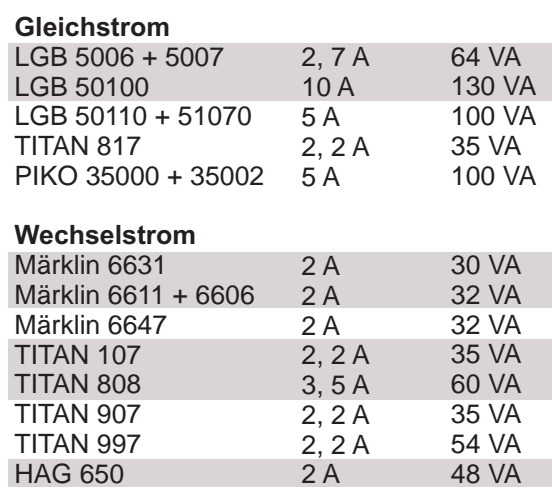

Die grau markierten Geräte werden nicht mehr hergestellt.

# *Digital-Systeme*

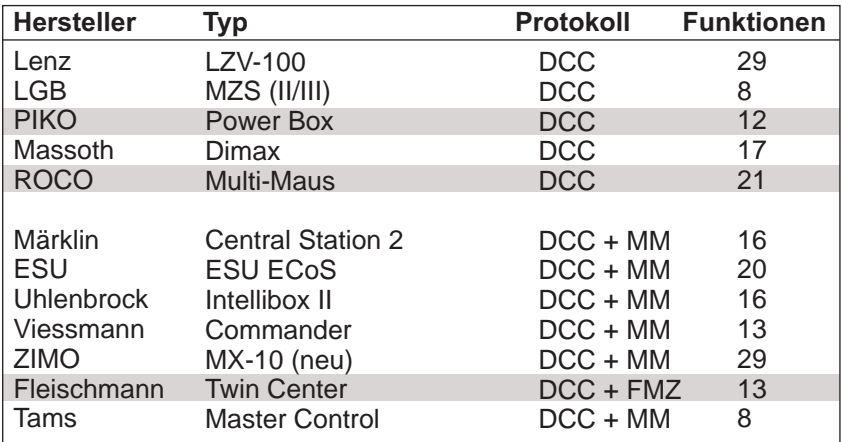

Die grau markierten Geräte bieten in der Grundausstattung nur ca. 50 VA Leistung

# *Transformatorkompatibilitäts- und Verdrahtungstabelle*

*Proto-Sound® 3.0 ist so konzipiert, dass es mit den meisten Wechselstrom-Transformatoren betrieben werden kann. In der folgenden Tabelle sind zahlreiche, empfohlene Transformatoren aufgelistet. Es ist zu beachten, dass zahlreiche, in dieser Anleitung beschriebene, Funktionsbefehle eine separate Glocken-Drucktaste erfordern. Ist Ihr Transformator nicht mit einer solchen Taste ausgestattet, sollten Sie die Beschaffung einer separaten Glocken-Drucktaste in Betracht ziehen. Des weiteren ist in dieser Tabelle erwähnt, auf welche Weise der Transformator an die Anlage anzuschließen ist (Verdrahtung).*

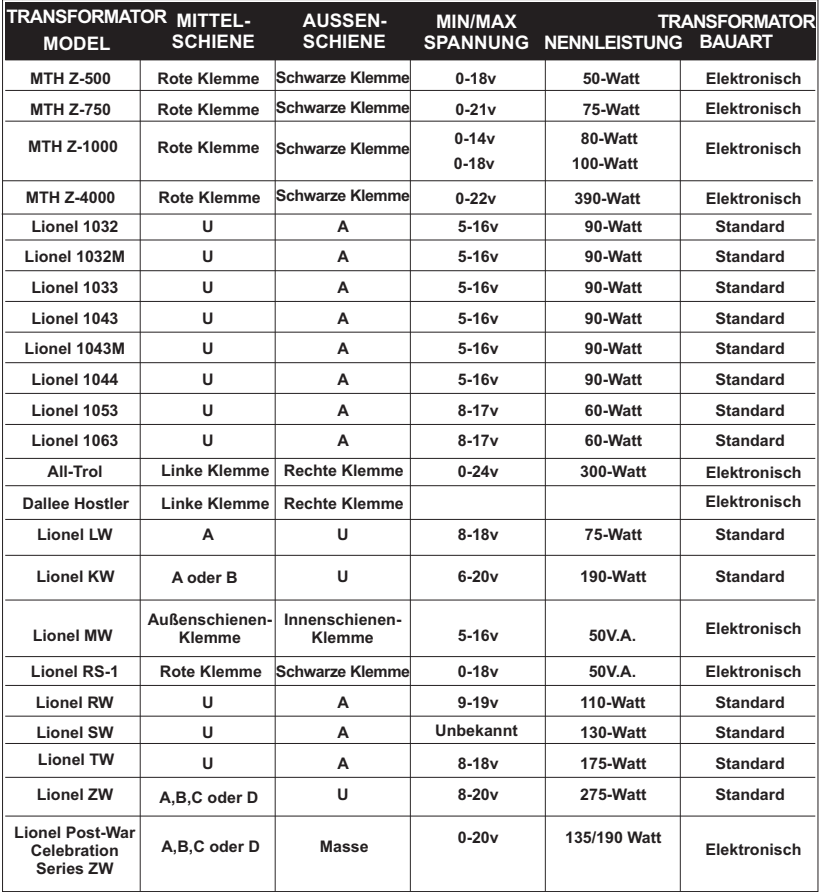

\*Nur für konventionellen Betrieb

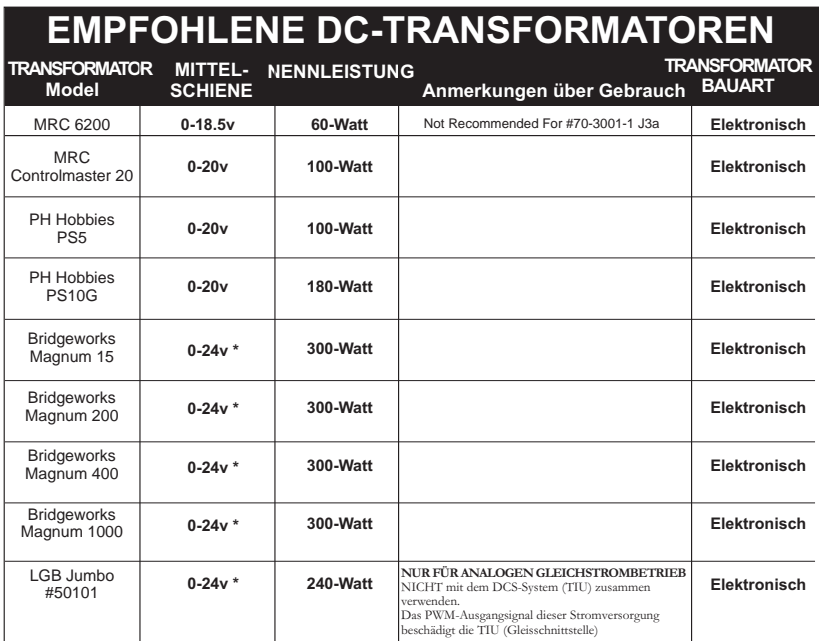

\* Use 22 volts maximum track voltage when operating a MTH locomotive equipped with Proto-Sound®, Loco-Sound, or Proto-Sound® 2.0

# **Zusätzliche Funktionen des DCS-Fernsteuerungs-Systems**

(Zusätzliche Ausrüstung erforderlich)

*Während die konventionelle Betriebsart einer Proto-Sound® 3.0 Lokomotive schon erstaunlich realistische Klangeffekte und mehrere Lokomotiv-Steuerungsfunktionen zur Verfügung stellt, gewährt der DCS-Befehlsmodus eine ganze Welt von Steuerungsfunktionen, in einem für O-Eisenbahner noch nie da gewesenen Umfang. Durch Zuschalten des DCS-Fernbedienungssystems (bestehend aus drahtloser DCS-Fernbedienung und Gleisschnittstelle TIU) erhält der Benutzer zahlreiche komplexe Funktionen, einschließlich:*

*DCS Proto-Speed (Geschwindigkeitsregelung) - erstellt die gewünschte Lokomotiv-Fahrgeschwindigkeit in Modell-Meilen/Stunde über das Rändelrad und erlaubt dem Benutzer die Definition von Maximalgeschwindigkeit sowie Beschleunigungs- und Verzögerungsrate.*

*ProtoSmoke® (Verstellbarer Rauchausstoß) - bestimmt, wie viel Rauch jede Lokomotive erzeugen soll und passt das Rauchvolumen der Lokomotiv-Fahrgeschwindigkeit an. Lokomotiv-Beleuchtungssteuerung - steuert die Lokomotiv-Scheinwerfer, Markierlichter, Innenbeleuchtung, Drehleuchten, Grabenlichter und MARS-Blinkleuchte.*

*Ein einzelner Tastendruck stoppt sämtliche Proto-Sound® 3.0 Züge, ohne jedoch die Stromversorgung abzuschalten.*

*Eine einzelne Verstärken/Dämpfen-Drucktaste verstärkt bzw. dämpft sämtliche benutzerdefinierten Aktivitäten von DCS-gesteuerten Lokomotiven, einschließlich Klangeffekte, Beleuchtung und Raucherzeugung.*

*Proto-Dispatch - erlaubt dem Benutzer, öffentliche Durchsagen über den Lautsprecher der Lokomotive durchzugeben.*

*Proto-Cast - Ermöglicht das Abspielen von Audio-Aufzeichnungen über den Lautsprecher der Lokomotive während des Betriebs.*

*Proto-Doppler - Klangeffekte; Der Benutzer kann die Lokomotive für die Doppler-Funktion programmieren, einschließlich entfernte Punkte für Doppler-Start (abschwellen des Klangs), Wiederholungen und Ausschalten des Dopplereffekts.*

*Unabhängige Lautstärkenregelung für Lokomotiv-Geräusche, Glocke, Signalhorn und Pfeife für jede Lokomotive individuell.*

*Gleichzeitiges Steuern von bis zu 50 mit DCS ausgestatteten Lokomotiven über mehrere Gleisschnittstellen (TIU)*

*Proto-Effects™ - Der Benutzer kann verschiedene Proto-Effects™ (Klangeffekte) einbzw. ausschalten, einschließlich Führerhausdialoge, Zugentgleisungs-Geräuschsequenz, Kupplungsgeräusche (an- bzw. abkuppeln der Klauenkupplung) und "Klick-Klack"- Geräusche der Räder/Schienenstöße.*

*Fahrtrichtungs-Steuerung - Der Benutzer kann die Initial-Fahrtrichtung festlegen (ob die*  Lokomotive beim ersten Anfahren vor- bzw. rückwärts fahren soll); dies ist insbesondere *bei Doppeltraktionen von Nutzen.*

*Lokomotiv-Komposition - Der Benutzer kann die Lokomotiv-Parameter für Mehrfachtraktionen (logischer Verbund mehrerer Lokomotiven) definieren, so dass mehrere, einer Mehrfachtraktion zugeordneten Lokomotiven als logische Einheit gesteuert werden können.*

# *Kundendienst- und Garantie-Information*

*Beanspruchung von Dienstleistungen im Rahmen der einjährigen Garantieperiode.*

*Vermuten Sie am Objekt einen Defekt, sehen Sie zuerst in der Bedienungsanleitung nach; dort werden Hinweise für den Betrieb und die Fehlersuche sowie die Behebung von Störungen gegeben. Zusätzliche Information finden Sie auch auf der M.T.H. Website. Führt dieser Ansatz nicht zum gewünschten Erfolg, können Sie die unten aufgeführten Anweisungen befolgen, um Garantie-Dienstleistungen in Anspruch zu nehmen.*

*Als erstes erfolgt Berichterstattung per E-Mail, Telefon oder Fax an ein autorisiertes M.T.H. Kundendienstzentrum (ASC) in Ihrem Gebiet, um eine Rücksendegenehmigung zu beantragen. Eine Liste autorisierter M.T.H. Kundendienstzentren (ASC) finden Sie auf der M.T.H. Website, www.mthtrains.com. Die autorisierten Kundendienstzentren (ASC) sind nur verpflichtet, Garantie-Reparaturen an den von ihnen verkauften Objekten vorzunehmen; für alle anderen Reparaturen liegen Durchführung oder Ablehnung im Ermessen des Kundendienstzentrums. Wurde das fragliche Objekt nicht direkt beim ASC (autorisiertes Kundendienstzentrum) gekauft und lehnt dieses*  eine Bearbeitung des Falles ab, ist ein NASC (landesweit autorisiertes M.T.H. Dienstleistungszentrum) zu kontaktieren. Diese Zentren *haben mit M.T.H. entsprechende Abkommen und führen Garantie-Dienstleistungen für sämtliche Kunden durch, sofern die Reparatur durch die M.T.H. Garantiebestimmungen gedeckt ist. Eine Liste der NASC-Händler finden Sie auf der M.T.H. Website oder durch Anruf unter +01 410-381-2580. Ist die Garantie für den entsprechenden Fall nicht anwendbar, kontaktieren Sie einen ASC- oder NASC-Händler, um Ihr M.T.H. Produkt reparieren zu lassen. Die Reparatur des M.T.H. Produkts wird zu einem kostengünstigen Stundensatz ausgeführt.*

*VORSICHT: Das Produkt ist in der Original-Werksverpackung, einschließlich der Schaumstoffpolster und Kunststofffolien zu verpacken, um Beschädigung der Ware durch den Transport zu vermeiden. Wenn nicht*

*anderweitig vom Kundendienstzentrum angeordnet, ist es nicht erforderlich, einen ganzen Satz (z.B. Zugkomposition) einzusenden, wenn nur eine der Komponenten beschädigt ist. Der Versand muss frei erfolgen, der Abschluss einer Transportversicherung wird empfohlen. Der Begleitbrief muss enthalten: Name, Anschrift, Telefonnummer, E-Mail Adresse (so vorhanden), Rücksendegenehmigungs-Nr. (wenn vom Dienstleistungszentrum verlangt), Kopie des Verkaufsvertrages bzw. der Rechnung und eine vollständige Beschreibung des Problems, um die Reparaturarbeiten zu erleichtern. Die Beschreibung ist auch dann beizufügen, wenn das Problem schon vorgängig mit einem Kundendiensttechniker bei der Beantragung der Rücksendegenehmigung besprochen wurde.*

*Vergewissern Sie sich, dass sämtliche Anweisungen befolgt wurden, bevor Sie das Objekt zur Reparatur einsenden. Die autorisierten M.T.H. Kundendienstzentren sind eigenständige Unternehmen, keine Agenturen bzw. Vertretungen von M.T.H. Electric Trains. M.T.H. übernimmt keine Verantwortung, weder finanzieller noch anderer Art, für Objekte die an ASC/NASC retourniert wurden oder die, durch die im Privatbesitz befindlichen autorisierten Kundendienstzentren durchgeführten Reparaturen.*

*Für Hilfe können Sie sich jederzeit an den M.T.H. Kundendienst wenden; per E-Mail an service@mthrailking.com oder per Telefon an +1 410 381-2580.*

#### *Beschränkte 1-Jahr Garantie*

*Sämtliche M.T.H. Produkte, die bei einem M.T.H. Modellbahnhändler erstanden wurden. Autorisierte Einzelhändler sind durch diese Garantie gedeckt, vorausgesetzt das Produkt wurde höchstens fünf Jahre vor Verkaufsdatum herstellt. Diese Garantie bezieht sich auf den Erstkäufer und ist nicht übertragbar.* 

*Autorisierte Einzelhändler in Ihrer Umgebung finden Sie auf unserer Website www.mthtrains.com.* 

*M.T.H. Produkte können vor Inanspruchnahme von Garantieleistungen auf www.mthtrains.com/warranty registriert werden. Für die Inanspruchnahme von Garantieleistungen sind die unten aufgeführten Bedingungen zu erfüllen, ungeachtet der Registrierung auf der M.T.H. Website.*

*M.T.H. Produkte, deren Herstellungsdatum nicht mehr als fünf Jahre vor dem Kaufdatum liegt, sind ein Jahr ab Kaufdatum durch Garantie gedeckt. Diese umfasst Material- und Herstellungsfehler, schließt aber Verbrauchsmaterial aus, wie z.B. Glühbirnen, Stromabnehmer, Batterien, Rauchentwickler-Dochtmaterial und Haftreifen. Wir reparieren, ersetzen oder vergüten (nach eigenem Ermessen) das defekte Teil kostenlos (Material- und Arbeitskosten),sofern die folgenden Bedingungen erfüllt sind: (1) das Objekt wird an ein autorisiertes M.T.H. Kundendienstzentrum\* (ASC) oder M.T.H. oder landesweit autorisiertes M.T.H. Dienstleistungszentrum (NASC) oder an die Kundendienstabteilung von M.T.H. Electric Trains Service Department eingesandt, (2) das Herstellungsdatum liegt höchstens fünf Jahre vor dem Kaufdatum und (3) das Objekt wurde vor höchstens einem Jahr zurück bei einen autorisierten M.T.H. Einzelhändler gekauft. Produkte, deren Herstellungsdatum über fünf Jahre zurückliegt sind nicht durch Garantie von M.T.H. Electric Trains gedeckt. Das Herstellungsdatum eines Produkts kann auf der M.T.H. Website (www.mthtrains.com) auf der Artikelseite im Feld "shipping date field" (Auslieferungsdatum) eingesehen werden. Diese Garantie erstreckt sich nicht auf Schäden, welche durch unsachgemäße Handhabung bzw. zweckfremde Verwendung verursacht wurden. Die anfallenden Versandkosten gehen zu Lasten des Kunden, sie sind nicht durch die Garantie gedeckt.*

*Den zur Reparatur eingesandten Objekten ist eine Rücksendegenehmigungs-Nr., eine Beschreibung des Problems sowie eine Kopie der Verkaufsrechnung eines autorisierten M.T.H. Einzelhändlers beizufügen, auf welcher das Kaufdatum ersichtlich ist. Wird das Produkt an ein Kundendienstzentrum (ASC/NASC) gesandt, holen Sie auch dort vorgängig die Rücksendegenehmigung ein.*

*Diese Garantie räumt Ihnen bestimmte gesetzliche Rechte ein, je nach Wohnort stehen Ihnen weiter Rechte zu, die von Staat zu Staat unterschiedlich sind.. Spezifische Fragen zu Garantieangelegenheiten richten Sie bitte direkt an M.T.H.*

*\* Die autorisierten Kundendienstzentren (ASC) sind nur verpflichtet, Garantie-Reparaturen an den von ihnen verkauften M.T.H. Artikeln vorzunehmen.*